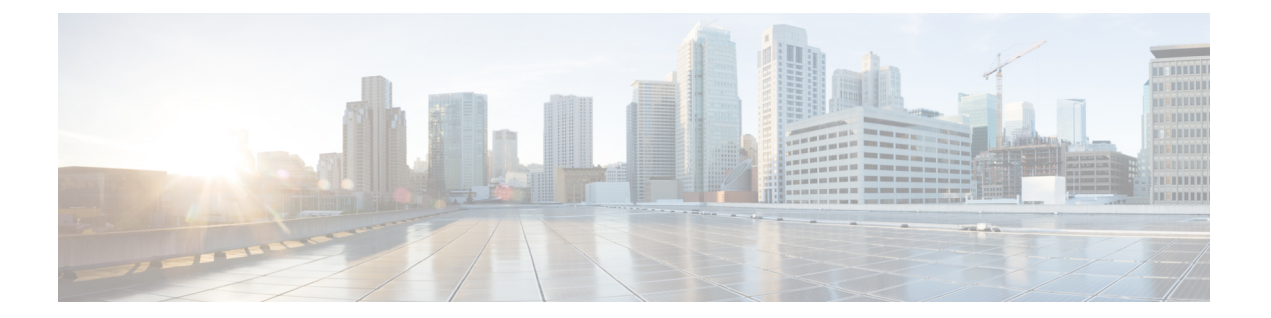

# **debug sntp adjust through debug tag-switching xtagatm vc**

- debug sntp [adjust,](#page-3-0) page 4
- debug sntp [packets,](#page-4-0) page 5
- debug sntp [select,](#page-6-0) page 7
- debug software [authenticity,](#page-7-0) page 8
- debug source [bridge,](#page-11-0) page 12
- debug [source](#page-13-0) error, page 14
- debug [source](#page-15-0) event, page 16
- [debug](#page-22-0) span, page 23
- debug [spanning-tree,](#page-25-0) page 26
- [debug](#page-27-0) ss7 mtp1, page 28
- [debug](#page-31-0) ss7 mtp2, page 32
- [debug](#page-38-0) ss7 sm, page 39
- [debug](#page-40-0) sse, page 41
- debug ssg [ctrl-errors,](#page-41-0) page 42
- debug ssg [ctrl-events,](#page-43-0) page 44
- debug ssg [ctrl-packets,](#page-44-0) page 45
- [debug](#page-46-0) ssg data, page 47
- debug ssg [data-nat,](#page-48-0) page 49
- [debug](#page-50-0) ssg dhcp, page 51
- debug ssg [errors,](#page-52-0) page 53
- debug ssg [events,](#page-53-0) page 54
- debug ssg [packets,](#page-55-0) page 56

Г

• debug ssg [port-map,](#page-57-0) page 58

- debug ssg [tcp-redirect,](#page-59-0) page 60
- debug ssg [transparent](#page-62-0) login, page 63
- [debug](#page-64-0) ssl, page 65
- debug ssl [openssl,](#page-66-0) page 67
- [debug](#page-68-0) ssm, page 69
- debug sss aaa [authorization](#page-72-0) event, page 73
- debug sss aaa [authorization](#page-75-0) fsm, page 76
- [debug](#page-77-0) sss error, page 78
- debug sss [event,](#page-79-0) page 80
- [debug](#page-81-0) sss fsm, page 82
- debug [standby,](#page-83-0) page 84
- debug [standby](#page-86-0) errors, page 87
- debug [standby](#page-88-0) events, page 89
- debug [standby](#page-92-0) events icmp, page 93
- debug standby events [neighbor,](#page-94-0) page 95
- debug standby [packets,](#page-96-0) page 97
- debug stun [packet,](#page-98-0) page 99
- debug subscriber aaa [authorization,](#page-101-0) page 102
- debug [subscriber](#page-103-0) error, page 104
- debug [subscriber](#page-104-0) event, page 105
- debug [subscriber](#page-105-0) feature, page 106
- debug [subscriber](#page-108-0) fsm, page 109
- debug [subscriber](#page-109-0) packet, page 110
- debug [subscriber](#page-111-0) policy, page 112
- debug [subscriber](#page-114-0) service, page 115
- debug [subscriber](#page-116-0) testing, page 117
- [debug](#page-117-0) sw56, page 118
- debug syscon [perfdata,](#page-118-0) page 119
- debug [syscon](#page-119-0) sdp, page 120
- debug [syslog-server,](#page-120-0) page 121
- debug [tacacs,](#page-122-0) page 123
- debug tacacs [events,](#page-124-0) page 125
- debug [tag-switching](#page-127-0) atm-cos, page 128

Г

- debug [tag-switching](#page-128-0) atm-tdp api, page 129
- debug [tag-switching](#page-129-0) atm-tdp routes, page 130
- debug [tag-switching](#page-130-0) atm-tdp states, page 131
- debug tag-switching tdp [advertisements,](#page-131-0) page 132
- debug [tag-switching](#page-132-0) tdp bindings, page 133
- debug tag-switching tdp [directed-neighbors,](#page-133-0) page 134
- debug tag-switching tdp peer [state-machine,](#page-134-0) page 135
- debug [tag-switching](#page-135-0) tdp pies received, page 136
- debug [tag-switching](#page-136-0) tdp pies sent, page 137
- debug [tag-switching](#page-137-0) tdp session io, page 138
- debug tag-switching tdp session [state-machine,](#page-138-0) page 139
- debug [tag-switching](#page-139-0) tdp transport connections, page 140
- debug [tag-switching](#page-140-0) tdp transport events, page 141
- debug [tag-switching](#page-141-0) tdp transport timers, page 142
- debug tag-switching xtagatm [cross-connect,](#page-143-0) page 144
- debug [tag-switching](#page-144-0) xtagatm errors, page 145
- debug [tag-switching](#page-145-0) xtagatm events, page 146
- debug [tag-switching](#page-146-0) xtagatm vc, page 147

# <span id="page-3-0"></span>**debug sntp adjust**

To display information about Simple Network Time Protocol (SNTP) clock adjustments, use the **debug sntp adjust** command in privileged EXEC mode. To disable debugging output, use the **no** form of this command.

**debug sntp adjust**

**no debug sntp adjust**

**Syntax Description** This command has no arguments or keywords.

**Command Modes** Privileged EXEC

**Examples** The following is sample output from the **debug sntp adjust** command when an offset to the time reported by the configured NTP server is calculated. The offset indicates the difference between the router time and the actual time (as kept by the server) and is displayed in milliseconds. The clock time isthen successfully changed to the accurate time by adding the offset to the current router time.

> Router# **debug sntp adjust** Delay calculated, offset 3.48 Clock slewed.

The following is sample output from the **debug sntp adjust** command when an offset to the time reported by a broadcast server is calculated. Because the packet is a broadcast packet, no transmission delay can be calculated. However, in this case, the offset is too large, so the clock is reset to the correct time.

Router# **debug sntp adjust** No delay calculated, offset 11.18 Clock stepped.

# <span id="page-4-0"></span>**debug sntp packets**

To display information about Simple Network Time Protocol (SNTP) packets sent and received, use the **debug sntp packets** command in privileged EXEC mode. To disable debugging output, use the **no** form of this command.

**debug sntp packets**

**no debug sntp packets**

**Syntax Description** This command has no arguments or keywords.

**Command Modes** Privileged EXEC

**Examples** The following is sample output from the **debug** sntp packets command when a message is received:

```
Router# debug sntp packets
Received SNTP packet from 172.16.186.66, length 48
leap 0, mode 1, version 3, stratum 4, ppoll 1024
rtdel 00002B00, rtdsp 00003F18, refid AC101801 (172.16.24.1)
ref B7237786.ABF9CDE5 (23:28:06.671 UTC Tue May 13 1997)
org 00000000.00000000 (00:00:00.000 UTC Mon Jan 1 1900)
rec 00000000.00000000 (00:00:00.000 UTC Mon Jan 1 1900)
 xmt B7237B5C.A7DE94F2 (23:44:28.655 UTC Tue May 13 1997)
 inp AF3BD529.810B66BC (00:19:53.504 UTC Mon Mar 1 1993)
```
The following is sample output from the **debug sntp packets** command when a message is sent:

Router# **debug sntp packets** Sending SNTP packet to 172.16.25.1 xmt AF3BD455.FBBE3E64 (00:16:21.983 UTC Mon Mar 1 1993) The table below describes the significant fields shown in the display.

### **Table 1: debug sntp packets Field Descriptions**

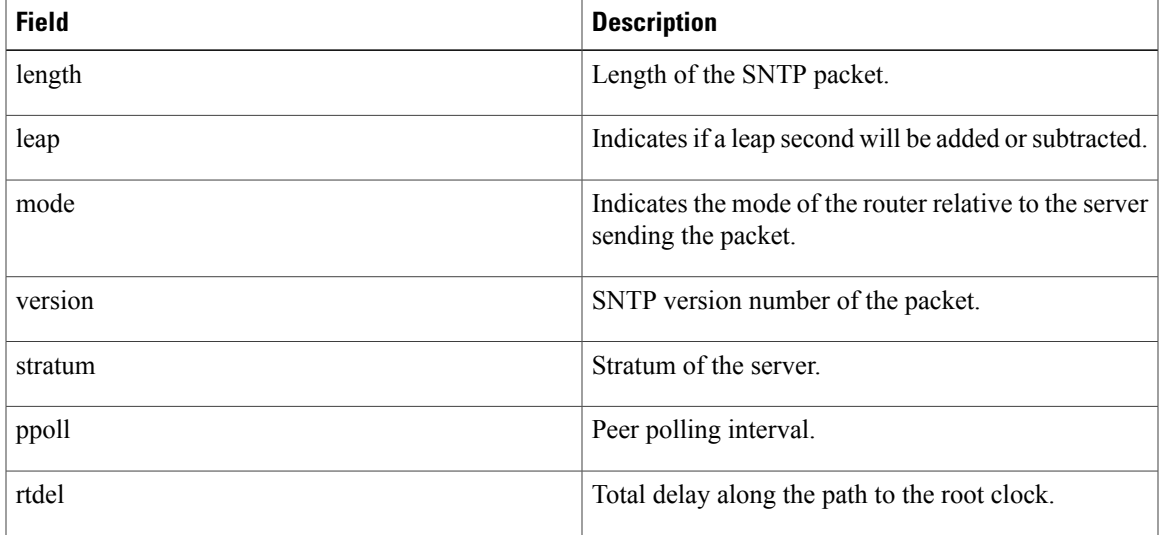

 $\mathbf{I}$ 

I

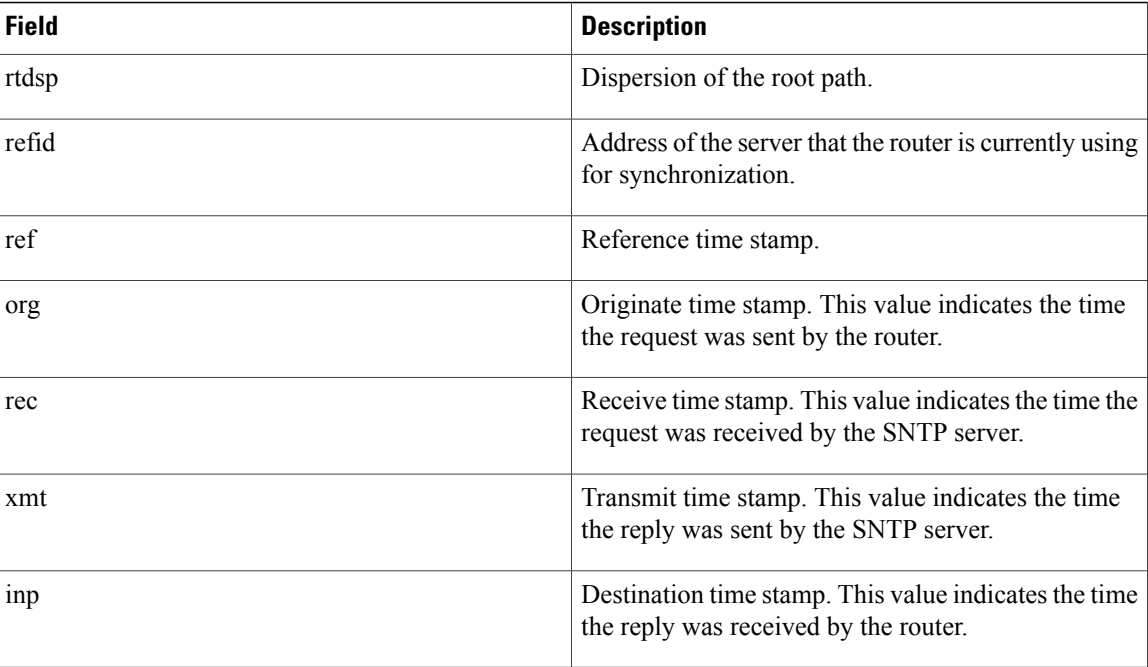

# <span id="page-6-0"></span>**debug sntp select**

To display information about Simple Network Time Protocol (SNTP) server selection, use the **debug sntp select** command in privileged EXEC mode. To disable debugging output, use the **no** form of this command.

**debug sntp select**

**no debug sntp select**

- **Syntax Description** This command has no arguments or keywords.
- **Command Modes** Privileged EXEC

I

**Examples** The following is sample output from the **debug sntp select** command. In this example, the router will synchronize its time to the server at 172.16.186.66.

> Router# **debug sntp select** SNTP: Selected 172.16.186.66

# <span id="page-7-0"></span>**debug software authenticity**

To debug software authenticity events, use the **debug software authenticity** command in priveleged EXEC mode. To disable debugging, use the **no** form of this command.

**debug software authenticity** {**envelope| errors| key| revocation| show| verbose**}

**no debug software authenticity** {**envelope| errors| key| revocation| show| verbose**}

### **Syntax Description**

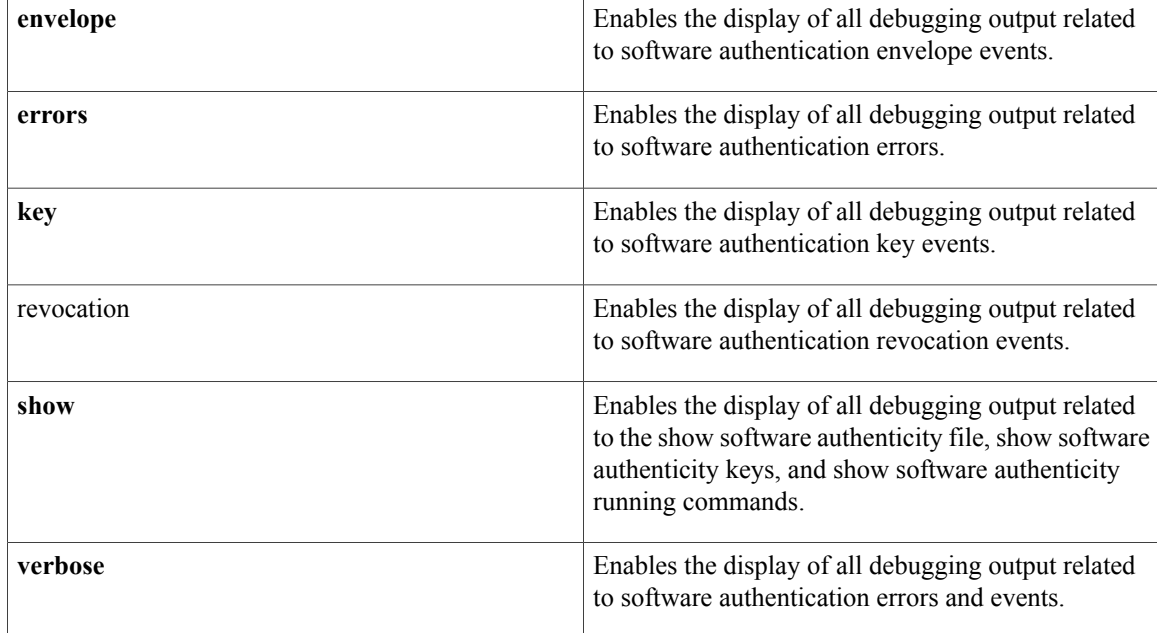

## **Command Modes** Privileged EXEC (#)

### **Command History**

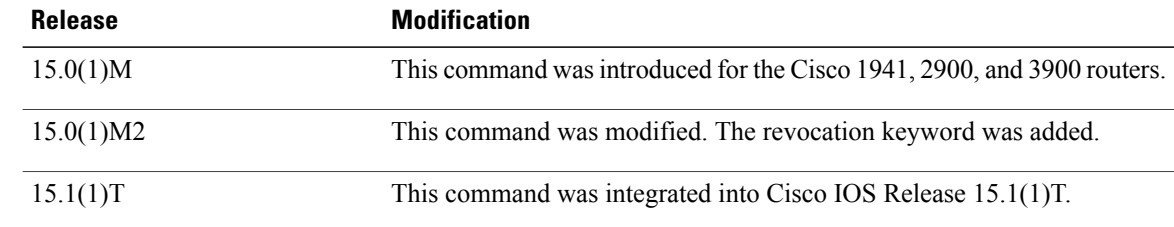

**Usage Guidelines** Use the debug software authenticity command to enable debugging related to software authentication events. Use the command in conjunction with the show software authenticity file, show software authenticity keys, show software authenticity running, and show software authenticity upgrade-status commands in order to

display the debugging-related messages. For further information on these commands, see the [Cisco](http://www.cisco.com/en/US/docs/ios/mcl/allreleasemcl/all_book.html) IOS Master [Command](http://www.cisco.com/en/US/docs/ios/mcl/allreleasemcl/all_book.html) List, All Releases.

#### **Examples**

The following example enables the display of debugging output related to software authentication errors: Router# debug software authenticity errors Software Authenticity Errors debugging is on

The following example enables the display of debugging output related to software authentication key errors, and the output from the show software authenticity keys command displays the key information related to software authentication debugging:

```
Router# debug software authenticity key
Software Authenticity Key debugging is on
Router# show software authenticity keys
Public Key #1 Information
-------------------------<br>Key Type :
                    : Release (Primary)
Public Key Algorithm : RSA
Modulus :
        CC:CA:40:55:8C:71:E2:4A:3A:B6:9D:5C:94:1D:02:BA:
        .....
        26:04:6B:33:EB:70:2B:18:24:C7:D9:31:3E:77:24:85
Exponent : xxx
Key
*May 14 23:23:13.988: code sign parse key record: START. list offset:(0), tlv tag: 0xAE,
tlv len: 281
*May 14 23:23:13.988: code sign parse key record: Tag (0xAE) found at offset: 0, list offset:
 \Omega*May 14 23:23:13.988: code sign parse key record: key rec len: 281, pub key size: 288,
offset: 3
*May 14 23:23:13.988: code_sign_parse_key_record: Key Start magic: 0xxxxxxxD, at offset: 3
*May 14 23:23:13.988: code sign validate Ley end magic: End Magic (0xBEEFCAFE) found at the
 end of the key record (292)
*May 14 23:23:13.988: code_sign_parse_key_record: Tlv start offset: 7, pub key size: 288
*May 14 23:23:13.988: code_sign_parse_key_record: Tag (Key Type:(0x1) found at offset: 7
*May 14 23:23:13.988: code sign parse key record: We increment offset by sizeof tlv: 3,
size of len: 2
*May 14 23:23:13.988: code sign parse key record: Key Type: 0x1, offset: 11
*May 14 23:23:13.988: code_sign_parse_key_record: Tag (Signature Algorithm:(0x2) found at
offset: 11
*May 14 23:23:13.988: code sign parse key record: We increment offset by sizeof tlv: 3,
size of len: 2
*May 14 23:23:13.988: code_sign_parse_key_record: Signature Algo: 0x1, offset: 15
*May 14 23:23:13.988: code_sign_parse_key_record: Tag (Key Info Length:(0x3) found at offset:
15
*May 14 23:23:13.988: code sign parse key record: We increment offset by sizeof tlv: 3,
size of len: 2
*May 14 23:23:13.988: code_sign_parse_key_record:Length (266) for type (Key Info Length),
offset: 18
*May 14 23:23:13.988: code_sign_parse_key_record: Key Info Len: 266, offset: 18
*May 14 23:23:13.988: code_sign_parse_key_record: Tag (Modulus:(xxx) found at offset: 18
*May 14 23:23:13.988: code_sign_parse_key_record: We increment offset by sizeof tlv: 3,
size of len: 2
*May 14 23:23:13.988: code_sign_parse_key_record: offset: 277, Modulus size: (xxx)
CCCA40558C71E24A3AB69D5C941D02BA63CDF0202FC6CBC1D73E8F27E3DA6DC615EB2FD0A66643D82BE17F3CE8.....
47AE5135955C58B164320B925608DA4002B75FB01EFEC2691B188D6FB2E3AFE8F453888FE063B4304DDC2EB25B
*May 14 23:23:13.988: code sign parse key record: Tag (Public Exponent: (xxx) found at offset:
277
*May 14 23:23:13.988: code sign parse key record: We increment offset by sizeof tlv: 3,
size of len: 2
*May 14 23:23:13.988: code sign parse key record: offset: 284, Public Exponent size: (xxx),
public exponent: xxx
*May 14 23:23:13.988: code_sign_parse_key_record: Tag (Key Version:(0x6) found at offset:
284
*May 14 23:23:13.988: code_sign_parse_key_record: We increment offset by sizeof tlv: 3,
```
size of len: 2 \*May 14 23:23:13.988: code\_sign\_parse\_key\_record: Key Version: 0x41, offset: 288 \*May 14 23:23:13.988: code\_sign\_parse\_key\_record: END. offset (292), bitlist: (0x3F)Version : A

The following example enables the display of debugging output related to software authentication errors and events(the full range of messages), and the output from the show software authenticity file command displays the file information related to software authentication debugging:

```
Router# debug software authenticity verbose
Software Authenticity Verbose debugging is on
Router# show software authenticity file flash0:c3900-universalk9-mz.SSA
                                ##################
                                Signature Envelope
Version 1.xxx
hdr_length xxx
signer id len xxx
signer_name CN=CiscoSystems; OU=C3900; O=CiscoSystems
ca serial num len xxx
ca_serial_num xxx
ca_name CN=CiscoSystems;OU=C3900;O=CiscoSystems
digest_algo xxx
sign_algo xxx
mod_size xxx
key_type xxx
key_version 0xx1
signature length xxx
signature TLV offset xxx
signature
4F94AC7EAA7B9B9EAE66EFA8BF426C3BFE622D7C651A35F686F7DD7FBF329317B269CAEADB5679834B93BF2C91.....
F160EF79B82AB41176975D024D1DA9EB75499BC139BFED9AF8D3F4DFAE35BFC0CDA1519F7CD9C8EB08D8D09D18
 --More--
*May 28 08:05:44.487: code_sign_get_image_type: filename:flash0:c3900-universalk9-mz.SSA
*May 28 08:05:44.487: cs_open: Opened file flash0:c3900-universalk9-mz.SSA with fd=13
*May 28 08:05:44.491: code_sign_get_image_type: image type found: image (elf) (3)
*May 28 08:05:44.491: code_sign_get_image_envelope Start, fd(13)
*May 28 08:05:44.491: code_sign_get_number_of_sections num_sections: 7
*May 28 08:05:44.547: code_sign_get_image_envelope:SHA2 Note Section found at iter: 6
*May 28 08:05:44.547: code_sign_get_image_envelope: Note name len(n_namesz): 13, Signature
Env Len(n_descz): 388
*May 28 08:05:44.547: code_sign_get_image_envelope: sizeof elf_note_hdr: 12, size of
Elf32_Nhdr: 12
*May 28 08:05:44.547: code_sign_get_image_envelope: Note Name:(CISCO SYSTEMS) fo
                      ##################
File Name : flash0:c3900-universalk9-mz.SSA
Image type \qquad \qquad : \text{ Development}Signer Information
        Common Name : xxx
        Organization Unit : xxx
        Organization Name : xxx
    Certificate Serial Number : xxx<br>Hash Algorithm : SHA512
    Hash Algorithm
    Signature Algorithm : 2048-bit RSA
    Key Version : A
```
### **Related Commands**

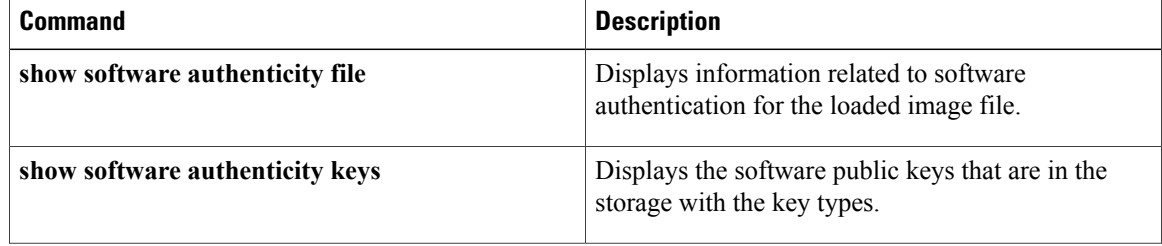

 $\mathbf I$ 

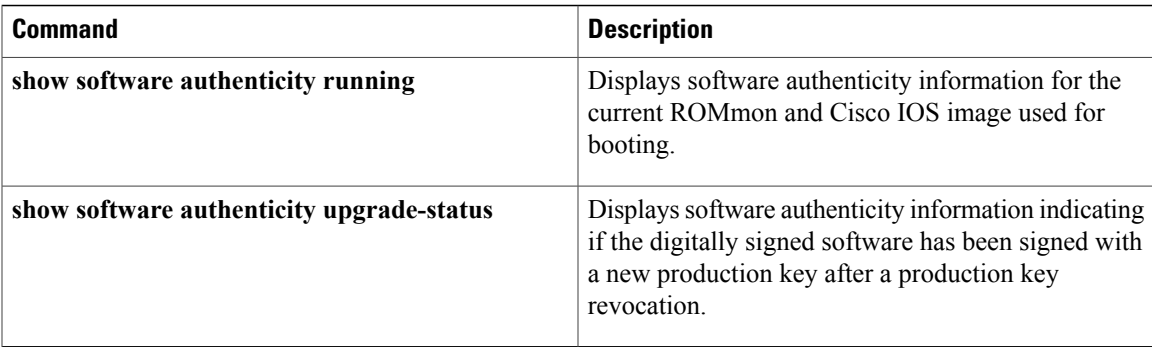

# <span id="page-11-0"></span>**debug source bridge**

To display information about packets and frames transferred across a source-route bridge, use the **debug source bridge** command in privileged EXEC mode. To disable debugging output, use the **no** form of this command.

**debug source bridge**

**no debug source bridge**

- **Syntax Description** This command has no arguments or keywords.
- **Command Modes** Privileged EXEC

**Examples** The following is sample output from the **debug source bridge** command for peer bridges using TCP as a transport mechanism. The remote source-route bridging (RSRB) network configuration has ring 2 and ring 1 bridged together through remote peer bridges. The remote peer bridges are connected via a serial line and use TCP as the transport mechanism.

```
Router# debug source bridge
RSRB: remote explorer to 5/192.108.250.1/1996 srn 2 [C840.0021.0050.0000]
RSRB: Version/Ring XReq sent to peer 5/192.108.250.1/1996
RSRB: Received version reply from 5/192.108.250.1/1996 (version 2)
RSRB: DATA: 5/192.108.250.1/1996 Ring Xchg Rep, trn 2, vrn 5, off 18, len 10
RSRB: added bridge 1, ring 1 for 5/192.108.240.1/1996
RSRB: DATA: 5/192.108.250.1/1996 Explorer trn 2, vrn 5, off 18, len 69
RSRB: DATA: 5/192.108.250.1/1996 Forward trn 2, vrn 5, off 0, len 92
RSRB: DATA: forward Forward srn 2, br 1, vrn 5 to peer 5/192.108.250.1/1996
```
The following line indicates that a remote explorer frame has been sent to IP address 192.108.250.1 and, like all RSRB TCP connections, has been assigned port 1996. The bridge belongs to ring group 5. The explorer frame originated from ring 2. The routing information field (RIF) descriptor has been generated by the local station and indicates that the frame was sent out via bridge 1 onto virtual ring 5.

RSRB: remote explorer to 5/192.108.250.1/1996 srn 2 [C840.0021.0050.0000] The following line indicates that a request for remote peer information has been sent to IP address 192.108.250.1, TCP port 1996. The bridge belongs to ring group 5.

RSRB: Version/Ring XReq sent to peer 5/192.108.250.1/1996 The following line is the response to the version request previously sent. The response is sent from IP address 192.108.250.1, TCP port 1996. The bridge belongs to ring group 5.

RSRB: Received version reply from 5/192.108.250.1/1996 (version 2) The following line is the response to the ring request previously sent. The response is sent from IP address 192.108.250.1, TCP port 1996. The target ring number is 2, virtual ring number is 5, the offset is 18, and the length of the frame is 10 bytes.

RSRB: DATA: 5/192.108.250.1/1996 Ring Xchg Rep, trn 2, vrn 5, off 0, len 10 The following line indicates that bridge 1 and ring 1 were added to the source-bridge table for IP address 192.108.250.1, TCP port 1996:

RSRB: added bridge 1, ring 1 for 5/192.108.250.1/1996

The following line indicates that a packet containing an explorer frame came across virtual ring 5 from IP address 192.108.250.1, TCP port 1996. The packet is 69 bytes in length. This packet is received after the Ring Exchange information was received and updated on both sides.

RSRB: DATA: 5/192.108.250.1/1996 Explorer trn 2, vrn 5, off 18, len 69 The following line indicates that a packet containing data came across virtual ring 5 from IP address 192.108.250.1 over TCP port 1996. The packet is being placed on the local target ring 2. The packet is 92 bytes in length.

RSRB: DATA: 5/192.108.250.1/1996 Forward trn 2, vrn 5, off 0, len 92 The following line indicates that a packet containing data is being forwarded to the peer that has IP address 192.108.250.1 address belonging to local ring 2 and bridge 1. The packet is forwarded via virtual ring 5. This packet is sent after the Ring Exchange information was received and updated on both sides.

RSRB: DATA: forward Forward srn 2, br 1, vrn 5 to peer 5/192.108.250.1/1996 The following is sample output from the **debug source bridge** command for peer bridges using direct encapsulation as a transport mechanism. The RSRB network configuration has ring 1 and ring 2 bridged together through peer bridges. The peer bridges are connected via a serial line and use TCP as the transport mechanism.

#### Router# **debug source bridge** RSRB: remote explorer to 5/Serial1 srn 1 [C840.0011.0050.0000] RSRB: Version/Ring XReq sent to peer 5/Serial1 RSRB: Received version reply from 5/Serial1 (version 2) RSRB: IFin: 5/Serial1 Ring Xchg, Rep trn 0, vrn 5, off 0, len 10 RSRB: added bridge 1, ring 1 for 5/Serial1

The following line indicates that a remote explorer frame was sent to remote peer Serial1, which belongs to ring group 5. The explorer frame originated from ring 1. The RIF descriptor 0011.0050 was generated by the local station and indicates that the frame was sent out via bridge 1 onto virtual ring 5.

RSRB: remote explorer to 5/Serial1 srn 1 [C840.0011.0050.0000] The following line indicates that a request for remote peer information was sent to Serial1. The bridge belongs to ring group 5.

RSRB: Version/Ring XReq sent to peer 5/Serial1 The following line is the response to the version request previously sent. The response is sent from Serial 1. The bridge belongs to ring group 5 and the version is 2.

RSRB: Received version reply from 5/Serial1 (version 2) The following line is the response to the ring request previously sent. The response is sent from Serial1. The target ring number is 2, virtual ring number is 5, the offset is 0, and the length of the frame is 39 bytes.

RSRB: IFin: 5/Serial1 Ring Xchg Rep, trn 2, vrn 5, off 0, len 39 The following line indicates that bridge 1 and ring 1 were added to the source-bridge table for Serial1:

RSRB: added bridge 1, ring 1 for 5/Serial1

# <span id="page-13-0"></span>**debug source error**

To display source-route bridging (SRB) errors, use the **debug source error** command in privileged EXEC mode. To disable debugging output, use the **no** form of this command.

**debug source error**

**no debug source error**

- **Syntax Description** This command has no arguments or keywords.
- **Command Modes** Privileged EXEC
- **Usage Guidelines** The debug source error command displays some output also found in the **debug source bridge** output. See the **debug source bridge** command for other possible output.

### **Examples** In all of the following examples of**debug source error** command messages, the variable *number* is the Token Ring interface. For example, if the line of output starts with SRB1, the output relates to the Token Ring 1 interface. SRB indicates a source-route bridging message. RSRB indicates a remote source-route bridging message. SRTLB indicates a source-route translational bridging (SR/TLB) message.

In the following example, a packet of protocol *protocol-type* was dropped:

```
SRB
number
 drop: Routed protocol
protocol-type
In the following example, an Address Resolution Protocol (ARP) packet was dropped. ARP is defined in RFC
826.
```
SRB number drop:TYPE\_RFC826\_ARP In the following example, the current Cisco IOS version does not support Qualified Logical Link Control (QLLC). Reconfigure the router with an image that has the IBM feature set.

RSRB: QLLC not supported in version version Please reconfigure. In the following example, the packet was dropped because the outgoing interface of the router was down:

RSRB IF: outgoing interface not up, dropping packet In the following example, the router received an out-of-sequence IP sequence number in a Fast Sequenced Transport (FST) packet. FST has no recovery for this problem like TCP encapsulation does.

RSRB FST: bad sequence number dropping. In the following example, the router was unable to locate the virtual interface:

RSRB: couldn't find virtual interface

In the following example, the TCP queue of the peer router is full. TCPD indicates that this is a TCP debug.

RSRB TCPD: tcp queue full for peer In the following example, the router was unable to send data to the *peer* router. A *result* of 1 indicates that the TCP queue is full. A *result* of --1 indicates that the RSRB peer is closed.

RSRB TCPD: tcp send failed for peer result In the following example, the routing information identifier (RII) was not set in the explorer packet going forward. The packet will not support SRB, so it is dropped.

vrforward\_explorer - RII not set

In the following example, a packet sent to a virtual bridge in the router did not include a routing information field (RIF) to tell the router which route to use:

RSRB: no RIF on packet sent to virtual bridge The following example indicates that the RIF did not contain any information or the length field was set to zero:

RSRB: RIF length of zero sent to virtual bridge The following message occurs when the local service access point (LSAP) is out of range. The variable *lsap-out*is the value, *type* is the type of RSRB peer, and *state* is the state of the RSRB peer.

VRP: rsrb lsap out = lsap-out, type = type, state = state In the following message, the router is unable to find another router with which to exchange bridge protocol data units (BPDUs). BPDUs are exchanged to set up the spanning tree and determine the forwarding path.

RSRB(span): BPDU's peer not found

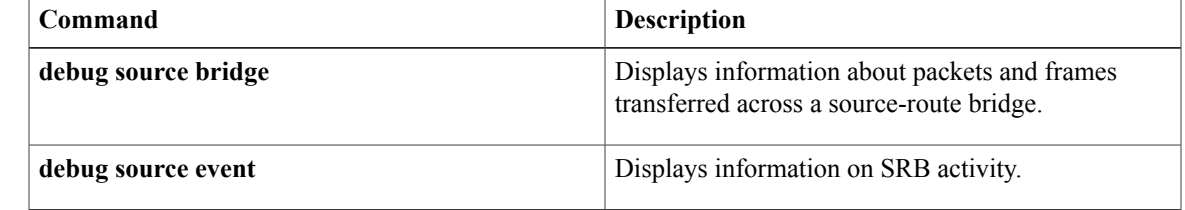

### **Related Commands**

# <span id="page-15-0"></span>**debug source event**

To display information on source-route bridging (SRB) activity, use the **debug source event** command in privileged EXEC mode. To disable debugging output, use the **no** form of this command.

**debug source event**

**no debug source event**

**Syntax Description** This command has no arguments or keywords.

**Command Modes** Privileged EXEC

**Usage Guidelines** Some of the output from the **debug source bridge** and **debug source error** commands is identical to the output of this command.

**Note**

In order to use the **debug source event** command to display traffic source-routed through an interface, you first must disable fast switching of SRB frames with the **no source bridge route-cache** interface configuration command.

**Examples** The following is sample output from the **debug source event** command:

```
Router# debug source event
RSRB0: forward (srn 5 bn 1 trn 10), src: 8110.2222.33c1 dst: 1000.5a59.04f9
[0800.3201.00A1.0050]
RSRB0: forward (srn 5 bn 1 trn 10), src: 8110.2222.33c1 dst: 1000.5a59.04f9
[0800.3201.00A1.0050]
RSRB0: forward (srn 5 bn 1 trn 10), src: 8110.2222.33c1 dst: 1000.5a59.04f9
[0800.3201.00A1.0050]
RSRB0: forward (srn 5 bn 1 trn 10), src: 8110.2222.33c1 dst: 1000.5a59.04f9
[0800.3201.00A1.0050]
RSRB0: forward (srn 5 bn 1 trn 10), src: 8110.2222.33c1 dst: 1000.5a59.04f9
[0800.3201.00A1.0050]
```
The table below describes the significant fields shown in the display.

#### **Table 2: debug source event Field Descriptions**

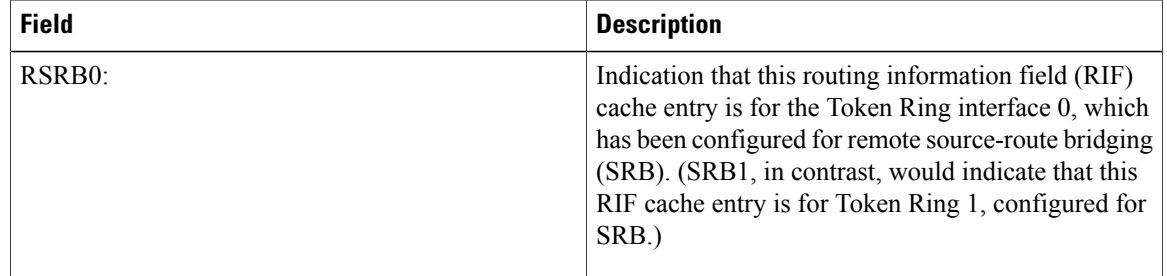

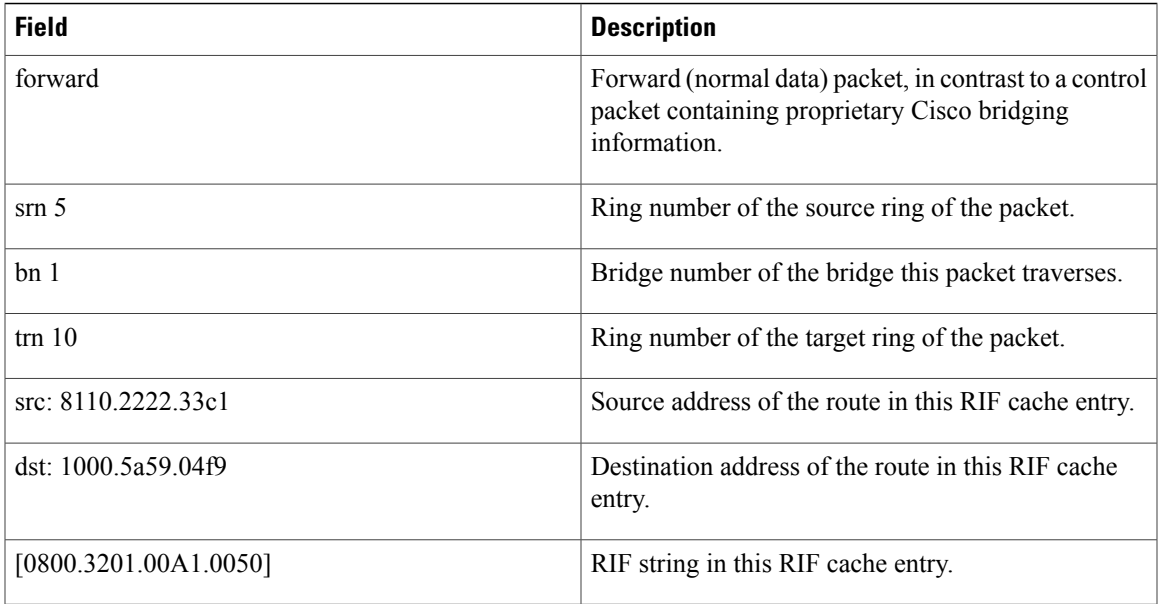

In the following example messages,SRB*number* or RSRB*number*denotes a message associated with interface Token Ring *number*. A *number*of 99 denotes the remote side of the network.

```
SRB
number
: no path, s:
source-MAC-addr
d:
dst-MAC-addr
rif:
rif
```
In the preceding example, a bridgeable packet came in on interface Token Ring *number*but there was nowhere to send it. This is most likely a configuration error. For example, an interface has source bridging turned on, but it is not connected to another source bridging interface or a ring group.

In the following example, a bridgeable packet has been forwarded from Token Ring *number* to the target ring. The two interfaces are directly linked.

```
SRB
number
: direct forward (srn
ring
 bn
bridge
 trn
ring
)
```
In the following examples, a proxy explorer reply was not generated because the address could not be reached from this interface. The packet came from the node with the first *address*.

```
SRB
number
: br dropped proxy XID,
address
 for
address
, wrong vring (rem)
SRB
number
```
I

```
: br dropped proxy TEST,
address
for
address
, wrong vring (rem)
SRB
number
: br dropped proxy XID,
address
for
address
, wrong vring (local)
SRB
number
: br dropped proxy TEST,
address
for
address
, wrong vring (local)
SRB
number
: br dropped proxy XID,
address
for
address
, no path
SRB
number
: br dropped proxy TEST,
address
for
address
, no path
```
In the following example, an appropriate proxy explorer reply was generated on behalf of the second *address*. It is sent to the first *address*.

```
SRB
number
: br sent proxy XID,
address
 for
address
\lceilrif
]
SRB
number
: br sent proxy TEST,
address
for
address
\lceilrif
]
```
The following example indicates that the broadcast bits were not set, or that the routing information indicator on the packet was not set:

```
SRB
number
: illegal explorer, s:
source-MAC-addr
d:
dst-MAC-addr
rif:
rif
```
The following example indicates that the direction bit in the RIF field was set, or that an odd packet length was encountered. Such packets are dropped.

I

SRB

number : bad explorer control, D set or odd The following example indicates that a spanning explorer was dropped because the spanning option was not configured on the interface:

```
SRB
number
: span dropped, input off, s:
source-MAC-addr
 d:
dst-MAC-addr
rif:
rif
```
The following example indicates that a spanning explorer was dropped because it had traversed the ring previously:

```
SRB
number
: span violation, s:
source-MAC-addr
 d:
dst-MAC-addr
rif:
rif
```
The following example indicates that an explorer was dropped because the maximum hop count limit was reached on that interface:

```
SRB
number
: max hops reached -
hop-cnt
, s:
source-MAC-addr
 d:
dst-MAC-addr
rif:
rif
```
The following example indicates that the ring exchange request was sent to the indicated peer. This request tells the remote side which rings this node has and asks for a reply indicating which rings that side has.

```
RSRB: sent RingXreq to
ring-group
/
ip-addr
```
The following example indicates that a message was sent to the remote peer. The *label* variable can be AHDR (active header), PHDR (passive header), HDR (normal header), or DATA (data exchange), and *op* can be Forward, Explorer, Ring Xchg, Req, Ring Xchg, Rep, Unknown Ring Group, Unknown Peer, or Unknown Target Ring.

RSRB: label : sent op to ring-group / ip-addr

The following example indicates that the remote bridge and ring pair were removed from or added to the local ring group table because the remote peer changed:

RSRB: removing bn bridge rn

ring from ring-group / ip-addr RSRB: added bridge bridge , ring ring for ring-group / ip-addr

The following example shows miscellaneous remote peer connection establishment messages:

```
RSRB: peer
ring-group
/
ip-addr
closed [last state
n
]
RSRB: passive open
ip-addr
(remote port) ->
local port
RSRB: CONN: opening peer
ring-group
/
ip-addr
, attempt
n
RSRB: CONN: Remote closed
ring-group
/
ip-addr
on open
RSRB: CONN: peer
ring-group
/
ip-addr
open failed,
reason
\lceilcode
]
```
The following example shows that an explorer packet was propagated onto the local ring from the remote ring group:

```
RSRBn: sent local explorer, bridge
bridge
trn
ring
\mathbf{r}rif
]
```
The following messages indicate that the RSRB code found that the packet was in error:

```
RSRBn: ring group
ring-group
not found
RSRBn: explorer rif [
rif
] not long enough
```
The following example indicates that a buffer could not be obtained for a ring exchange packet (this is an internal error):

RSRB: couldn't get pak for ringXchg

The following example indicates that a ring exchange packet was received that had an incorrect length (this is an internal error):

```
RSRB: XCHG: req/reply badly formed, length
pak-length
, peer
peer-id
```
The following example indicates that a ring entry was removed for the peer; the ring was possibly disconnected from the network, causing the remote router to send an update to all its peers.

```
RSRB: removing bridge
bridge
ring
ring
 from
peer-id
```
#### ring-type

The following example indicates that a ring entry was added for the specified peer; the ring was possibly added to the network, causing the other router to send an update to all its peers.

```
RSRB: added bridge
bridge
, ring
ring
 for
peer-id
```
The following example indicatesthat no memory was available to add a ring number to the ring group specified (this is an internal error):

```
RSRB: no memory for ring element
ring-group
The following example indicates that memory was corrupted for a connection block (this is an internal error):
```
RSRB: CONN: corrupt connection block The following example indicates that a connector process started, but that there was no packet to process (this

```
is an internal error):
```
RSRB: CONN: warning, no initial packet, peer: ip-addr peer-pointer

The following example indicates that a packet was received with a version number different from the one pre-sent on the router:

```
RSRB: IF New version. local=
local-version
, remote=
remote-version
,
pak-op-code
```
peer-id

The following example indicates that a packet with a bad op code was received for a direct encapsulation peer (this is an internal error):

RSRB: IFin: bad op op-code (op code string ) from peer-id

The following example indicates that the virtual ring header will not fit on the packet to be sent to the peer (this is an internal error):

RSRB: vrif\_sender, hdr won't fit

The following example indicates that the specified peer is being opened. The retry count specifies the number of times the opening operation is attempted.

```
RSRB: CONN: opening peer
peer-id
```
#### retry-count

The following example indicates that the router, configured for FST encapsulation, received a version reply to the version request packet it had sent previously:

```
RSRB: FST Rcvd version reply from
peer-id
 (version
version-number
)
```
The following example indicates that the router, configured for FST encapsulation, sent a version request packet to the specified peer:

```
RSRB: FST Version Request. op =
opcode
,
```
peer-id

The following example indicates that the router received a packet with a bad op code from the specified peer (this is an internal error):

```
RSRB: FSTin: bad op
opcode
 (op code
string
) from
peer-id
```
The following example indicates that the TCP connection between the router and the specified peer is being aborted:

```
RSRB: aborting
ring-group
/
peer-id
 (vrtcpd_abort called)
The following example indicates that an attempt to establish a TCP connection to a remote peer timed out:
```
#### RSRB: CONN: attempt timed out

The following example indicates that a packet was dropped because the ring group number in the packet did not correlate with the ring groups configured on the router:

```
RSRB
number
: ring group
ring-group
 not found
```
# <span id="page-22-0"></span>**debug span**

To display information on changes in the spanning-tree topology when debugging a transparent bridge, use the **debug span** command in privileged EXEC mode. To disable debugging output, use the **no** form of this command.

**debug span no debug span**

- **Syntax Description** This command has no arguments or keywords.
- **Command Modes** Privileged EXEC

**Usage Guidelines** This command is useful for tracking and verifying that the spanning-tree protocol is operating correctly.

**Examples** The following issample output from the**debug span**command for an IEEE bridge protocol data unit (BPDU) packet:

> Router# **debug span** ST: Ether4 0000000000000A080002A02D6700000000000A080002A02D6780010000140002000F00 The following is sample output from the **debug span** command:

> ST: Ether4 0000000000000A080002A02D6700000000000A080002A02D6780010000140002000F00 A B C D E F G H I J K L M N O The table below describes the significant fields shown in the display.

### **Table 3: debug span Field Descriptions--IEEE BPDU Packet**

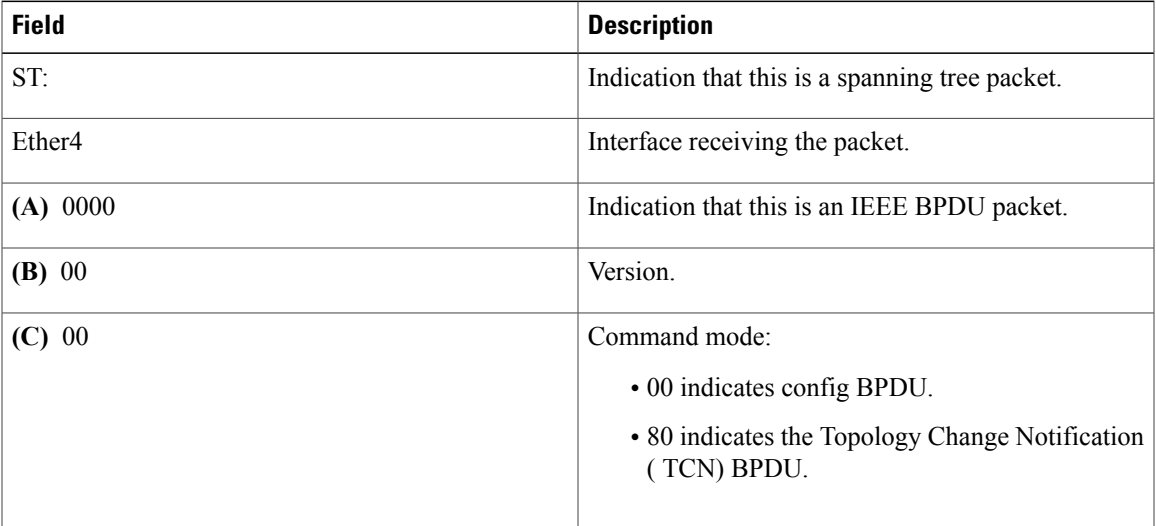

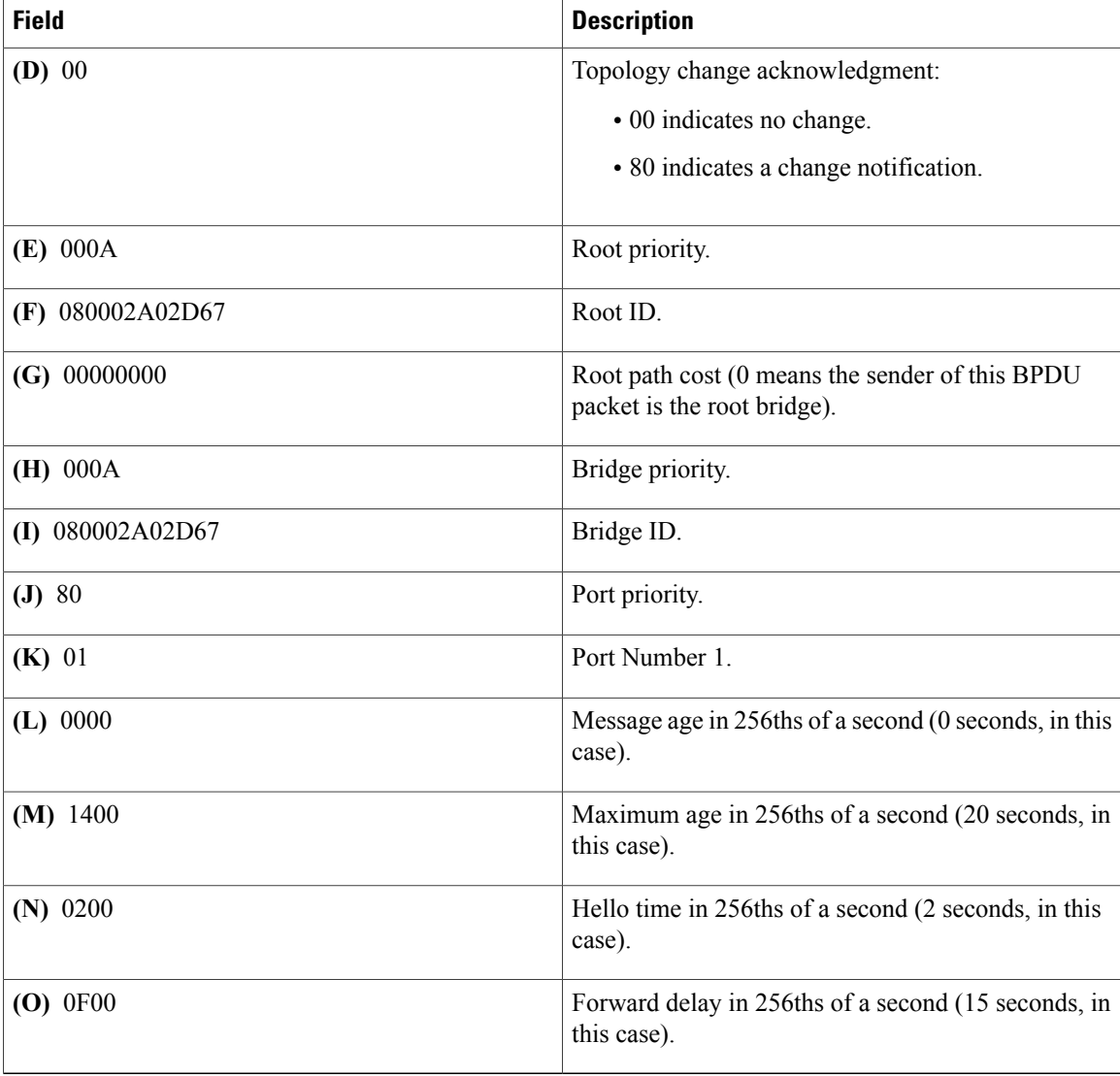

The following is sample output from the **debug span** command for a DEC BPDU packet:

Router# **debug span** ST: Ethernet4 E1190100000200000C01A2C90064008000000C0106CE0A01050F1E6A The following is sample output from the **debug span** command:

```
E1 19 01 00 0002 00000C01A2C9 0064 0080 00000C0106CE 0A 01 05 0F 1E 6A A B C D E F F G H I U J K L M N O
                                                                    J K L M N O
The table below describes the significant fields shown in the display.
```
### **Table 4: debug span Field Descriptions for a DEC BPDU Packet**

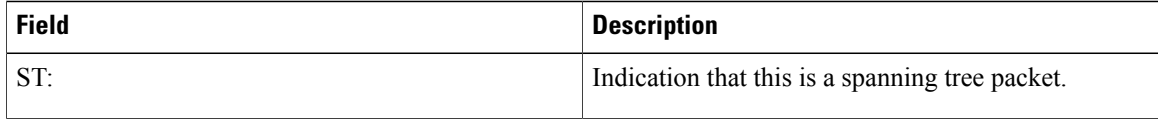

 $\overline{\phantom{a}}$ 

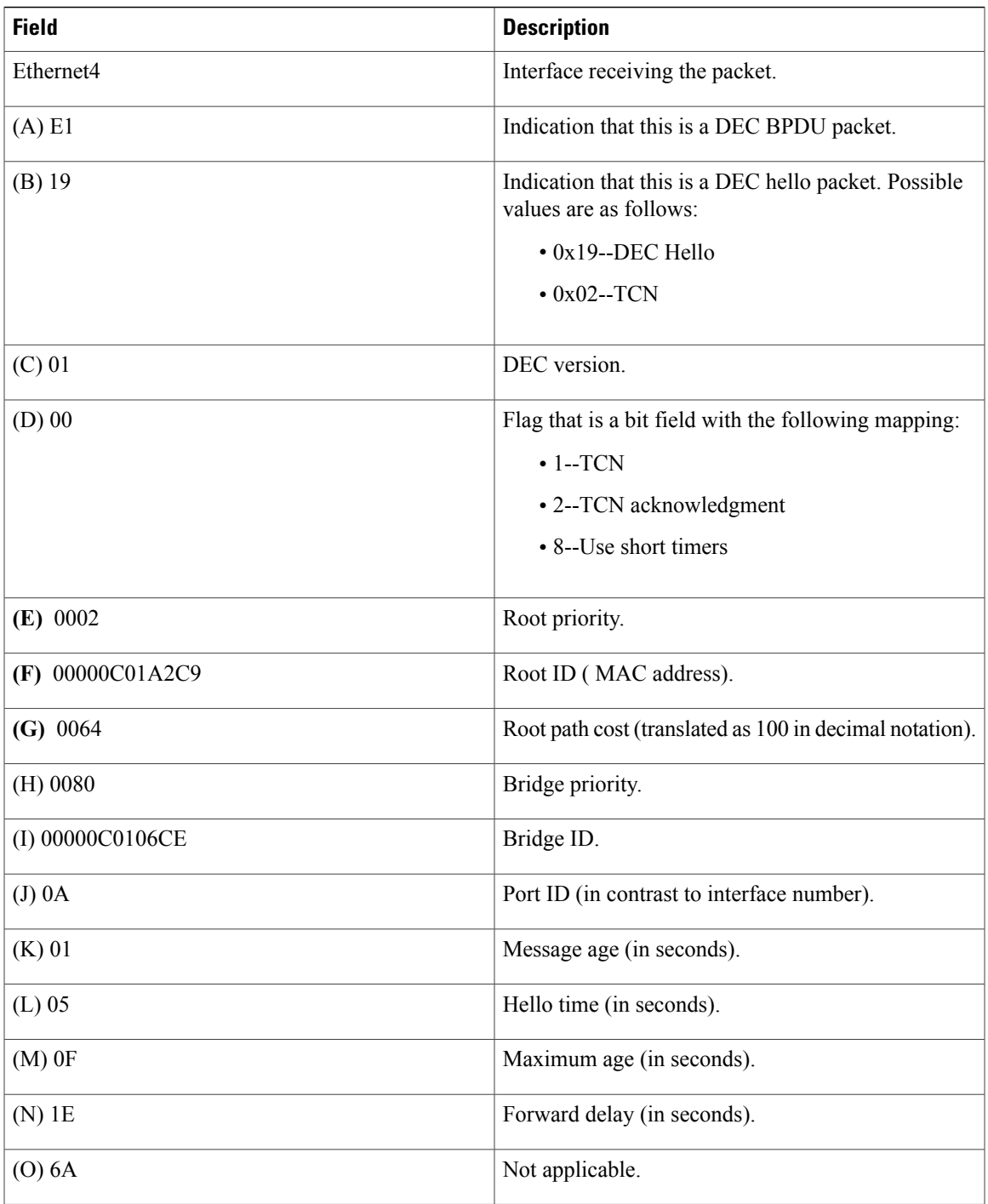

Τ

# <span id="page-25-0"></span>**debug spanning-tree**

To debug spanning-tree activities, use the **debug spanning-tree** command in **privileged EXEC**mode. To disable debugging output, use the **no** form of this command.

**debug spanning-tree** {**all|backbonefast|bpdu|bpdu-opt| config| etherchannel| events| exceptions| general| pvst**+**| root| snmp| uplinkfast**}

**no debug spanning-tree** {**all| backbonefast| bpdu| bpdu-opt| config| etherchannel| events| exceptions| general| pvst**+**| root| snmp| uplinkfast**}

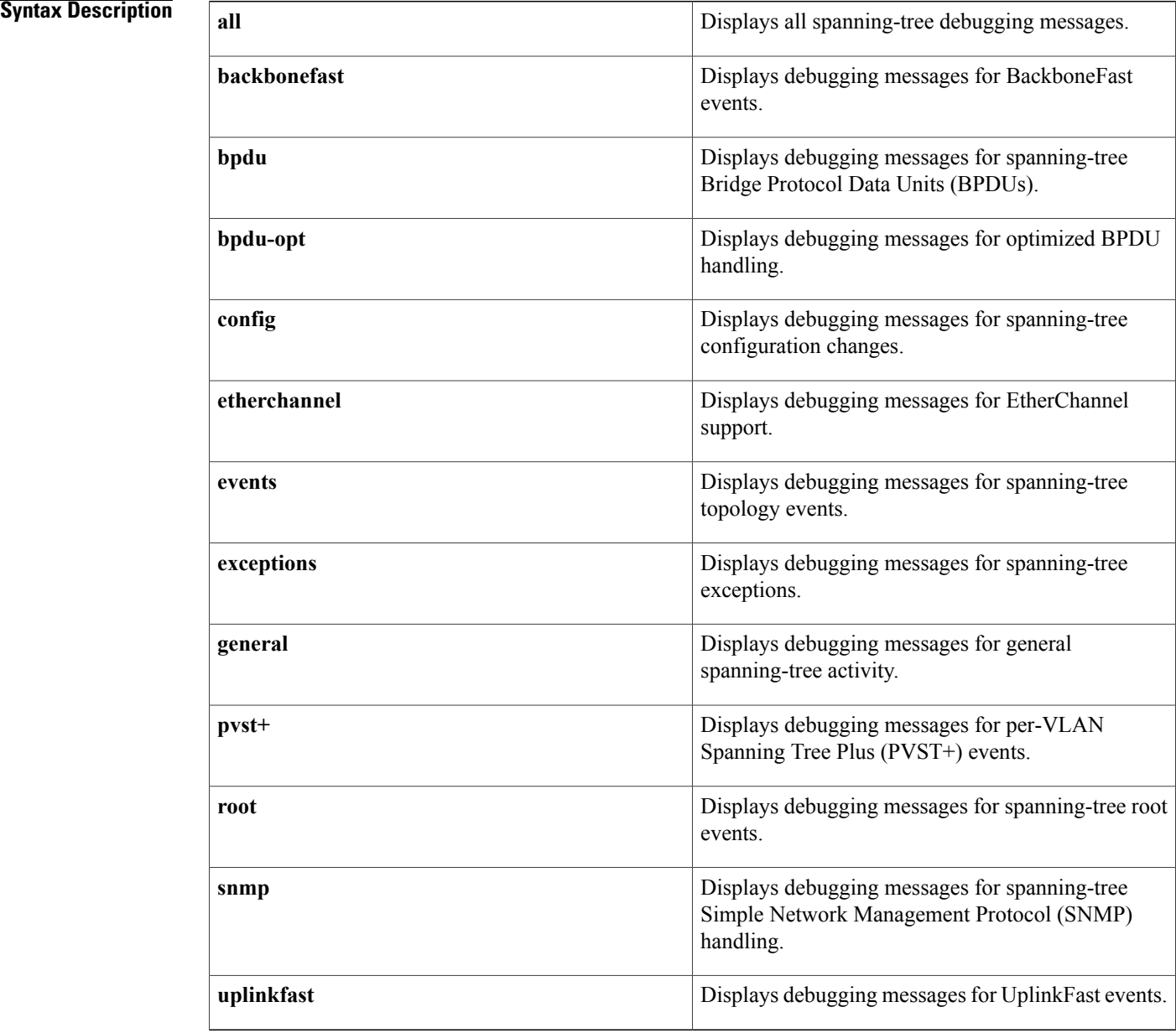

## **Command Default** Debugging is disabled.

**Command Modes** Privileged EXEC

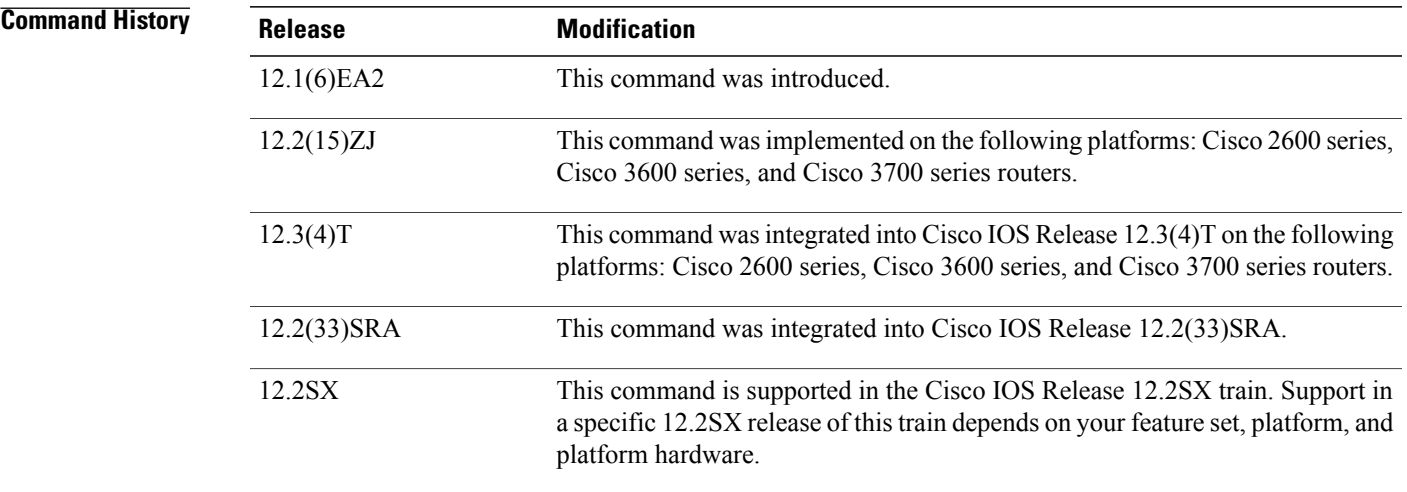

# **Usage Guidelines** This command is supported only by the Supervisor Engine and can be entered only from the switch console.

The **undebug spanning-tree** command is the same as the **no debug spanning-tree** command.

## **Related Commands**

 $\mathbf I$ 

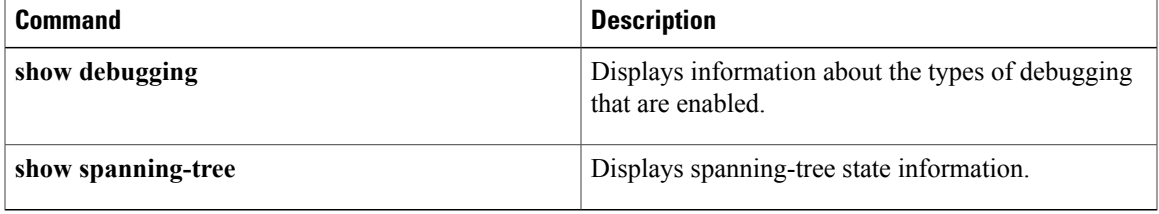

ı

# <span id="page-27-0"></span>**debug ss7 mtp1**

**Note** Use this command only if told to do so by your Cisco representative.

To initiate Signaling System 7 (SS7) Message Transfer Part Level 1 (MTP1) debugging, enter the **debug ss7 mtp1** command in global configuration mode during a low-traffic period. To disable debugging output, use the **no** form of this command.

**debug ss7 mtp1** [**mtp2| ipc| link-state| oir| rx| scc-regs| siram| tdm-info| tx**] **no debug ss7 mtp1**

### **Syntax Description**

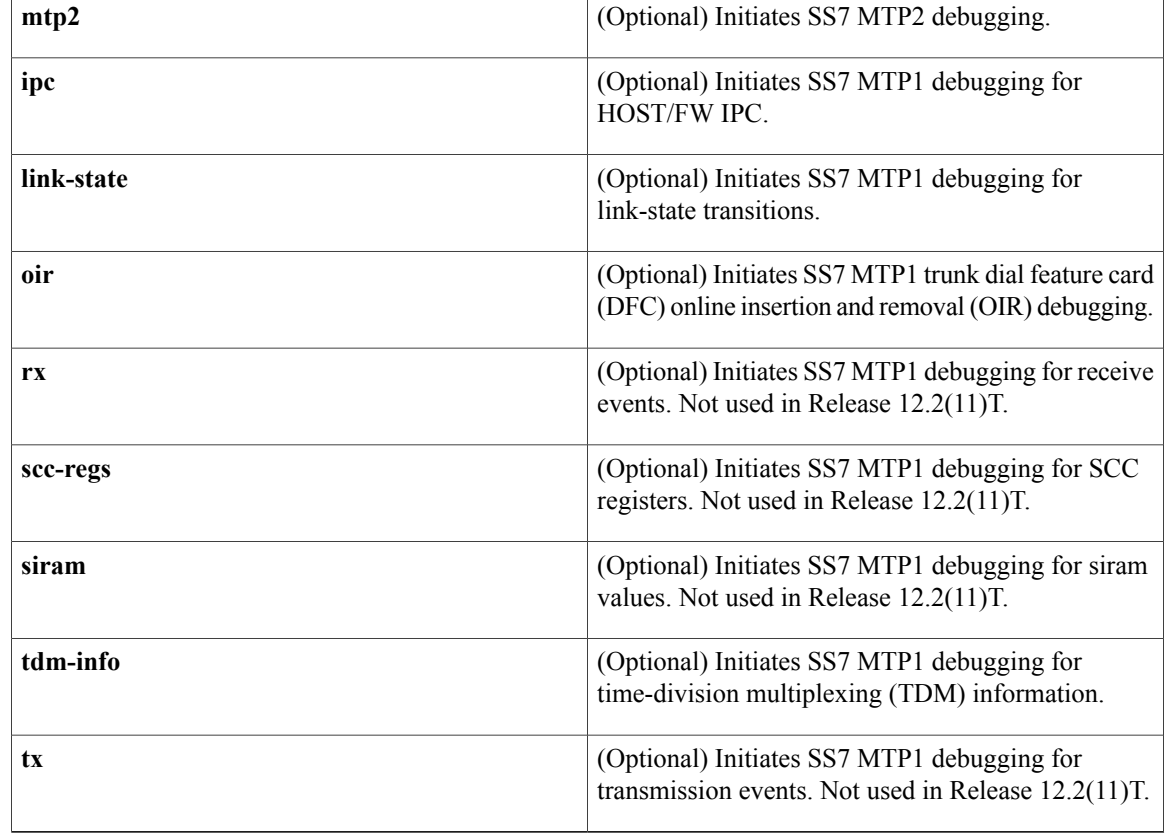

**Command Default** Debug is disabled.

**Command Modes** Global configuration

 $\mathbf I$ 

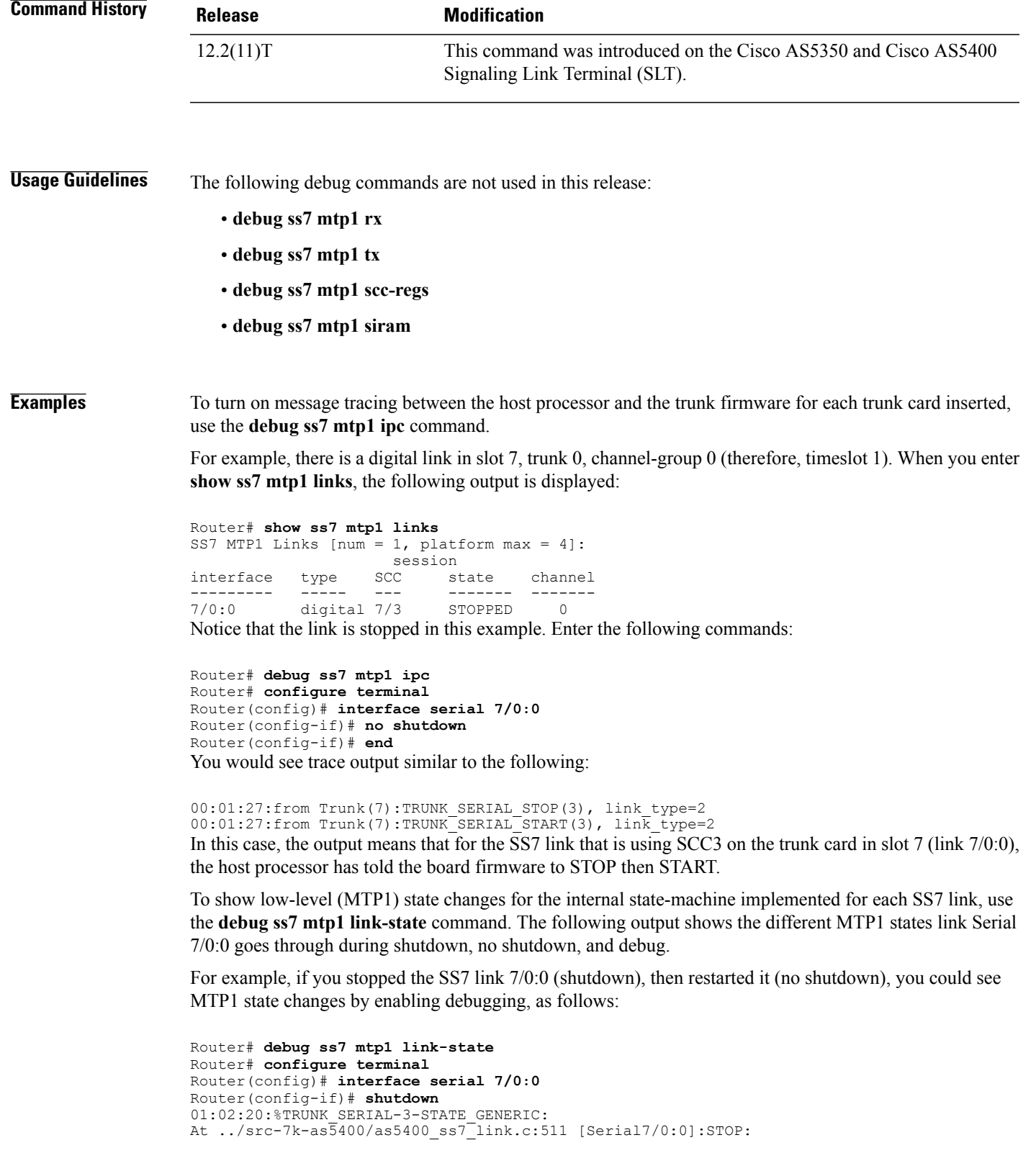

STARTED -> STOP\_PENDING ss7 link ll stop 7/0:0:Tx shadow ring has 0 unsent buffers 01:02:20:%TRUNK\_SERIAL-3-STATE\_GENERIC: At ../src-7k-as5400/as5400 ss7 link.c:1010 [Serial7/0:0]: FW STOPPED: STOP\_PENDING -> STOPPED Now restart the link:

```
Router(config-if)# no shutdown
01:02:26:ss7_link_start:slot=7/SCCport=3 current state is STOPPED
01:02:26:%TRUNK SERIAL-3-STATE GENERIC:
At ../src-7k-as5400/as5400 ss7_link.c:1417 [Serial7/0:0]: START:
STOPPED -> START_PENDING
01:02:26:%TRUNK_SERIAL-3-STATE_GENERIC:
At ../src-7k-as5400/as5400_ss7_link.c:1164 [Serial7/0:0]: STOP_START:
START_PENDING -> STOP_START_PENDING
ss7 link 11 stop 7/0:0:Tx shadow ring has 0 unsent buffers
01:02:26:%TRUNK_SERIAL-3-STATE_GENERIC:
At ../src-7k-as5400/as5400_ss7_link.c:1010 [Serial7/0:0]: FW_STOPPED:<br>STOP START PENDING -> START PENDING
    START_PENDING -> START_PENDING
01:02:26:%TRUNK_SERIAL-3-STATE_GENERIC:
At ../src-7k-as5400/as5400_ss7_link.c:1234 [Serial7/0:0]: FW_STARTED:
START_PENDING -> STARTED
```
To show detailed information about how TDM timeslots on the DFC trunk card on the host backplane are allocated and deallocated based on link configuration activity, use the **debug ss7 mtp1 tdm-info** command.

For example, if you wanted to create a digital SS7 link on timeslot 1 of trunk 0 for an 8PRI board in slot 7, and you would like to see traces of the TDM resources allocated, you would enable TDM debugging using the **debug ss7 mtp1 tdm-info** command then create the new SS7 link as described above, as in the following example:

```
Router# debug ss7 mtp1 tdm-info
Router# configure terminal
Router(config)# controller t1 7/0
Router(config-controller)# channel-group 0 timeslots 1
Router(config-controller)# exit
Router(config)# interface serial 7/0:0
Router(config-if)# encapsulation ss7
Due to the debug flag, the following information is displayed:
```

```
05:26:55: ss7_link_flink_tdm_setup:card type for slot 7 is T1 8PRI
05:26:55: ds0-side BEFORE call to tdm_allocate_bp_ts() slot = 7
   \begin{array}{rcl} \text{slot} & = 7 \\ \text{unit} & = 0 \end{array}unit = 0 (trunk)
   channel = 4stream = 0<br>
\alpharoup = 0aroup
05:26:55: scc-side BEFORE call to tdm_allocate_bp_ts()
   slot = 7<br>unit = 2
             = 29channel = 3 (SCC-port)
   stream = 3 \text{ m} = 0
   group
05:26:55:
05:26:55:TDM(PRI:0x28002000):Close PRI framer st0 ch4
05:26:55:<<< tdm_allocate_bp_ts(ss7_ch) SUCCEEDED >>>
05:26:55:scc-side AFTER call to tdm_allocate_bp_ts()
   bp_channel = 4
   bp\overline{\text{stream}} = 0bp_ts->bp_stream = 0<br>bp_ts->bp_channel = 4
   bp ts->bp channel
   bp ts-\vee vdev slot = 7
   bp ts->vdev channel = 3
```
bp\_ts->vdev\_slot = 7 should be same as the CLI slot, and bp\_ts->vdev\_channel = 3should be \*->channel.

When you later remove the SS7 link, other information is displayed showing how resources are cleaned up.

## **Related Commands**

 $\mathbf I$ 

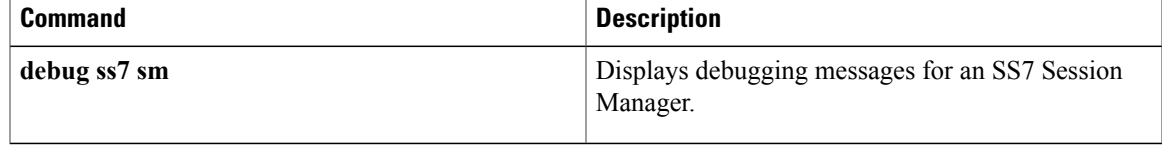

Τ

# <span id="page-31-0"></span>**debug ss7 mtp2**

To trace backhaul Signaling System 7 (SS7) Message Transfer Part Level 2 (MTP2 ) message signaling units (MSUs), enter the **debug ss7 mtp2** command in global configuration mode during a low-traffic period. To disable debugging output, use the **no** form of this command.

debug ss7 mtp2 [aerm| backhaul| cong| iac| lsc| lssu| msu| packet [all]| rcv| suerm| timer| txc] [ channel ] **no debug ss7 mtp2**

### **Syntax Description**

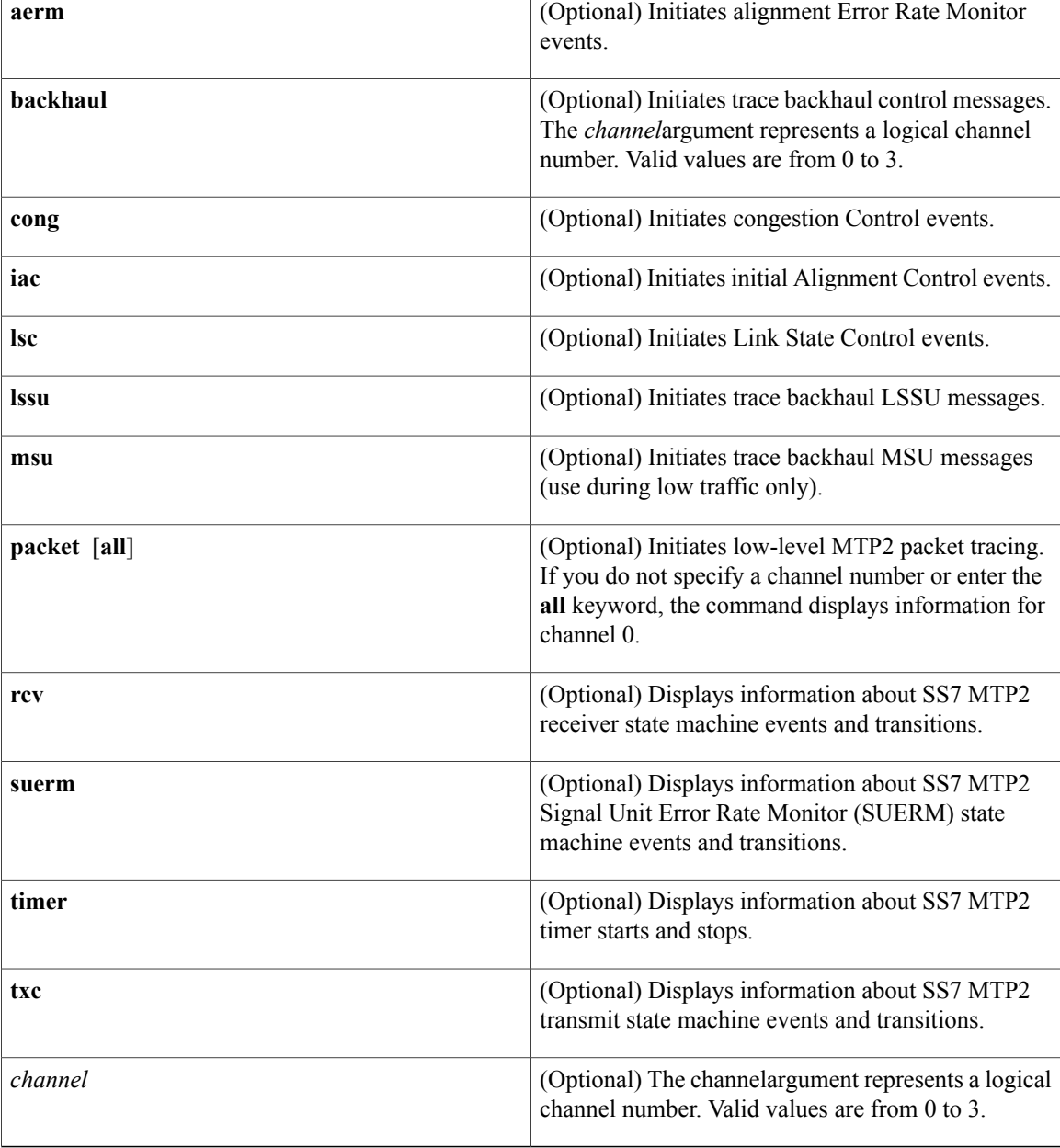

## **Command Default** Debug is disabled.

**Command Modes** Global configuration

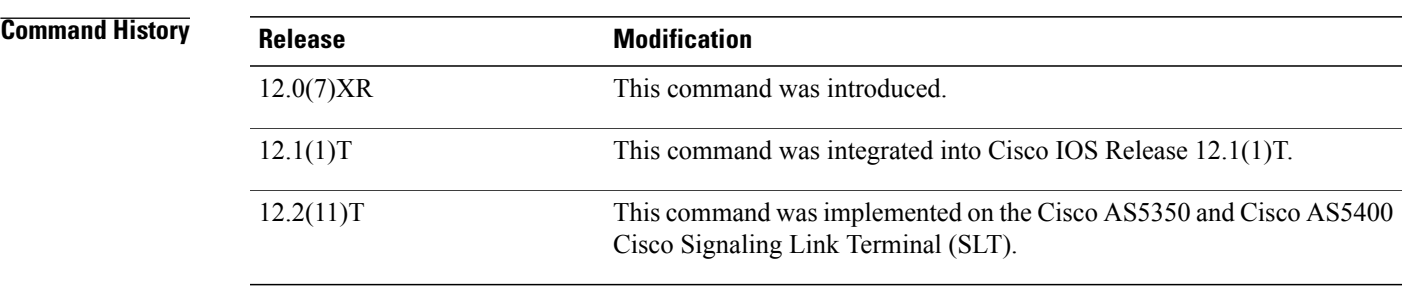

### **Usage Guidelines** If you do not specify a channel number with each keyword, the command displays information for channel 0.

**Examples** The following is sample output from the **debug ss7 mtp2 aerm** command. See the MTP2 specification tables for details:

> Router# **debug ss7 mtp2 aerm 0** \*Mar 8 08:59:30.991:itu2AERM\_Start chnl=0 MTP2AERM\_IDLE 8 08:59:35.070:itu2AERM\_Stop chnl=0 MTP2AERM\_MONITORING The following is an example of **debug ss7 mtp2 backhaul** command output for channel 0:

```
Router# debug ss7 mtp2 backhaul 0
*Mar 1 03:08:04.433: MTP2: send Disc Ind ch=0 reason=0x14-T2 expired waiting for SIO
*Mar 1 03:08:04.433: MTP2: send LSC Ind ch=0 event=0x8-lost link alignment cause=0x0
     1 03:08:08.721: MTP2: rcvd Conn Req - Normal ch=0
*Mar 1 03:08:10.311: MTP2: rcvd Statistics Req-Send&Reset ch=0
*Mar 1 03:08:10.311: MTP2: send Stats Cfm ch=0
*Mar 1 03:08:20.440: MTP2: send Disc Ind ch=0 reason=0x14-T2 expired waiting for SIO
*Mar 1 03:08:20.444: MTP2: send LSC Ind ch=0 event=0x8-lost link alignment cause=0x0
     1 03:08:24.719: MTP2: rcvd Conn Req - Normal ch=0
*Mar 1 03:08:36.438: MTP2: send Disc Ind ch=0 reason=0x14-T2 expired waiting for SIO
     1 03:08:36.438: MTP2: send LSC Ind ch=0 event=0x8-lost link alignment cause=0x0
*Mar 1 03:08:40.312: MTP2: rcvd Statistics Req-Send&Reset ch=0
*Mar 1 03:08:40.312: MTP2: send Stats Cfm ch=0
     1 03:08:40.721: MTP2: rcvd Conn Req - Normal ch=0
*Mar 1 03:08:52.444: MTP2: send Disc Ind ch=0 reason=0x14-T2 expired waiting for SIO
*Mar 1 03:08:52.444: MTP2: send LSC Ind ch=0 event=0x8-lost link alignment cause=0x0
     1 03:08:56.719: MTP2: rcvd Conn Req - Normal ch=0
*Mar 1 03:09:08.438: MTP2: send Disc Ind ch=0 reason=0x14-T2 expired waiting for SIO
*Mar 1 03:09:08.438: MTP2: send LSC Ind ch=0 event=0x8-lost link alignment cause=0x0
The following is an example of debug ss7 mtp2 cong command output. See the MTP2 specification tables
for details:
```

```
Router# debug ss7 mtp2 cong 0
*Mar 8 09:10:56.219:itu2CongestionOnset chnl=0 MTP2CONGESTION_IDLE
     8 09:10:59.332:itu2CongestionAbatement chnl=0
MTP2CONGESTION_ACTIVE
*Mar 8 09:11:01.143:itu2CongestionAbatement chnl=0 MTP2CONGESTION IDLE
```
The following is an example of **debug ss7 mtp2 iac** command output. See the MTP2 specification tables for details:

```
Router# debug ss7 mtp2 iac 0
*Mar 8 09:17:58.367:itu2IAC_Start chnl=0 MTP2IAC_IDLE
*Mar 8 09:17:58.739:itu2IAC_Rcvd_SIO chnl=0 MTP2IAC_NOT_ALIGNED
*Mar 8 09:17:58.739:itu2IAC_Rcvd_SIN chnl=0 MTP2IAC_ALIGNED
*Mar 8 09:17:58.739:itu2IAC_Rcvd_SIN chnl=0 MTP2IAC_PROVING
      8 09:18:02.814:itu2IAC<sup>T4</sup> TMO
The following is an example of debug ss7 mtp2 lsc command output. See the MTP2 specification tables for
details:
```

```
Router# debug ss7 mtp2 lsc 0
*Mar 8 09:20:21.105:itu2LSC_Rcvd_SIOS chnl=0 MTP2LSC_INSERVICE
*Mar 8 09:20:21.121:itu2LSC_Retrieve_BSNT chnl=0 MTP2LSC_OOS
*Mar 8 09:20:22.058:itu2LSC_SetEmergency chnl=0 MTP2LSC_OOS
*Mar 8 09:20:22.058:itu2LSC_Start chnl=0 MTP2LSC_OOS
*Mar 8 09:20:33.785:itu2LSC_AlignmentNotPossible chnl=0
MTP2LSC_INITIAL_ALIGNMENT
*Mar 8 09:20:38.758:itu2LSC SetEmergency chnl=0 MTP2LSC OOS
*Mar 8 09:20:38.758:itu2LSC_Start chnl=0 MTP2LSC_OOS
*Mar 8 09:20:44.315:itu2LSC_Rcvd_SIO chnl=0 MTP2LSC_INITIAL_ALIGNMENT
*Mar 8 09:20:44.315:itu2LSC_Rcvd_SIO chnl=0 MTP2LSC_INITIAL_ALIGNMENT
*Mar 8 09:20:44.319:itu2LSC_Rcvd_SIE chnl=0 MTP2LSC_INITIAL_ALIGNMENT
*Mar 8 09:20:44.319:itu2LSC<sup>T</sup>Rcvd<sup>T</sup>SIE chnl=0 MTP2LSC<sup>T</sup>INITIAL<sup>T</sup>ALIGNMENT<br>*Mar 8 09:20:48.397:itu2LSCTAlignmentComplete chnl=0
      8 09:20:48.397:itu2LSC_AlignmentComplete chnl=0
MTP2LSC_INITIAL_ALIGNMENT
```
The following is an example of **debug ss7 mtp2 msu** command output for channel 2. The output for this command can slow traffic under busy conditions, so enter it when there is low traffic. See the MTP2 specification tables for details about the command output:

```
Router# debug ss7 mtp2 msu 2
*Mar 1 01:01:12.447: MTP2: send MSU Ind ch=2 len=25
     1 01:01:12.455: MTP2: rcvd MSU Req ch=2
```

```
Caution
```
Use this command only for testing problems in a controlled environment. This command can generate significant amounts of output. If there is any significant amount of traffic flow when you issue the command, the processor may slow down so much that RUDP connections fail. This command is recommended for field support personnel only, and is not recommended for use without prior recommendation from Cisco.

The following is an example of **debug ss7 mtp2 packet** command output for channel 0:

```
Router# debug ss7 mtp2 packet 0
*Mar 1 00:53:00.052: MTP2 incoming trace enabled on channel 0.
*Mar 1 00:53:00.052: MTP2 outgoing trace enabled on channel 0.
*Mar 1 00:53:07.220: ---- Incoming Rudp msg (20 bytes) ----
SM msg type
protocol_type 0x0001
msg_ID 0x0001
msg_type 0x0044<br>channel ID 0x0000
channel ID
bearer_ID 0x0000<br>length 0x0004
                 0x0004
data 0x00000001
*Mar 1 00:53:07.224: ---- Outgoing Rudp msg (132 bytes) ----
SM_msg_type 0x0000<br>protocol_type 0x0001
protocol\tt typemsg_ID 0x0001<br>msg_type 0x0045
msg_type 0x0045<br>channel ID 0x0000
channel_ID 0x0000<br>bearer_ID 0x0000
bearer \overline{I}Dlength 0x0074
```
data 0x0000001E 0x00000000 0x00000000 0x00000000 0x00000000 0x00000000 0x00000000 0x00000000 0x00000000 0x00000000 0x00000000 0x00000000 0x00000002 0x00000000 0x00008317 0x00000000 0x00000002 0x00000000 0x00000008 0x009B5C97 0x00000000 0x0032A2A7 0x0000061C 0x000000BF 0x00000000 0x00000000 0x00000006 0x00000000 0x000000ED \*Mar 1 00:53:11.343: ---- Outgoing Rudp msg (41 bytes) ---- SM\_msg\_type 0x00008000<br>protocol type 0x0001 protocol\_type<br>msq ID  $0 \times 0000$ <br> $0 \times 0011$ msg type channel\_ID 0x0000<br>bearer ID 0x0000 bearer\_ID<br>length 0x0019 data 0x8201190A 0x03190A00 0x11F01122 0x33445566 0x778899AA 0xBBCCDDEE \*Mar 1 00:53:11.351: ---- Incoming Rudp msg (41 bytes) ----<br>SM msg type 0x00008000 SM\_msg\_type 0x0000<br>protocol type 0x0001  $\overline{\text{protocol\_type}}$ msg\_ID 0x0001 msg\_type 0x0010<br>channel ID 0x0000 channel\_ID 0x0000<br>bearer\_ID 0x0000 bearer  $\overline{I}D$ length 0x0019 data 0xB203190A 0x01190A00 0x21F01122 0x33445566 0x778899AA 0xBBCCDDEE \*Mar 1 00:53:13.739: ---- Incoming Rudp msg (27 bytes) ---- SM msg\_type protocol\_type 0x0001 msg\_ID 0x0001 msg\_type 0x0010<br>channel ID 0x0000 channel\_ID 0x0000<br>bearer ID 0x0000 bearer $\overline{ID}$ length 0x000B<br>data 0x9503

data 0x9503190A 0x01190A00

The following is an example of **debug ss7 mtp2 rcv** command output. See the MTP2 specification tables for details:

```
Router# debug ss7 mtp2 rcv 0
*Mar 8 09:22:35.160:itu2RC_Stop chnl=0 MTP2RC_INSERVICE
*Mar 8 09:22:35.164:itu2RC_Start chnl=0 MTP2RC_IDLE
     8 09:22:52.565:BSNR not in window<br>bsnr=2 bibr=0x80 fsnr=66 f
                             fsnr=66 fibr=0x80 fsnf=0 fsnl=127 fsnx=0
        fsnt=127
*Mar 8 09:22:52.569:BSNR not in window
                             fsnr=66 fibr=0x80 fsnf=0 fsnl=127 fsnx=0
        fsnt=127
*Mar 8 09:22:52.569:AbnormalBSN_flag == TRUE
*Mar 8 09:22:52.569:itu2RC_Stop chnl=0 MTP2RC_INSERVICE
*Mar 8 09:22:57.561:itu2RC_Start chnl=0 MTP2RC_IDLE
```
The following is an example of **debug ss7 mtp2 suerm** command output. See the MTP2 specification tables for details:

```
Router# debug ss7 mtp2 suerm 0
*Mar 8 09:33:51.108:itu2SUERM_Stop chnl=0 MTP2SUERM_MONITORING
*Mar 8 09:34:00.155:itu2SUERM_Start chnl=0 MTP2SUERM_IDLE
```
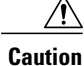

Use this command only for testing problems in a controlled environment. This command can generate significant amounts of output. If there is any significant amount of traffic flow when you issue the command, the processor may slow down so much that RUDP connections fail. This command is recommended for field support personnel only, and is not recommended for use without prior recommendation from Cisco.

The following is an example of **debug ss7 mtp2 timer** command output for channel 0:

Router# **debug ss7 mtp2 timer 0** \*Mar 1 01:08:13.738: Timer T7 (ex delay) Start chnl=0 \*Mar 1 01:08:13.762: Timer T7 (ex delay) Stop chnl=0 \*Mar 1 01:08:13.786: Timer T7 (ex delay) Start chnl=0 \*Mar 1 01:08:13.810: Timer T7 (ex delay) Stop chnl=0 1 01:08:43.819: Timer T7 (ex delay) Start \*Mar 1 01:08:43.843: Timer T7 (ex delay) Stop chnl=0 \*Mar 1 01:08:48.603: Timer T7 (ex delay) Start chnl=0 1 01:08:48.627: Timer T7 \*Mar 1 01:09:13.784: Timer T7 (ex delay) Start chnl=0 \*Mar 1 01:09:13.808: Timer T7 (ex delay) Stop chnl=0 1 01:09:13.885: Timer T7 (ex delay) Start \*Mar 1 01:09:13.909: Timer T7 (ex delay) Stop chnl=0

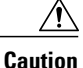

Use this command only for testing problems in a controlled environment. This command can generate significant amounts of output. If there is any significant amount of traffic flow when you issue the command, the processor may slow down so much that RUDP connections fail. This command is recommended for field support personnel only, and is not recommended for use without prior recommendation from Cisco.

The following is an example of **debug ss7 mtp2 txc** command output for channel 2. The transmission control is functioning and updating backward sequence numbers (BSNs). See the MTP2 specification for details:

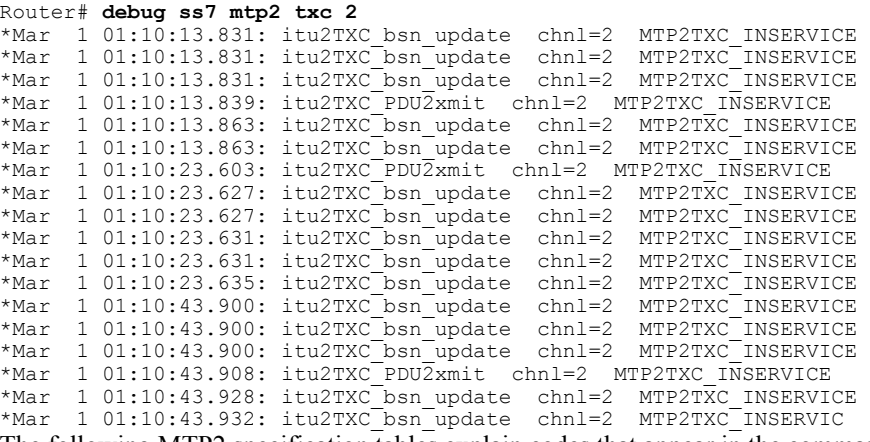

The following MTP2 specification tables explain codes that appear in the command output.

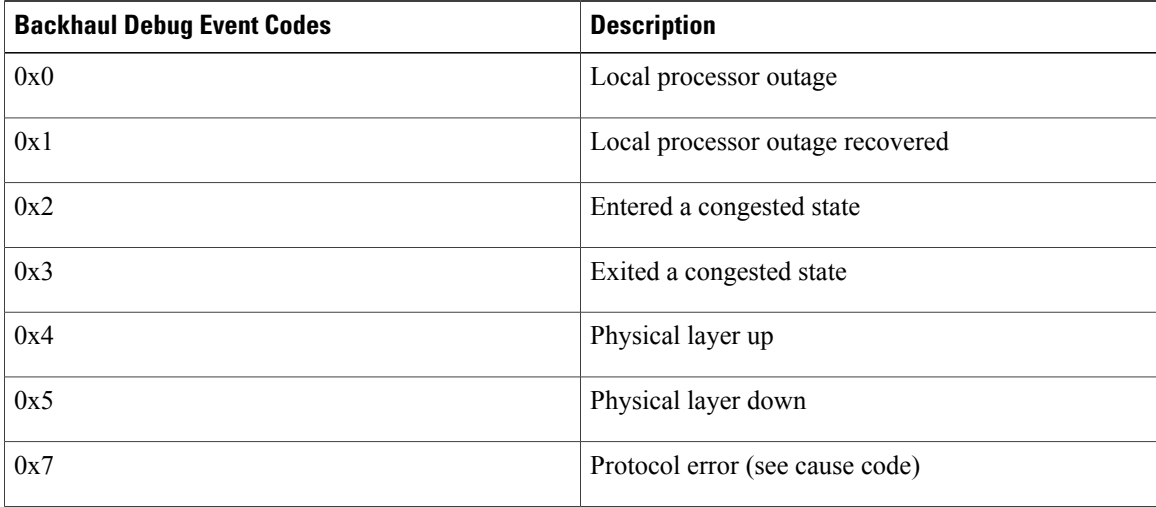
$\overline{\phantom{a}}$ 

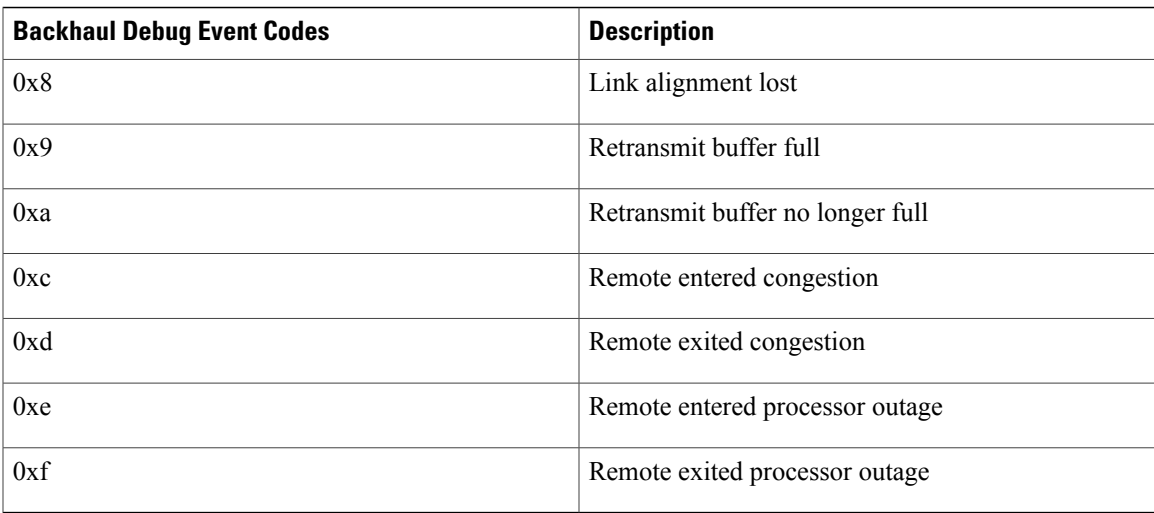

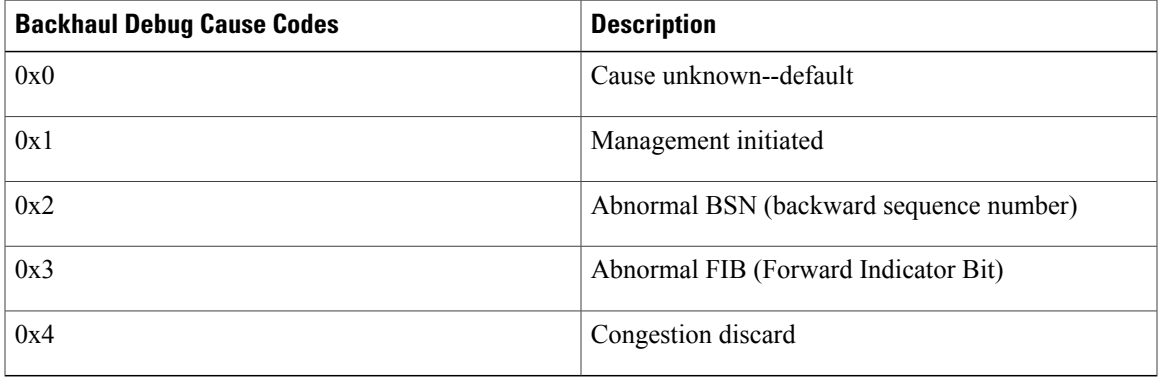

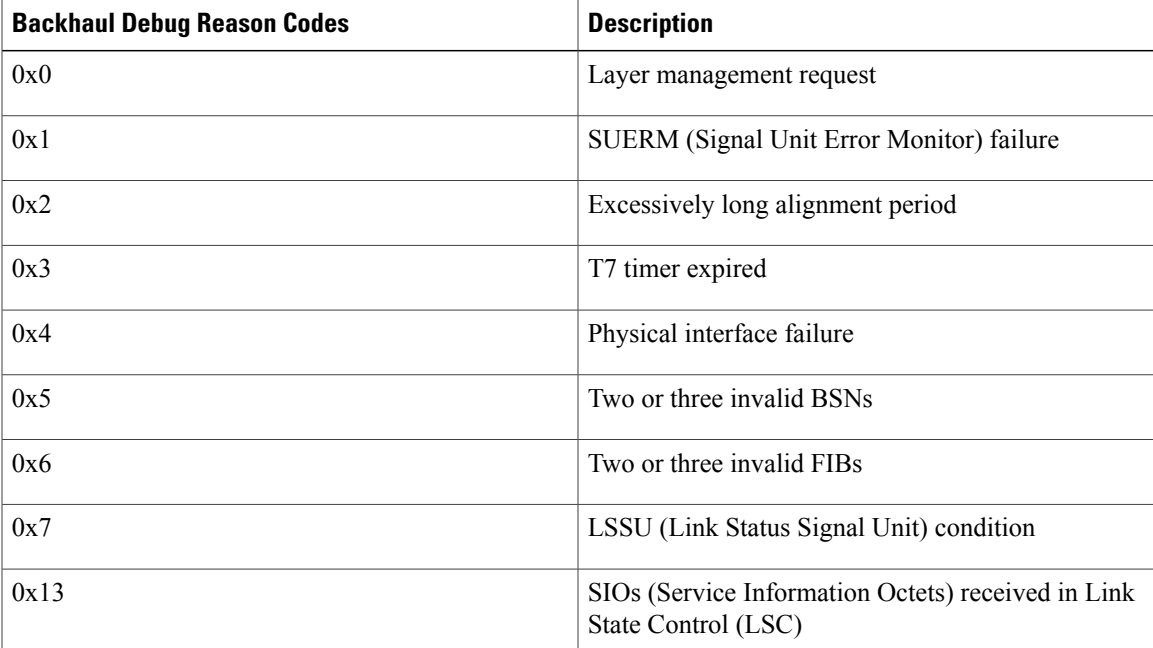

 $\mathbf{I}$ 

 $\mathbf I$ 

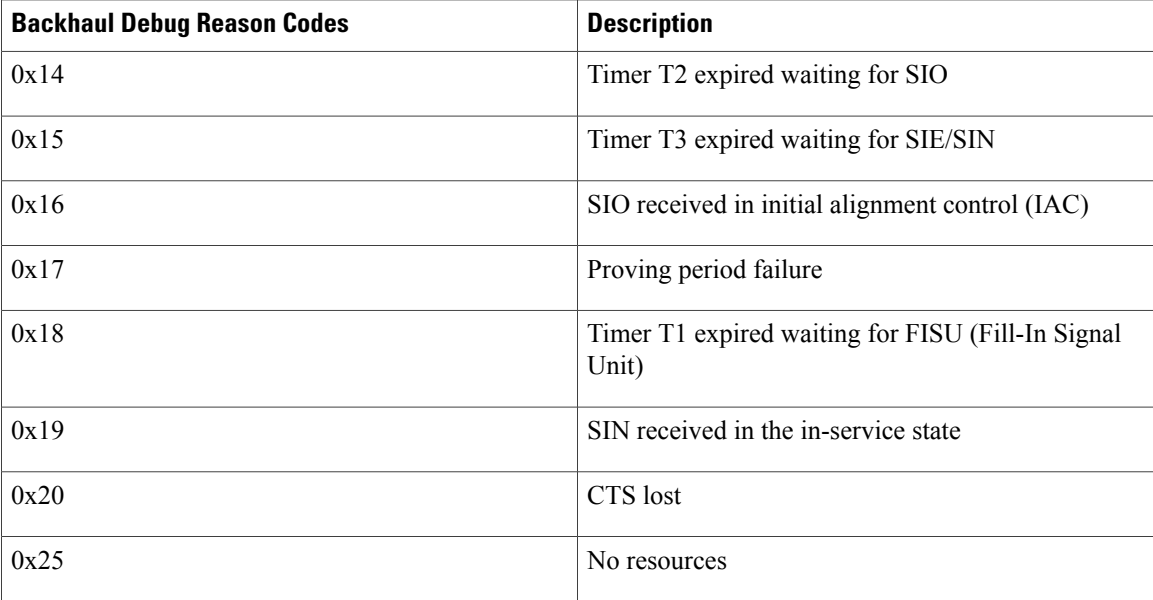

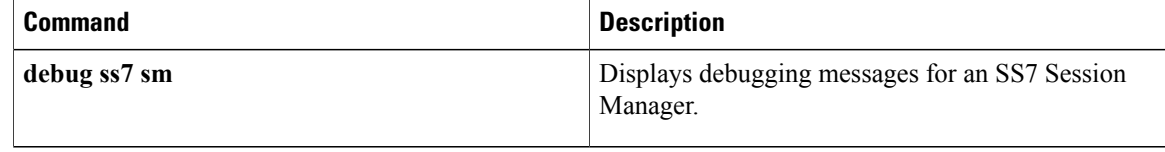

# **debug ss7 sm**

To display debugging messages for an Signaling System 7 (SS7) Session Manager, use the **debug ss7 sm**command in privileged EXEC mode. To disable debugging output, use the **no** form of this command.

**debug ss7 sm** [**session** *session-id***| set| timer**]

**no debug ss7 sm session**

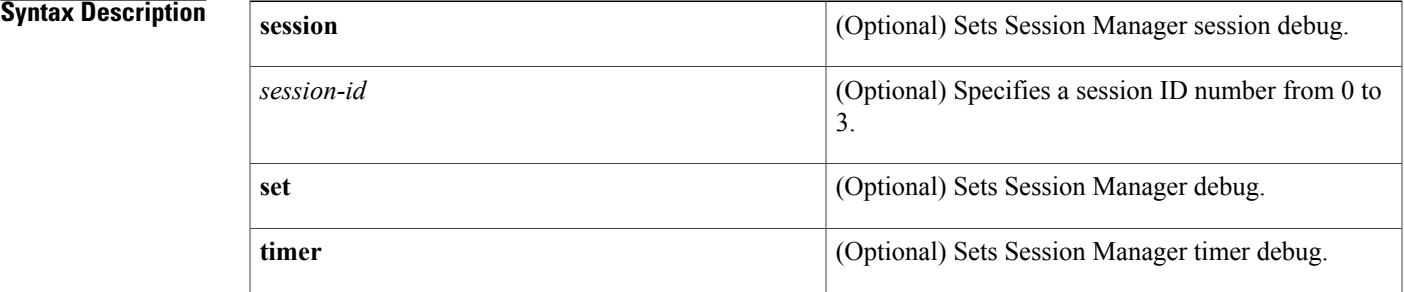

**Command Default** Debug is disabled.

**Command Modes** Privileged EXEC

**Command History Release <b>Modification** 12.0(7)XR and 12.1(1)T This command was introduced. 12.1(1)T This command was integrated into Cisco IOS Release 12.1(1)T. This command replacesthe**debug ss7 sm session**command. This command was modified with the **session**, **set**, and **timer** keywords. This command was also modified to support up to four Session Manager sessions. 12.2(11)T

**Usage Guidelines** Use this command to watch the Session Manager and Reliable User Data Protocol (RUDP) sessions. The Session Manager is responsible for establishing the RUDP connectivity to the Virtual Switch Controller (VSC).

> Support for up to four Session Manager sessions was added. Session Manager sessions are now numbered 0 to 3. This feature changes the CLI syntax, and adds sessions 2 and 3.

 $\mathbf l$ 

I

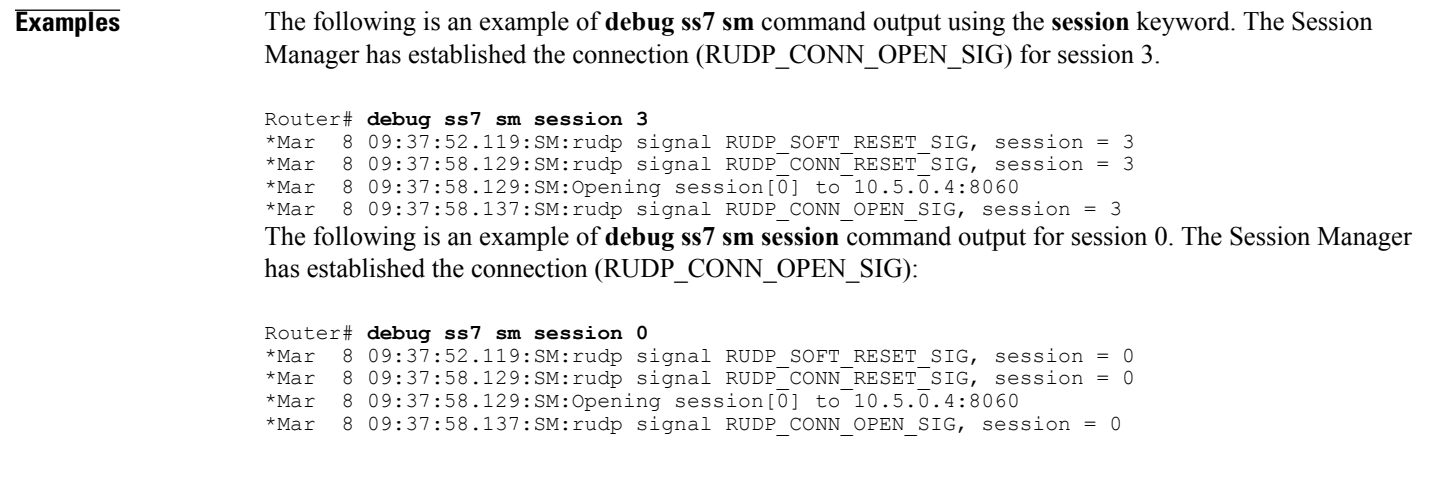

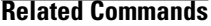

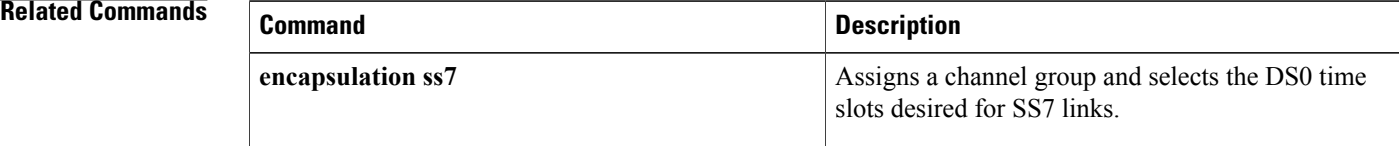

## **debug sse**

To display information for the silicon switching engine (SSE) processor, use the **debug sse** command in privileged EXEC mode. To disable debugging output, use the **no** form of this command. **debug sse no debug sse Syntax Description** This command has no arguments or keywords. **Command Modes** Privileged EXEC **Usage Guidelines** Use the **debug sse** command to display statistics and counters maintained by the SSE. **Examples** The following is sample output from the **debug** sse command: Router# **debug sse** SSE: IP number of cache entries changed 273 274 SSE: bridging enabled SSE: interface Ethernet0/0 icb 0x30 addr 0x29 status 0x21A040 protos 0x11 SSE: interface Ethernet0/1 icb 0x33 addr 0x29 status 0x21A040 protos 0x11 SSE: interface Ethernet0/2 icb 0x36 addr 0x29 status 0x21A040 protos 0x10 SSE: interface Ethernet0/3 icb 0x39 addr 0x29 status 0x21A040 protos 0x11 SSE: interface Ethernet0/4 icb 0x3C addr 0x29 status 0x21A040 protos 0x10 SSE: interface Ethernet0/5 icb 0x3F addr 0x29 status 0x21A040 protos 0x11 SSE: interface Hssi1/0 icb 0x48 addr 0x122 status 0x421E080 protos 0x11 SSE: cache update took 316ms, elapsed 320ms The following line indicates that the SSE cache is being updated due to a change in the IP fast-switching cache: SSE: IP number of cache entries changed 273 274 The following line indicates that bridging functions were enabled on the SSE: SSE: bridging enabled The following lines indicate that the SSE is now loaded with information about the interfaces: SSE: interface Ethernet0/0 icb 0x30 addr 0x29 status 0x21A040 protos 0x11 SSE: interface Ethernet0/1 icb 0x33 addr 0x29 status 0x21A040 protos 0x11 SSE: interface Ethernet0/2 icb 0x36 addr 0x29 status 0x21A040 protos 0x10 SSE: interface Ethernet0/3 icb 0x39 addr 0x29 status 0x21A040 protos 0x11 SSE: interface Ethernet0/4 icb 0x3C addr 0x29 status 0x21A040 protos 0x10 SSE: interface Ethernet0/5 icb 0x3F addr 0x29 status 0x21A040 protos 0x11 SSE: interface Hssi1/0 icb 0x48 addr 0x122 status 0x421E080 protos 0x11 The following line indicates that the SSE took 316 ms of processor time to update the SSE cache. The value of 320 ms represents the total time elapsed while the cache updates were performed.

SSE: cache update took 316ms, elapsed 320ms

## **debug ssg ctrl-errors**

To display all error messages for control modules, use the **debug ssg ctrl-errors** command in privileged EXEC mode. To disable debugging output, use the **no** form of this command.

**debug ssg ctrl-errors**

**no debug ssg ctrl-errors**

- **Syntax Description** This command has no arguments or keywords.
- **Command Default** No default behavior or values
- **Command Modes** Privileged EXEC

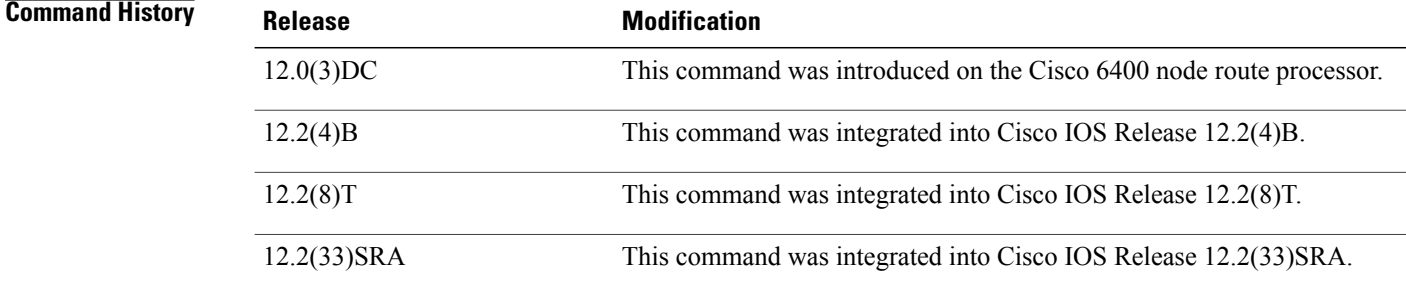

**Usage Guidelines** Use this command to show error messages for the control modules. These modules include all those that manage the user authentication and service login and logout (RADIUS, PPP, Subblock, and Accounting). An error message is the result of an error detected during normal execution.

**Examples** The following output is generated by using the **debug ssg ctrl-errors** command when a host logs in to and logs out of a service:

> Router# **debug ssg ctrl-errors** Mar 29 13:51:30 [192.168.5.1.15.21] 59:00:15:38:%VPDN-6-AUTHORERR:L2F NAS LowSlot6 cannot locate a AAA server for Vi6 user User1 Mar 29 13:51:31 [192.168.5.1.15.21] 60:00:15:39:%LINEPROTO-5-UPDOWN:Line protocol on Interface Virtual-Access6, changed state to down

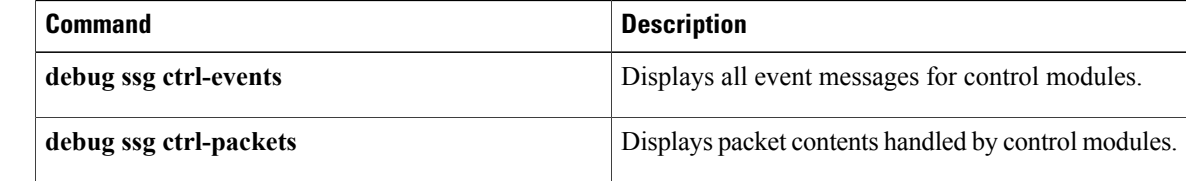

 $\mathbf I$ 

## **debug ssg ctrl-events**

To display all event messages for control modules, use the **debug ssg ctrl-events** command in privileged EXEC mode. To disable debugging output, use the **no** form of this command.

**debug ssg ctrl-events**

**no debug ssg ctrl-events**

- **Syntax Description** This command has no arguments or keywords.
- **Command Default** No default behavior or values
- **Command Modes** Privileged EXEC

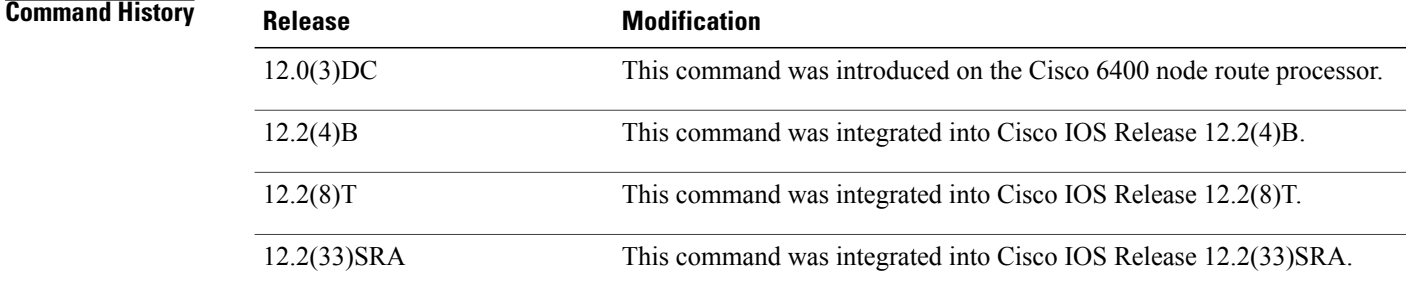

**Usage Guidelines** This command displays event messages for the control modules, which include all modules that manage the user authentication and service login and logout (RADIUS, PPP, Subblock, and Accounting). An event message is an informational message generated during normal execution.

**Examples** The following output is generated by the **debug ssg ctrl-events** command when a host logs in to a service:

Router# **debug ssg ctrl-events** Mar 16 16:20:30 [192.168.6.1.7.141] 799:02:26:51:SSG-CTL-EVN:Service logon is accepted. Mar 16 16:20:30 [192.168.6.1.7.141] 800:02:26:51:SSG-CTL-EVN:Send cmd 11 to host 172.16.6.13. dst=192.168.100.24:36613

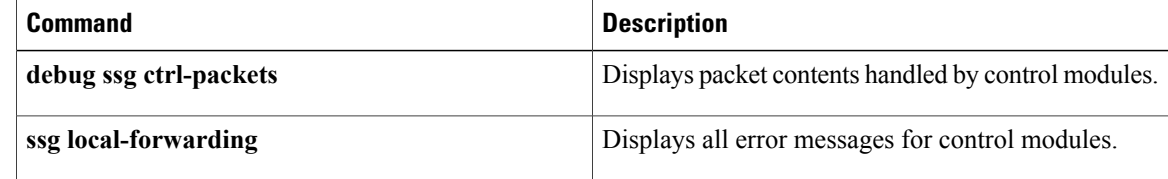

## **debug ssg ctrl-packets**

To display packet contents handled by control modules, use the**debug ssg ctrl-packets** command in privileged EXEC mode. To disable debugging output, use the **no** form of this command.

**debug ssg ctrl-packets**

**no debug ssg ctrl-packets**

- **Syntax Description** This command has no arguments or keywords.
- **Command Default** No default behavior or values
- **Command Modes** Privileged EXEC

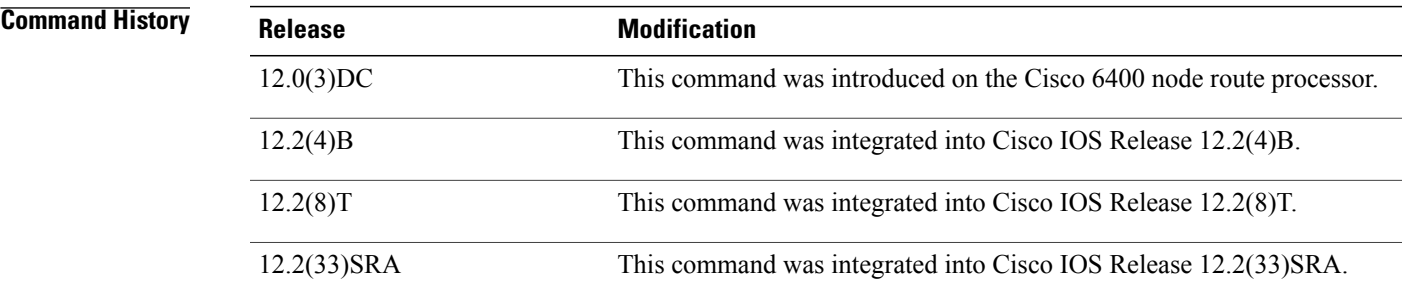

**Usage Guidelines** Use this command to show packet messages for the control modules. These modules include all those that manage the user authentication and service login and logout (RADIUS, PPP, Subblock, and Accounting). A packet message displays the contents of a package.

**Examples** The following output is generated by using the **debug ssg ctrl-packets** command when a host logs out of a service:

> Router# **debug ssg ctrl-packets** Mar 16 16:23:38 [192.168.6.1.7.141] 968:02:30:00:SSG-CTL-PAK:Received Packet: Mar 16 16:23:38 [192.168.6.1.7.141] 980:02:30:00:SSG-CTL-PAK:Sent packet: Mar 16 16:23:39 [192.168.6.1.7.141] 991:02:30:00:SSG-CTL-PAK: Mar 16 16:23:39 [192.168.6.1.7.141] 992:Received Packet:

# **Related Commands Command Description debug ssg ctrl-events** Displays all event messages for control modules. **ssg local-forwarding** Enables NRP-SSG to forward packets locally.

 $\mathbf{I}$ 

 $\mathbf I$ 

# **debug ssg data**

To display all data-path packets, use the **debug ssg data** command in privileged EXEC mode. To disable debugging output, use the **no** form of this command.

**debug ssg data**

**no debug ssg data**

- **Syntax Description** This command has no arguments or keywords.
- **Command Default** No default behavior or values
- **Command Modes** Privileged EXEC

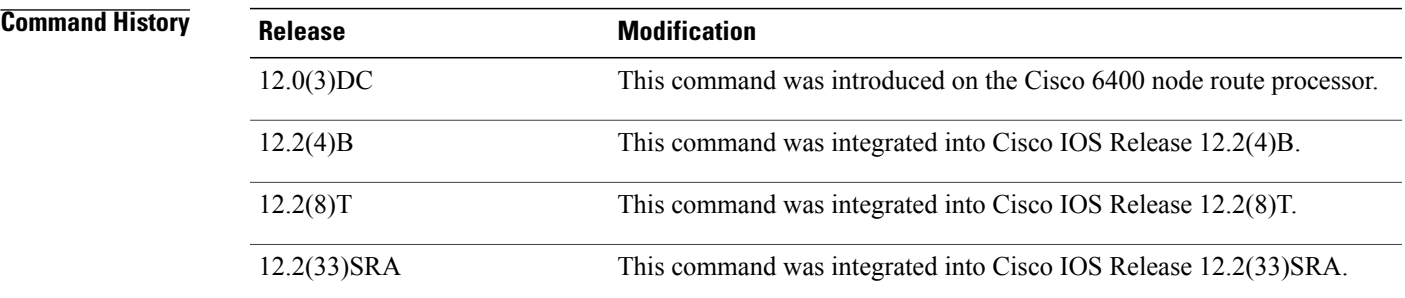

**Usage Guidelines** The **debug ssg data** command shows packets for the data modules. These modules include all those that forward data packets (Dynamic Host Configuration Protocol (DHCP), Domain Name System (DNS), tunneling, fast switching, IP stream, and multicast).

**Examples** The following output is generated by using the **debug ssg data** command when a host logs in to and out of a service:

```
Router# debug ssg data
Mar 29 13:45:16 [192.168.5.1.15.21] 45:00:09:24:
SSG-DATA:PS-UP-SetPakOutput=1(Vi6:172.16.5.50->199.199.199.199)
Mar 29 13:45:16 [192.168.5.1.15.21] 46:00:09:24:
SSG-DATA:PS-DN-SetPakOutput=1(Fa0/0/0:171.69.2.132->172.16.5.50)
Mar 29 13:45:16 [192.168.5.1.15.21] 47:00:09:24:
SSG-DATA:FS-UP-SetPakOutput=1(Vi6:172.16.5.50->171.69.43.34)
Mar 29 13:45:16 [192.168.5.1.15.21] 48:00:09:24:
```
### **Related Commands**

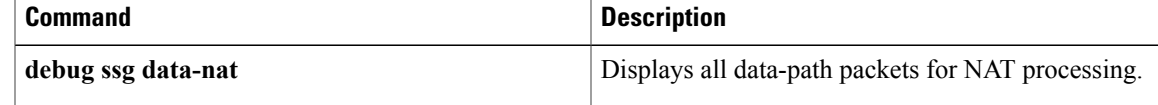

#### **debug ssg data**

 $\mathbf{I}$ 

 $\mathbf I$ 

# **debug ssg data-nat**

To display all data-path packets for Network Address Translation (NAT) processing, use the **debug ssg data-nat** command in privileged EXEC mode. To disable debugging output, use the**no** form of this command.

**debug ssg data-nat**

**no debug ssg data-nat**

- **Syntax Description** This command has no arguments or keywords.
- **Command Default** No default behavior or values
- **Command Modes** Privileged EXEC

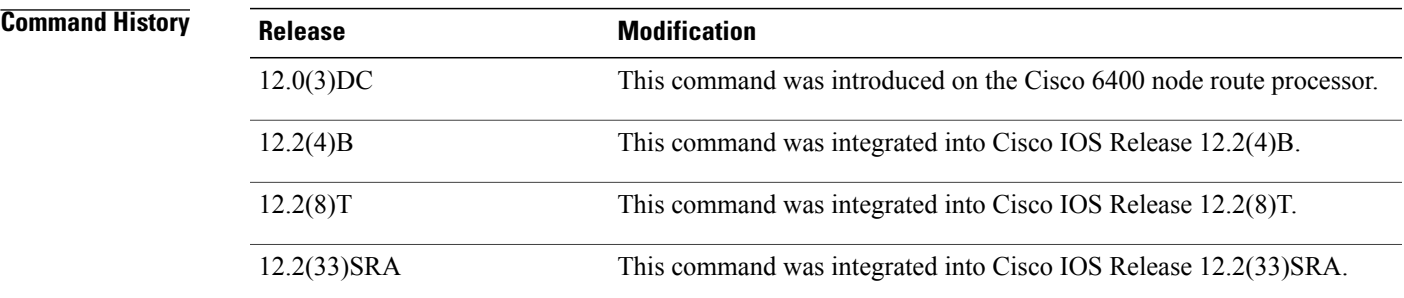

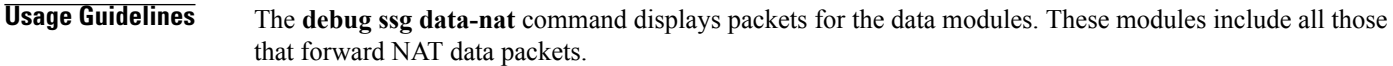

**Examples** The following output is generated by using the **debug ssg data-nat** command when a host logs in to and out of a service:

```
Router# debug ssg data-nat
Mar 29 13:43:14 [192.168.5.1.15.21] 35:00:07:21:SSG-DATA:TranslateIP Dst
199.199.199.199->171.69.2.132
Mar 29 13:43:14 [192.168.5.1.15.21] 36:00:07:21:SSG-DATA:TranslateIP Src
171.69.2.132->199.199.199.199
Mar 29 13:43:30 [192.168.5.1.15.21] 39:00:07:38:SSG-DATA:TranslateIP Dst
199.199.199.199->171.69.2.132
Mar 29 13:43:30 [192.168.5.1.15.21] 40:00:07:38:SSG-DATA:TranslateIP Src
171.69.2.132->199.199.199.199
```
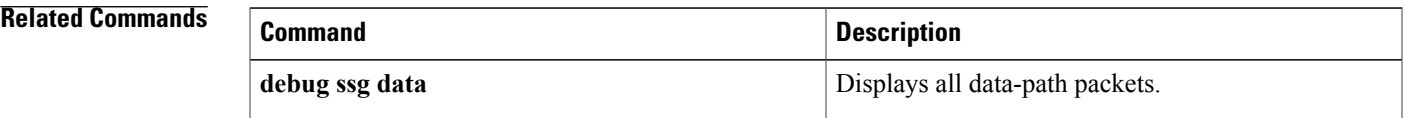

 $\mathbf{I}$ 

 $\mathbf I$ 

 **Cisco IOS Debug Command Reference - Commands S through Z**

# **debug ssg dhcp**

To enable the display of control errors and events related to Service Selection Gateway (SSG) Dynamic Host Configuration Protocol (DHCP), use the debug ssg dhcpcommand in **privileged EXEC**mode. To stop debugging, use the **no** form of this command.

**debug ssg dhcp** {**error| event**} **[ip-address]**

**no debug ssg dhcp** {**error| event**} **[ip-address]**

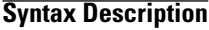

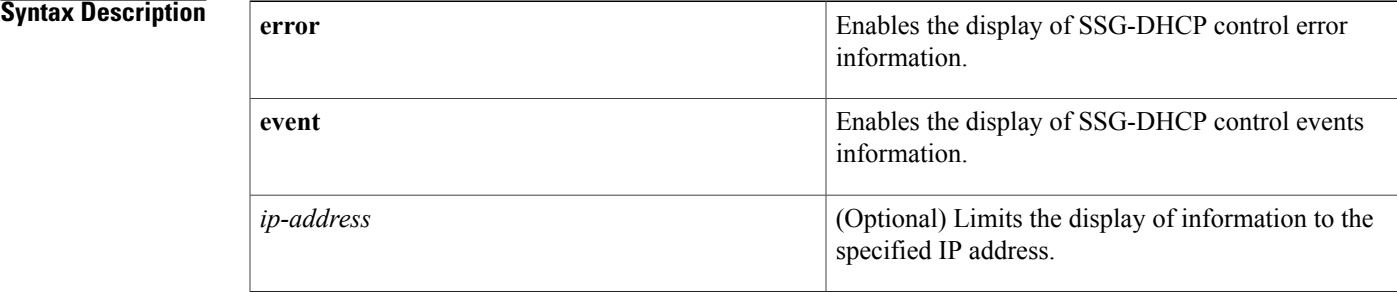

### **Command Default** Displays SSG-DHCP information for all IP addresses.

**Command Modes** Privileged EXEC

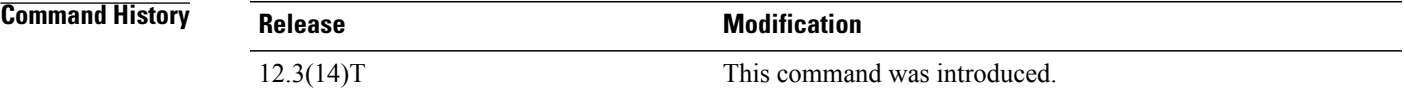

### **Examples**

**Examples** The following example shows user login events when DHCP intercept is enabled using the **ssg intercept dhcp** command.

**debug ssg dhcp** DHCPD: remote id 020a0000050101011000000000000 01:01:03: DHCPD: circuit id 00000000 01:01:03: SSG-DHCP-EVN: DHCP-DISCOVER event received. SSG-dhcp awareness feature enabled 01:01:03: DHCPD: DHCPDISCOVER received from client 0063.6973.636f.2d30.3030.632e.3331.6561.2e61.3963.312d.4661.302f.31 on interface FastEthernet1/0. 01:01:03: DHCPD: Seeing if there is an internally specified pool class:<br>01:01:03: DHCPD: htype 1 chaddr 000c.31ea.a9c1 DHCPD: htype 1 chaddr 000c.31ea.a9c1 01:01:03: DHCPD: remote id 020a000005010101100000000000 DHCPD: circuit id 00000000 01:01:03: SSG-DHCP-EVN: Get pool name called for 000c.31ea.a9c1. No hostobject 01:01:03: SSG-DHCP-EVN: Get pool class called, class name = 01:01:03: DHCPD: No internally specified class returned

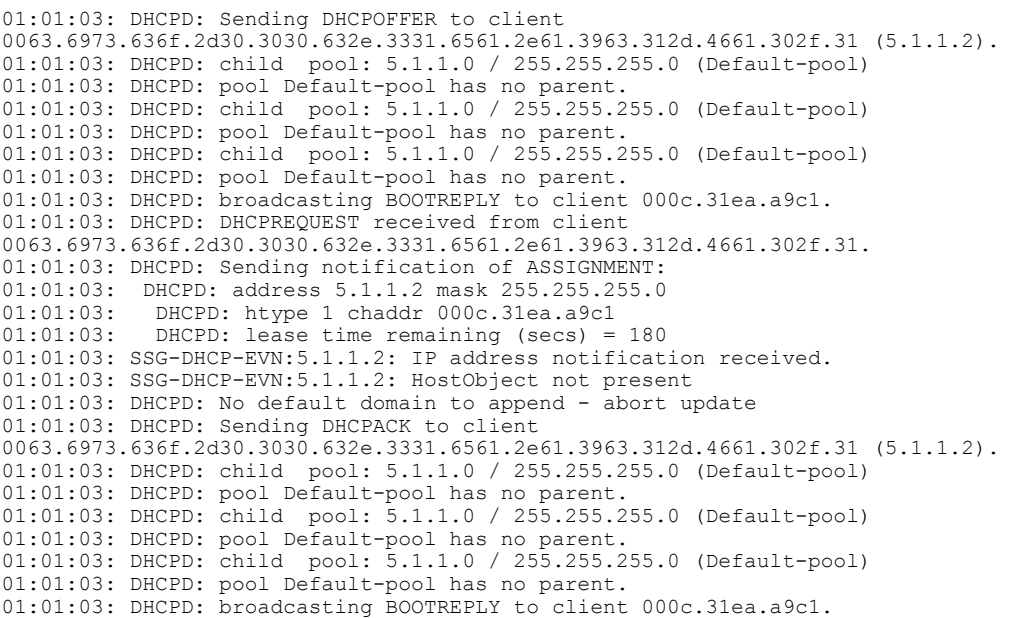

**Examples** The following example shows user login errors when a user tries to log into two different services that require IP addresses to be assigned from different pools.

**debug ssg dhcp error**

01:21:58: SSG-CTL-EVN: Checking maximum service count. 01:21:58: SSG-CTL-EVN: Service logon is accepted. 01:21:58: SSG-CTL-EVN: Activating the ConnectionObject. 01:21:58: SSG-DHCP-ERR:6.2.1.2: DHCP pool name of this service is different from, users already logged in service DHCP pool name 01:21:58: SSG-CTL-EVN: Connection Activation Failed for host 6.2.1.2 01:21:58: SSG-CTL-EVN: Send cmd 11 to host S6.2.1.2. dst=10.76.86.90:42412 01:21:58: SSG-CTL-PAK: Sent packet: 01:21:58: RADIUS: id= 0, code= Access-Reject, len= 79

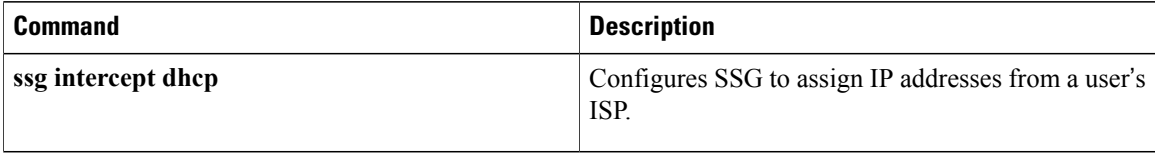

# **debug ssg errors**

To display all error messages for the system modules, use the**debug ssg errors** command in privileged EXEC mode. To disable debugging output, use the **no** form of this command.

**debug ssg errors**

**no debug ssg errors**

- **Syntax Description** This command has no arguments or keywords.
- **Command Default** No default behavior or values
- **Command Modes** Privileged EXEC

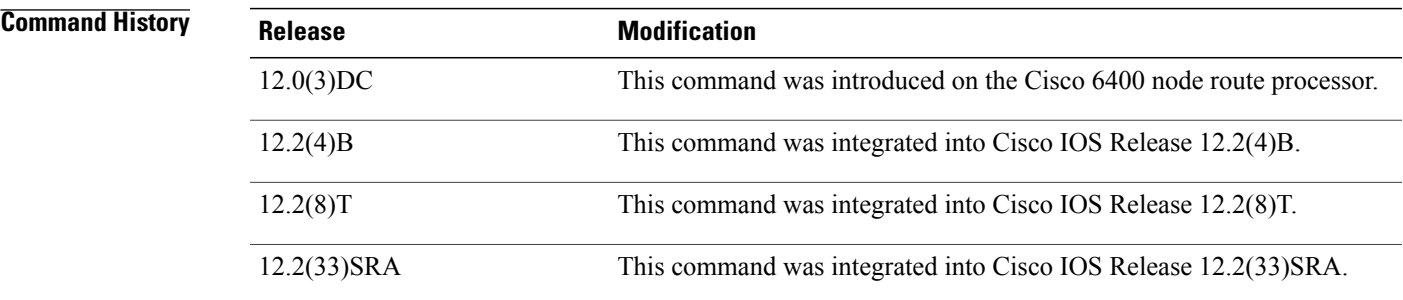

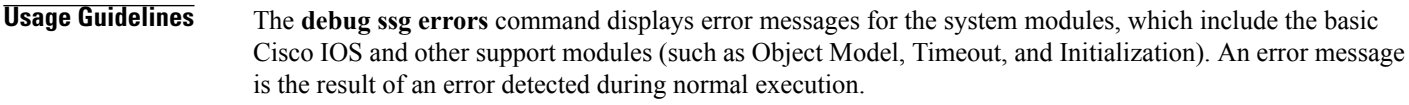

**Examples** The following output is generated by using the **debug ssg errors** command when a PPP over Ethernet (PPPoE) client logs in with an incorrect password:

> Router# **debug ssg errors** Mar 16 08:46:20 [192.168.6.1.7.141] 225:00:16:06:SSG:SSGDoAccounting: reg\_invoke\_do\_acct returns FALSE

### **Related Command**

Π

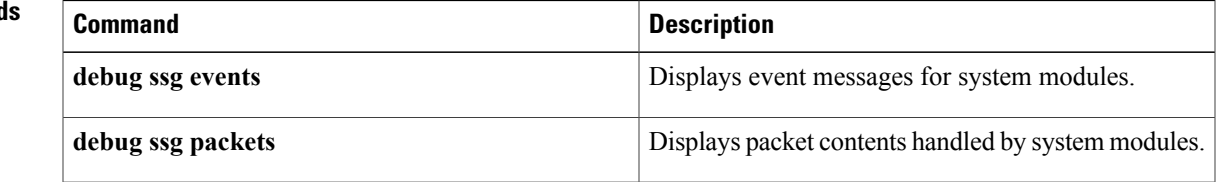

### **debug ssg events**

To display event messages for system modules, use the **debug ssg events** command in privileged EXEC mode. To disable debugging output, use the **no** form of this command.

**debug ssg events**

**no debug ssg events**

- **Syntax Description** This command has no arguments or keywords.
- **Command Default** No default behavior or values
- **Command Modes** Privileged EXEC

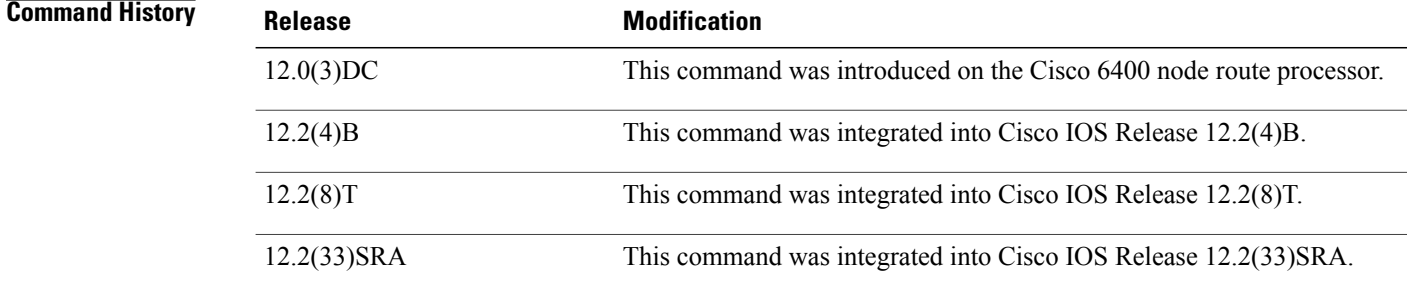

**Usage Guidelines** The **debug ssg events**command displays event messages for the system modules, which include the basic Cisco IOS modules and other support modules (such as Object Model, Timeout, and Initialization). An event message is an informational message that appears during normal execution.

**Examples** The following output is generated by using the **debug** ssg **events** command when a PPP over Ethernet (PPPoE) client logs in with the username "username" and the password "cisco":

```
Router# debug ssg events
Mar 16 08:39:39 [192.168.6.1.7.141] 167:00:09:24:%LINK-3-UPDOWN:
Interface Virtual-Access3, changed state to up
Mar 16 08:39:39 [192.168.6.1.7.141] 168:00:09:25:%LINEPROTO-5-UPDOWN:
Line protocol on Interface Virtual-Access3, changed state to up
Mar 16 08:39:40 [192.168.6.1.7.141] 169:00:09:26:%VPDN-6-AUTHORERR:L2F
NAS LowSlot7 cannot locate a AAA server for Vi3 user username
Mar 16 08:39:40 [192.168.6.1.7.141] 170:HostObject::HostObject:size = 256
Mar 16 08:39:40 [192.168.6.1.7.141] 171:HostObject::Reset
Mar 16 08:39:40 [192.168.6.1.7.141] 172:Service List:
Mar 16 08:39:40 [192.168.6.1.7.141] 175:Service = isp-1
```
### **Related Commands**

 $\mathbf I$ 

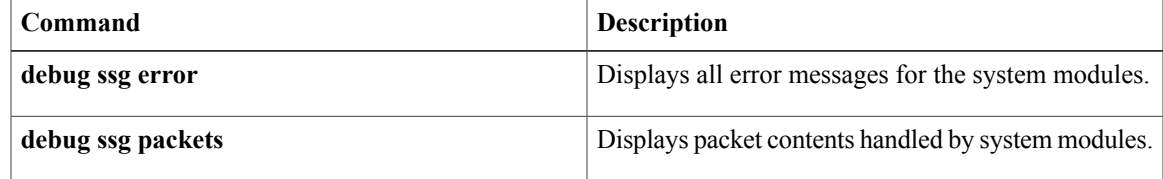

T

# **debug ssg packets**

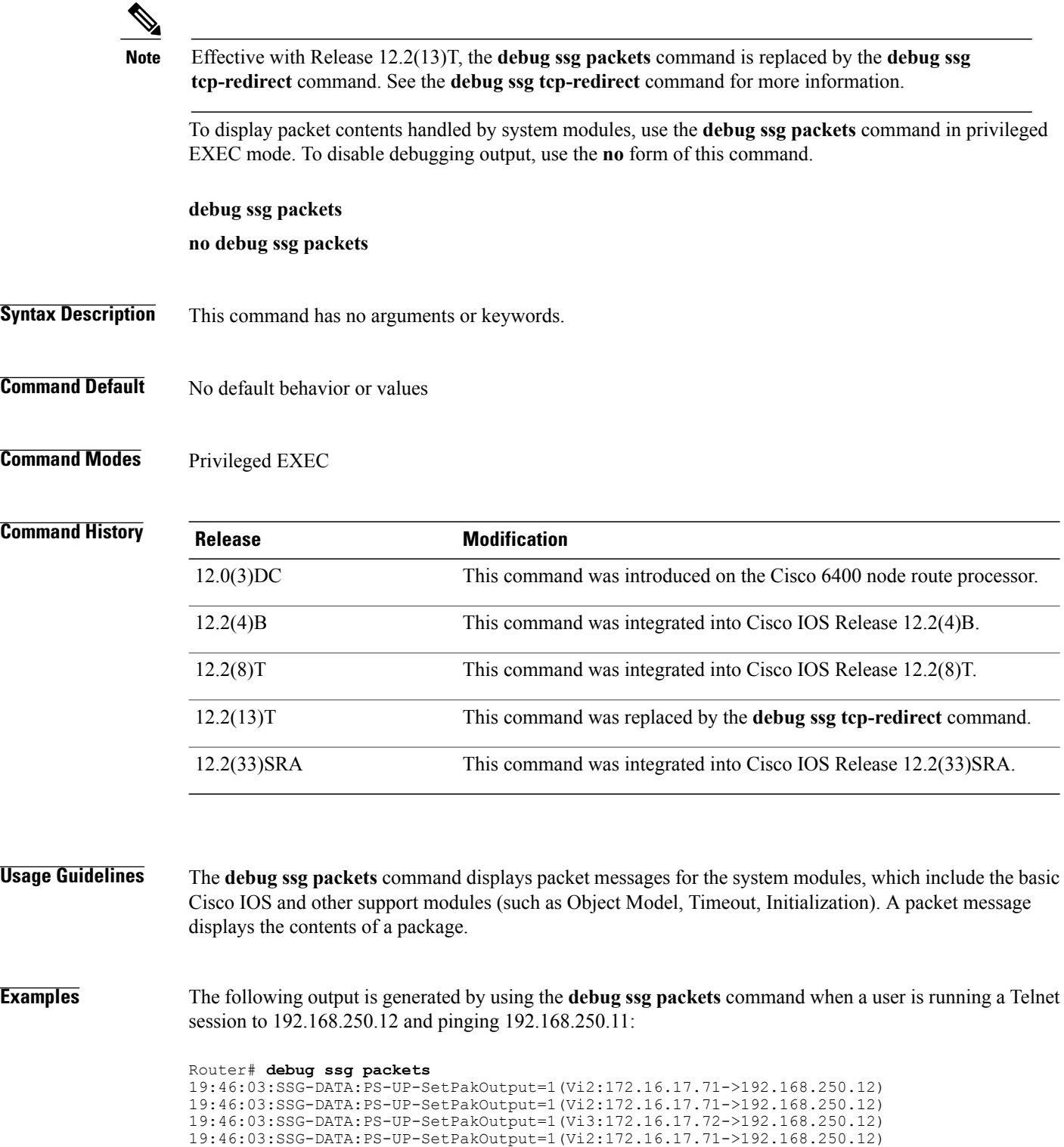

19:46:03:SSG-DATA:PS-UP-SetPakOutput=1(Vi2:172.16.17.71->192.168.250.12) 19:46:03:SSG-DATA:PS-UP-SetPakOutput=1(Vi3:172.16.17.72->192.168.250.11)

**Related Commands** 

 $\mathbf I$ 

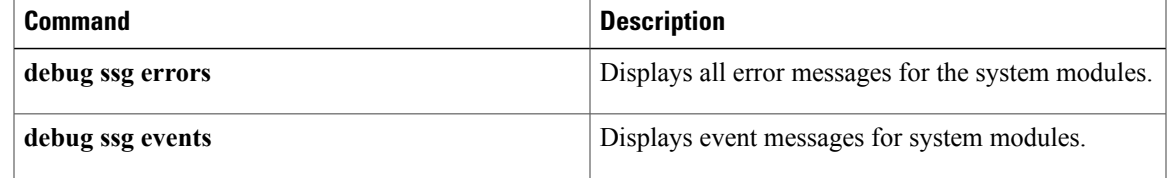

## **debug ssg port-map**

To display debugging messagesfor port-mapping, use the**debug ssgport-map**command in privileged EXEC mode. To disable debugging output, use the **no** form of this command.

**debug ssg port-map** {**events| packets**}

**no debug ssg port-map** {**events| packets**}

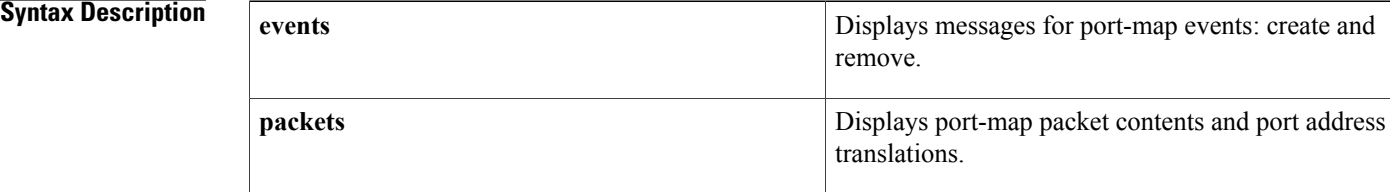

### **Command Default** This command is disabled.

### **Command Modes** Privileged EXEC

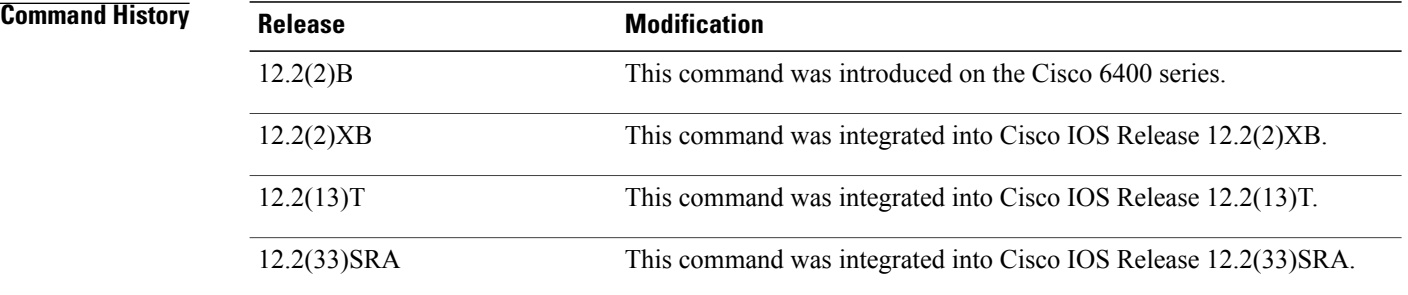

#### **Usage Guidelines** This command displays debugging messages for the creation of port maps.

**Examples** Using the **debug ssg port-map** command generates the following output when a subscriber logs in to a service:

Router# **debug ssg port-map events** SSG port-map events debugging is on Router# **show debug** SSG: SSG port-map events debugging is on Router# 00:46:09:SSG-PMAP:Changing state of port-bundle 70.13.60.3:65 from FREE to RESERVED 00:46:09:SSG-PMAP:Changing state of port-bundle 70.13.60.3:65 from RESERVED to INUSE 00:46:10:%LINEPROTO-5-UPDOWN:Line protocol on Interface Virtual-Access2, changed state to up Router#

```
00:46:25:SSG-PMAP:Allocating new port-mapping:[4148<->1040] for port-bundle 70.13.60.3:65
00:46:29:SSG-PMAP:Allocating new port-mapping:[4149<->1041] for port-bundle 70.13.60.3:65
00:46:31:SSG-PMAP:Allocating new port-mapping:[4150<->1042] for port-bundle 70.13.60.3:65
00:46:31:SSG-PMAP:Allocating new port-mapping:[4151<->1043] for port-bundle 70.13.60.3:65
00:46:31:SSG-PMAP:Allocating new port-mapping:[4152<->1044] for port-bundle 70.13.60.3:65
Router# debug ssg port-map packets
SSG port-map packets debugging is on
Router#
00:51:55:SSG-PMAP:forwarding non-TCP packet
00:51:55:SSG-PMAP:forwarding packet
00:51:55:SSG-PMAP:forwarding non-TCP packet
00:51:55:SSG-PMAP:forwarding packet
00:51:55:SSG-PMAP:forwarding non-TCP packet
00:52:06:SSG-PMAP:srcip:70.13.6.100 srcport:8080 dstip:70.13.60.3 dstport:1044
00:52:06:SSG-PMAP:TCP flags:5011 Seq no:1162897784 Ack no:-1232234715
00:52:06:SSG-PMAP:received TCP-FIN packet
00:52:10:SSG-PMAP:cef:packet bound for default n/w
00:52:10:SSG-PMAP:Checking port-map ACLs
00:52:10:SSG-PMAP:Port-map ACL check passed
00:52:10:SSG-PMAP:cef:punting TCP-SYN packet to process
00:52:10:SSG-PMAP:packet bound for default n/w
00:52:10:SSG-PMAP:fast:punting TCP-SYN packet to process
00:52:10:SSG-PMAP:packet bound for default n/w
00:52:10:SSG-PMAP:translating source address from 10.3.6.1 to 70.13.60.3
00:52:10:SSG-PMAP:translating source port from 4158 to 1040
00:52:10:SSG-PMAP:srcip:70.13.6.100 srcport:8080 dstip:70.13.60.3 dstport:1040
00:52:10:SSG-PMAP:TCP flags:6012 Seq no:1186352744 Ack no:-1232047701
00:52:10:SSG-PMAP:translating destination address from 70.13.60.3 to 10.3.6.1
00:52:10:SSG-PMAP:translating destination port from 1040 to 4158
```
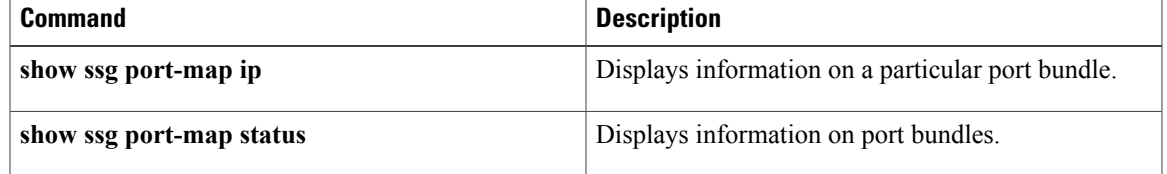

I

# **debug ssg tcp-redirect**

To turn on debug information for the Service Selection Gateway (SSG) Transport Control Protocol (TCP) Redirect for Services feature, use the **debug ssg tcp-redirec**t command in privileged EXEC mode. To disable debugging output, use the **no** form of this command.

**debug ssg tcp-redirect** {**packet| error| event**}

**no debug ssg tcp-redirect** {**packet| error| event**}

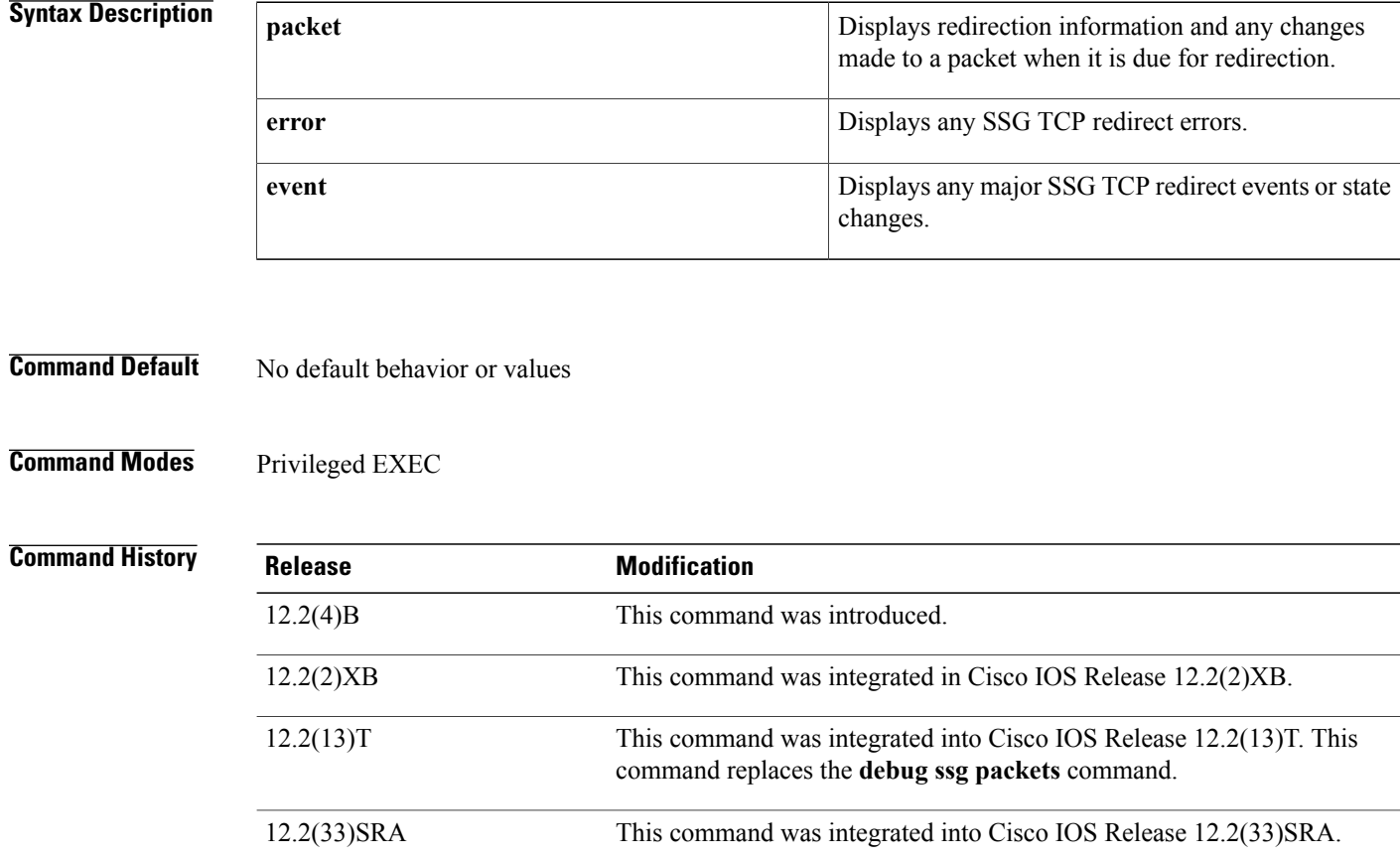

**Usage Guidelines** Use this command to turn on debug information for the SSG TCP Redirect for Services feature. Use the **packet** keyword to display redirection information and any changes made to a packet when it is due for redirection. Use the **error** keyword to display any SSG TCP redirect errors. Use the **event** keyword to display any major SSG TCP redirect events or state changes.

**Examples** The following example shows how to display redirection information and any changes made to a packet when it is due for redirection:

#### Router#

**debug ssg tcp-redirect packet**

Direction of the packet "-Up" indicates upstream packets from an SSG user, while "-Down" indicates downstream packets sent to a user:

07:13:15:SSG-REDIR-PKT:-Up:unauthorised user at 111.0.0.2 redirected to 9.2.36.253,8080 07:13:15:SSG-REDIR-PKT:-Down:TCP-RST Rxd for user at 111.0.0.2, port 11114 07:13:15:SSG-REDIR-PKT:-Down:return remap for user at 111.0.0.2 redirected from 9.2.36.25 The following example shows how to display any SSG TCP redirect errors:

Router#

**debug ssg tcp-redirect error** 07:15:20:SSG-REDIR-ERR:-Up:Packet from 172.0.0.2:11114 has different destination from stored connection The following example shows how to display any major SSG TCP redirect events or state changes:

Router# **debug ssg tcp-redirect event** Upstream packets from users are redirected:

```
06:45:51:SSG-TCP-REDIR:-Up:created new remap entry for unauthorised user at 172.16.0.2<br>06:45:51: Redirect server set to 10.2.36.253,8080
06:45:51: Redirect server set to 10.2.36.253,8080<br>06:45:51: Initial src/dest port mapping 11094<->23
                                06:45:51: Initial src/dest port mapping 11094<->23
06:45:51:SSG-REDIR-EVT: Freeing tcp-remap connections
06:46:21:SSG-REDIR-EVT:Host at 111.0.0.2, connection port 11094 timed out
06:46:21:SSG-REDIR-EVT: Unauthenticated user remapping for 172.16.0.2 removed
A host is being activated:
```
06:54:09:SSG-REDIR-EVT:- New Host at 172.16.0.2 set for default initial captivation 06:54:09:SSG-REDIR-EVT:- New Host at 172.16.0.2 set for default advertising captivation Initial captivation begins:

```
06:59:32:SSG-REDIR-EVT:-Up:initial captivate got packet at start of connection (from
111.0.0.2)
06:59:32:SSG-REDIR-EVT:-Up:user at 111.0.0.2 starting initial captivation
06:59:32:SSG-REDIR-EVT:- Up:created new redirect connection and server for user at 111.0.0.2<br>06:59:32: Redirect server set to 10.64.131.20.8000
06:59:32: Redirect server set to 10.64.131.20,8000<br>06:59:32: Initial src/dest port mapping 11109<->80
                     06:59:32: Initial src/dest port mapping 11109<->80
06:59:48:SSG-REDIR-EVT:-Up:initial captivate got packet at start of connection (from
111.0.0.2)
06:59:48:SSG-REDIR-EVT:-Up:initial captivate timed out for user at 172.16.0.2
06:59:48:SSG-REDIR-EVT:Removing server 10.64.131.20:8000 for host 172.16.0.2
Advertising captivation begins:
```
06:59:48:SSG-REDIR-EVT:Removing redirect map for host 172.16.0.2 06:59:48:SSG-REDIR-EVT:-Up:advert captivate got packet at start of connection (from 111.0.0.2) 06:59:48:SSG-REDIR-EVT:-Up:user at 111.0.0.2 starting advertisement captivation 06:59:48:SSG-REDIR-EVT:- Up:created new redirect connection and server for user at 111.0.0.2<br>06:59:48: Redirect server set to 10.64.131.20.8000 Redirect server set to 10.64.131.20,8000 06:59:48: Initial src/dest port mapping 11110<->80

 $\mathbf l$ 

I

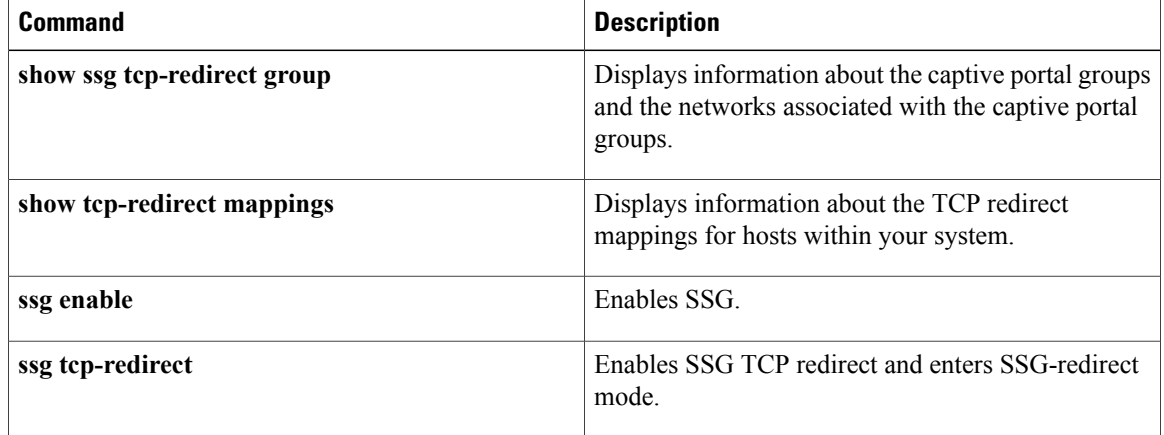

# **debug ssg transparent login**

To display all the Service Selection Gateway (SSG) transparent login control events or errors, use the **debug ssg transparent login**command in privileged EXEC mode. To disable debugging output, use the **no** form of this command.

**debug ssg transparent login** {**errors| events**} [ *ip-address* ]

**no debug ssg transparent login** {**errors| events**} [ *ip-address* ]

### **Syntax Description**

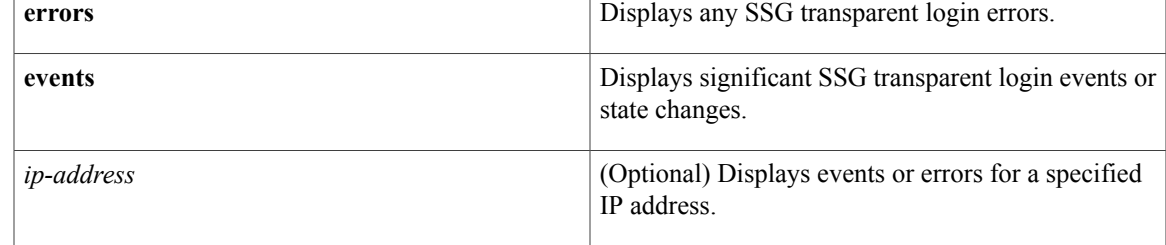

### **Command Modes** Privileged EXEC (#)

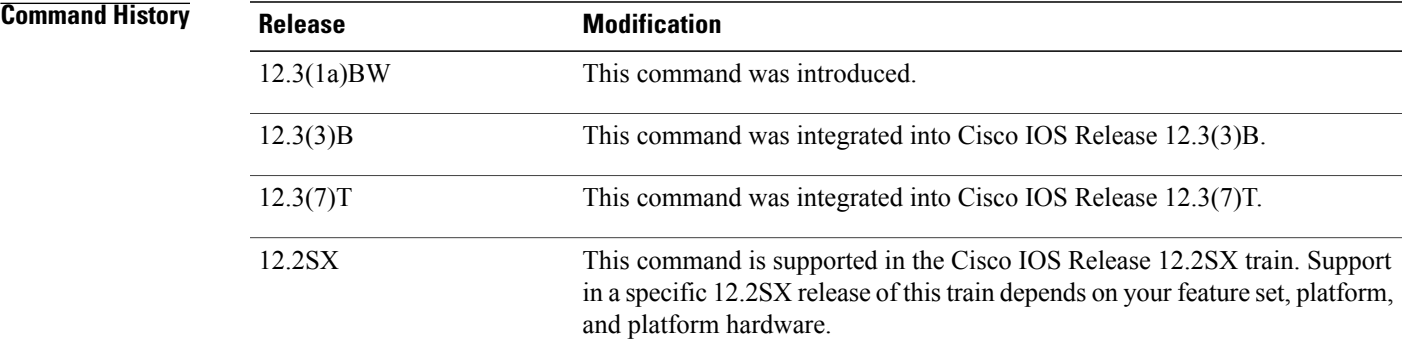

**Usage Guidelines** Use this command when troubleshooting SSG for problems related to transparent autologon users.

**Examples** The following examples show sample output from the **debug ssg transparent login**command. The output is self-explanatory.

**Examples**

```
*Jan 15 12:34:47.847:SSG-TAL-EVN:100.0.0.2 :Added entry successfully
*Jan 15 12:34:47.847:SSG-TAL-EVN:100.0.0.2 :Attempting authorization
*Jan 15 12:34:47.847:SSG-TAL-EVN:100.0.0.2 :Attempting to send authorization request
*Jan 15 12:35:09.711:SSG-TAL-EVN:100.0.0.2 :Authorization response received
*Jan 15 12:35:09.711:SSG-TAL-EVN:100.0.0.2 :Authorization timedout. User statechanged to
```
 $\mathbf{I}$ 

 $\mathbf I$ 

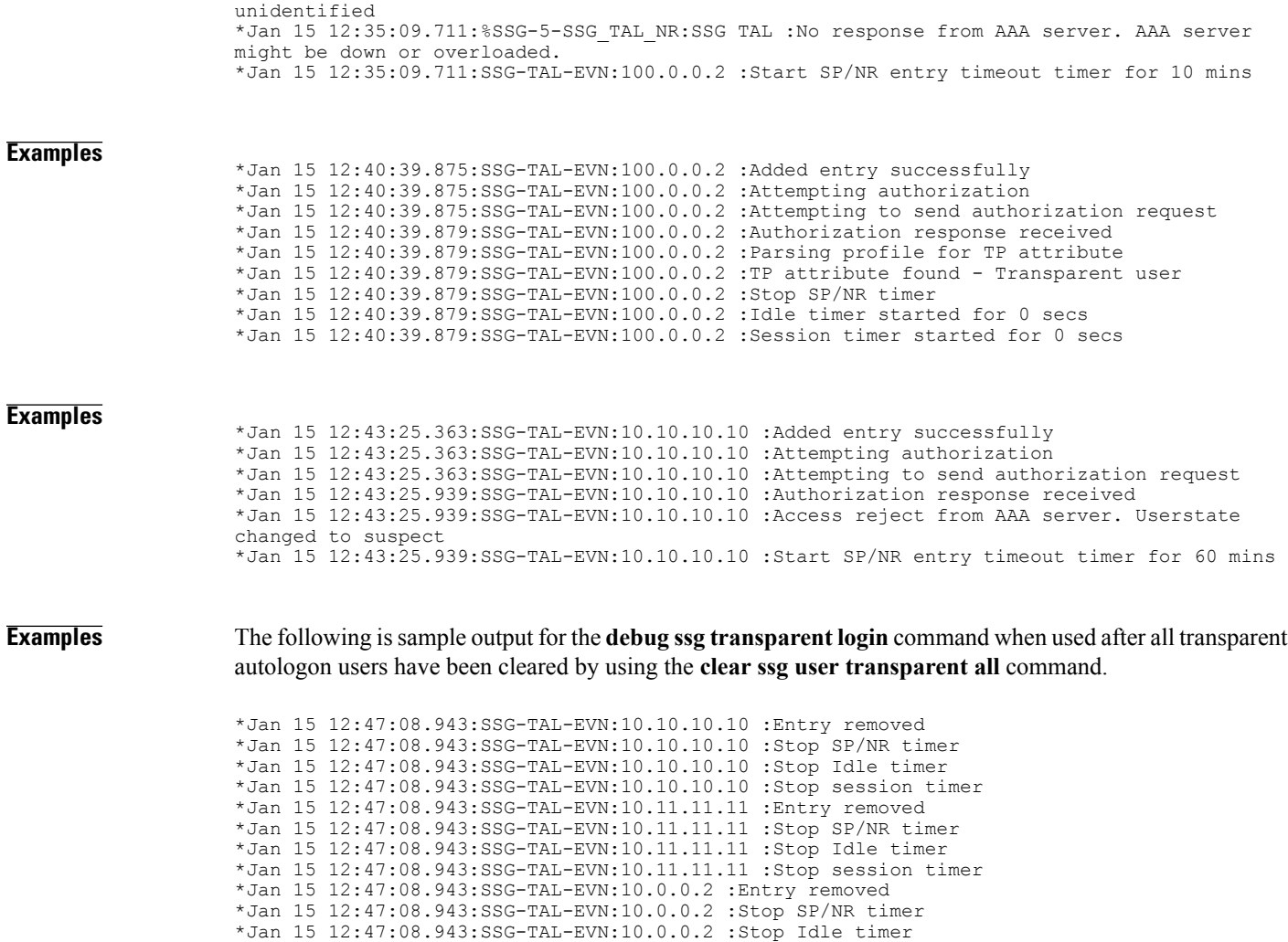

\*Jan 15 12:47:08.943:SSG-TAL-EVN:10.0.0.2 :Stop session timer

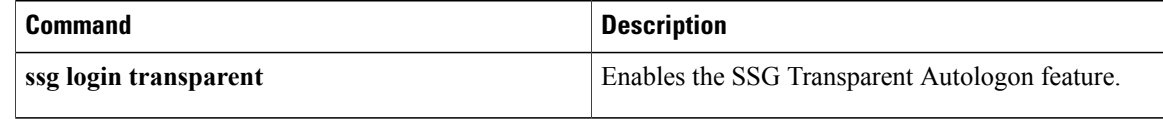

## **debug ssl**

To display information about Secure Socket Layer (SSL) and Transport Layer Security (TLS) applications, use the**debug ssl**command in privileged EXEC mode. To turn off debugging, use the**no** form of this command.

**debug ssl** {**error| event| hdshake| traffic**| **openssl** {**errors| msg| states**}}

**no debug ssl** {**error| event| hdshake| traffic**| **openssl** {**errors| msg| states**}}

### **Syntax Description**  $\overline{\text{error}}$  Displays any errors during control (negotiation) and

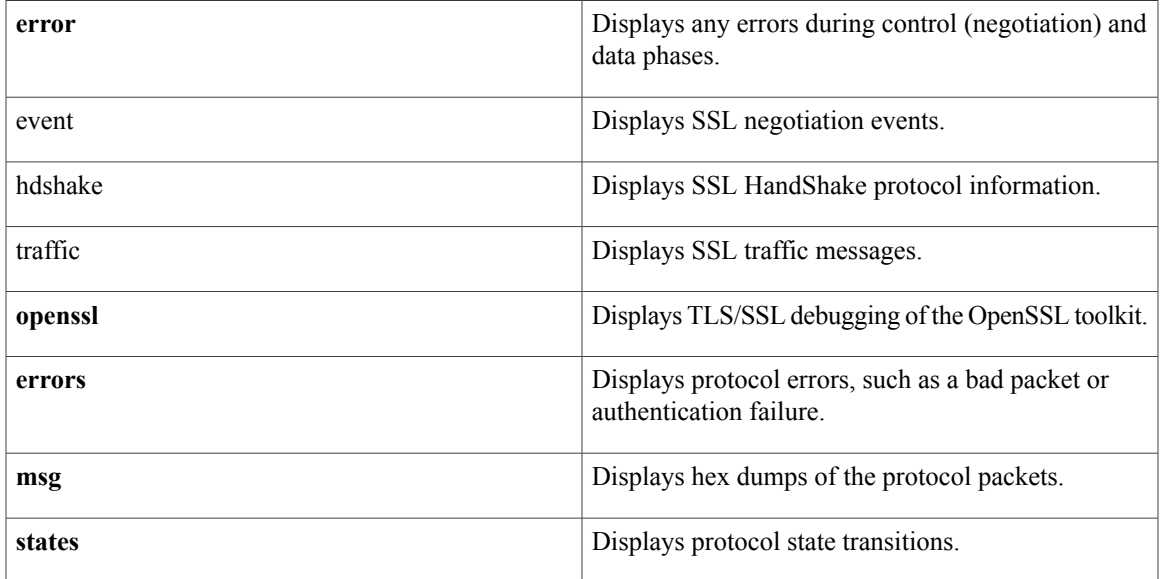

**Command Default** Debugging is not turned on.

**Command Modes** Privileged EXEC (#)

### *Command History*

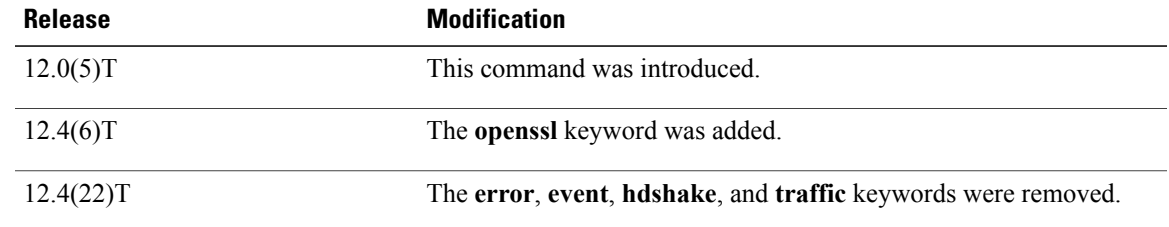

I

**Usage Guidelines** To display information about SSL and TLS applications, you should first try the **debug ssl openssl errors** command because it will display any obvious failures that are reported by the protocol layer. Next, try the **debug ssl openssl states** command to display problems that are caused by system flow issues that do not

produce an error message. If you need more information, you should try the**debug ssl openssl msg** command. This output will be verbose and is rarely useful, but in some circumstances, it can provide a binary dump of the protocol packets. If the problem requires debugging at the level of the packet dumps, it is usually better to use a protocol analyzer (for example, Wireshark).

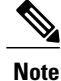

The options available for the **debug ssl** command depend on the version of Cisco IOS software release. See the Command History table for the supported Cisco IOS software releases.

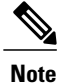

It issuggested that when setting debugging, you first enable the**debug ssl openssl errors**command,**debug ssl openssl states**command, and a subset of one of the **debug crypto pki** commands. If you still do not see the problem, you might use a protocol analyzer. The**debug ssl openssl msg** command should probably be used only if you cannot get a packet trace off the wire or if you suspect that the problem is between the wire and the protocol stack.

**Examples** The following example shows that the **debug ssl openssl errors** command has been configured:

Router# **debug ssl openssl errors**

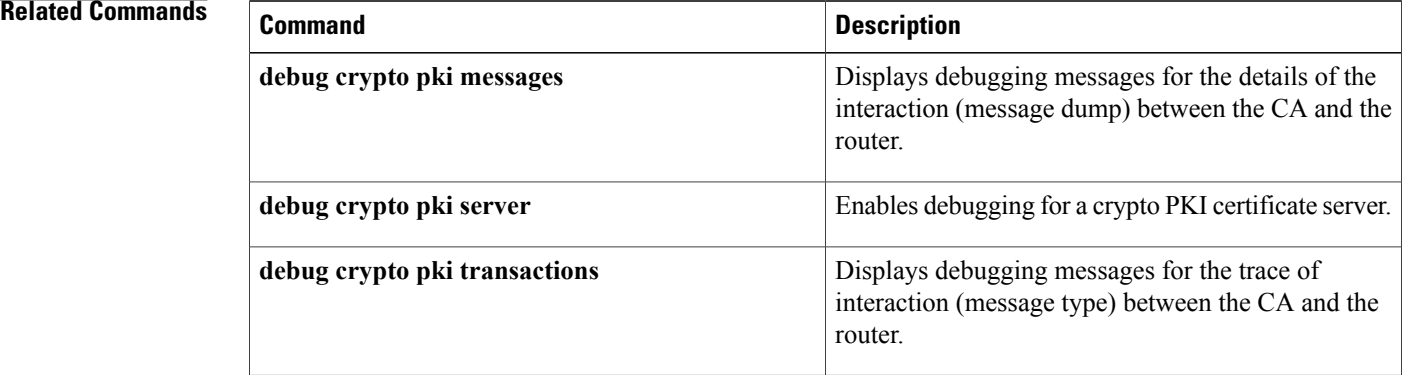

**67**

# **debug ssl openssl**

Π

To display information about Secure Socket Layer (SSL) and Transport Layer Security (TLS) applications, use the **debug ssl openssl** command in privileged EXEC mode. To turn off debugging, use the **no** form of the command.

**debug ssl openssl** {**errors| msg| states**}

**no debug ssl openssl** {**errors| msg| states**}

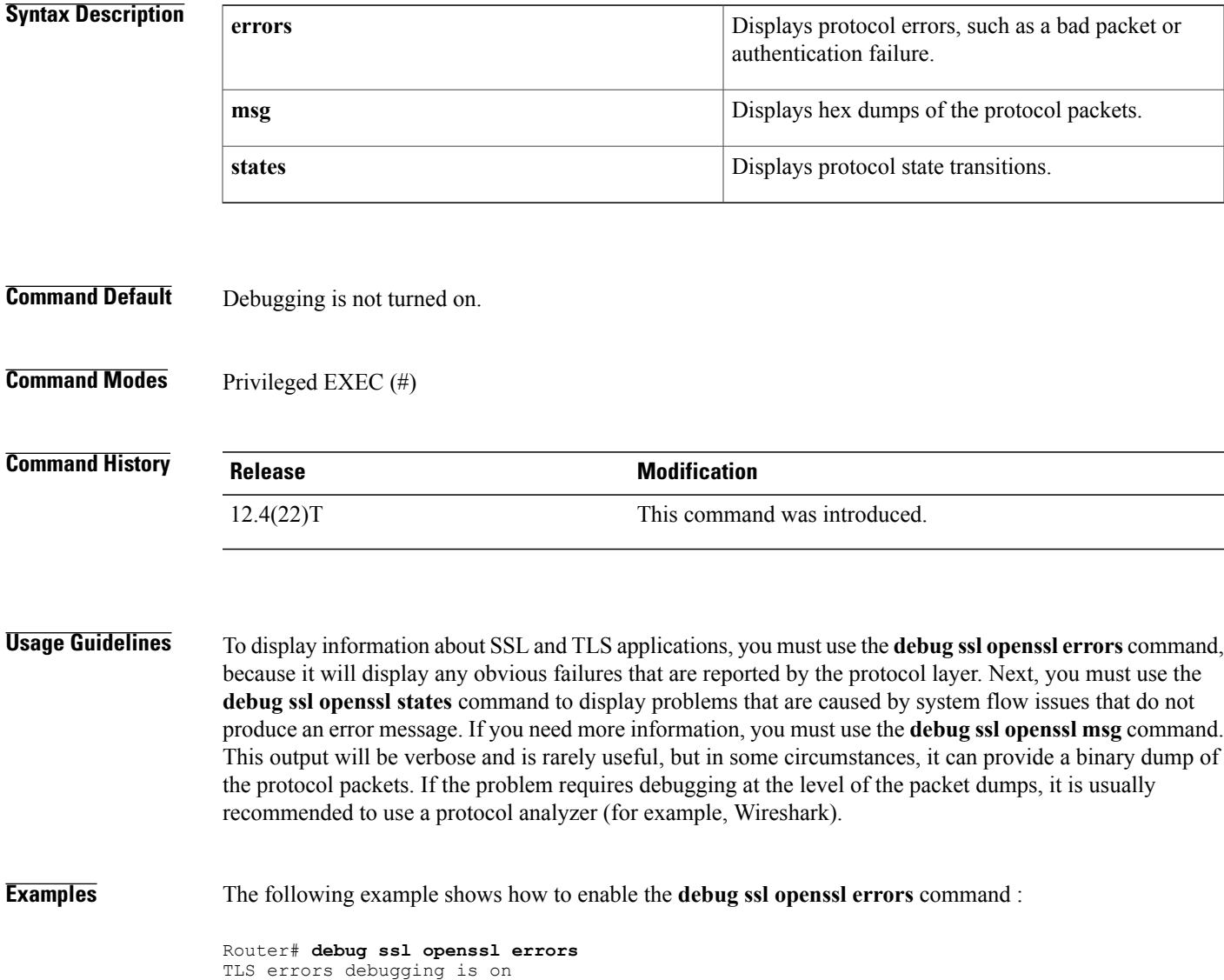

 $\mathbf l$ 

I

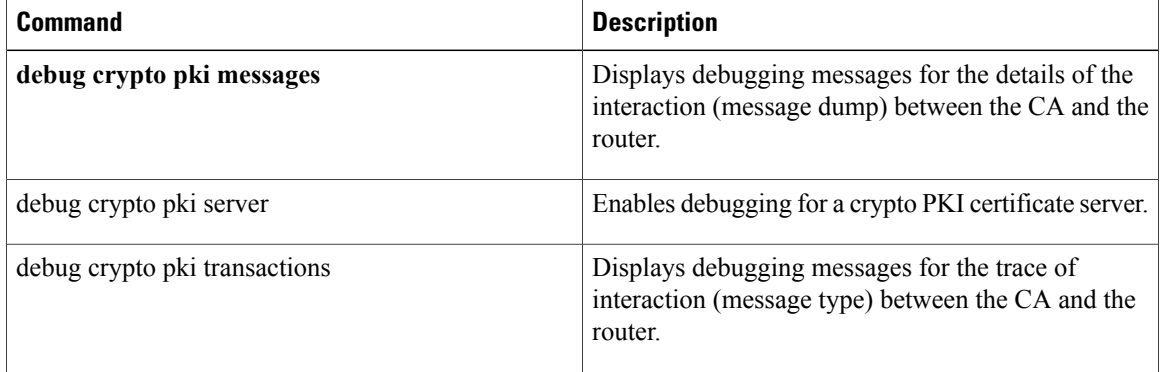

## **debug ssm**

To display diagnostic information about the Segment Switching Manager (SSM) for switched Layer 2 segments, use the **debug ssm** command in privileged EXEC mode. To disable debugging, use the **no** form of this command.

**debug ssm** {**cm errors**| **cm events**| **fhm errors**| **fhm events**| **sm errors**| **sm events**| **sm counters| xdr**} no debug ssm {cm errors| cm events| fhm errors| fhm events| sm errors| sm events| sm counters| xdr}

### **Syntax Description**

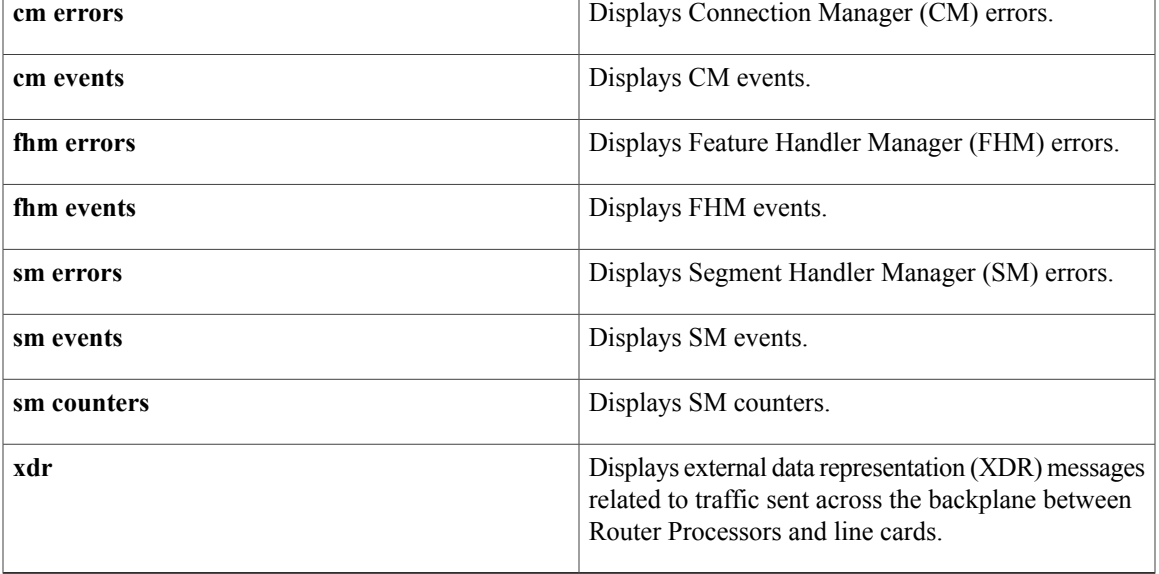

### **Command Modes** Privileged EXEC

# **Command History Release <b>Modification** 12.0(26)S This command was introduced. 12.2(25)S This command was integrated to Cisco IOS Release 12.2(25)S. 12.2(28)SB This command was integrated into Cisco IOS Release 12.2(28)SB. 12.2(33)SRA This command was integrated into Cisco IOS Release 12.2(33)SRA. 12.4(11)T This command was integrated into Cisco IOS Release 12.4(11)T. 12.2(33)SXH This command was integrated into Cisco IOS Release 12.2(33)SXH.

T

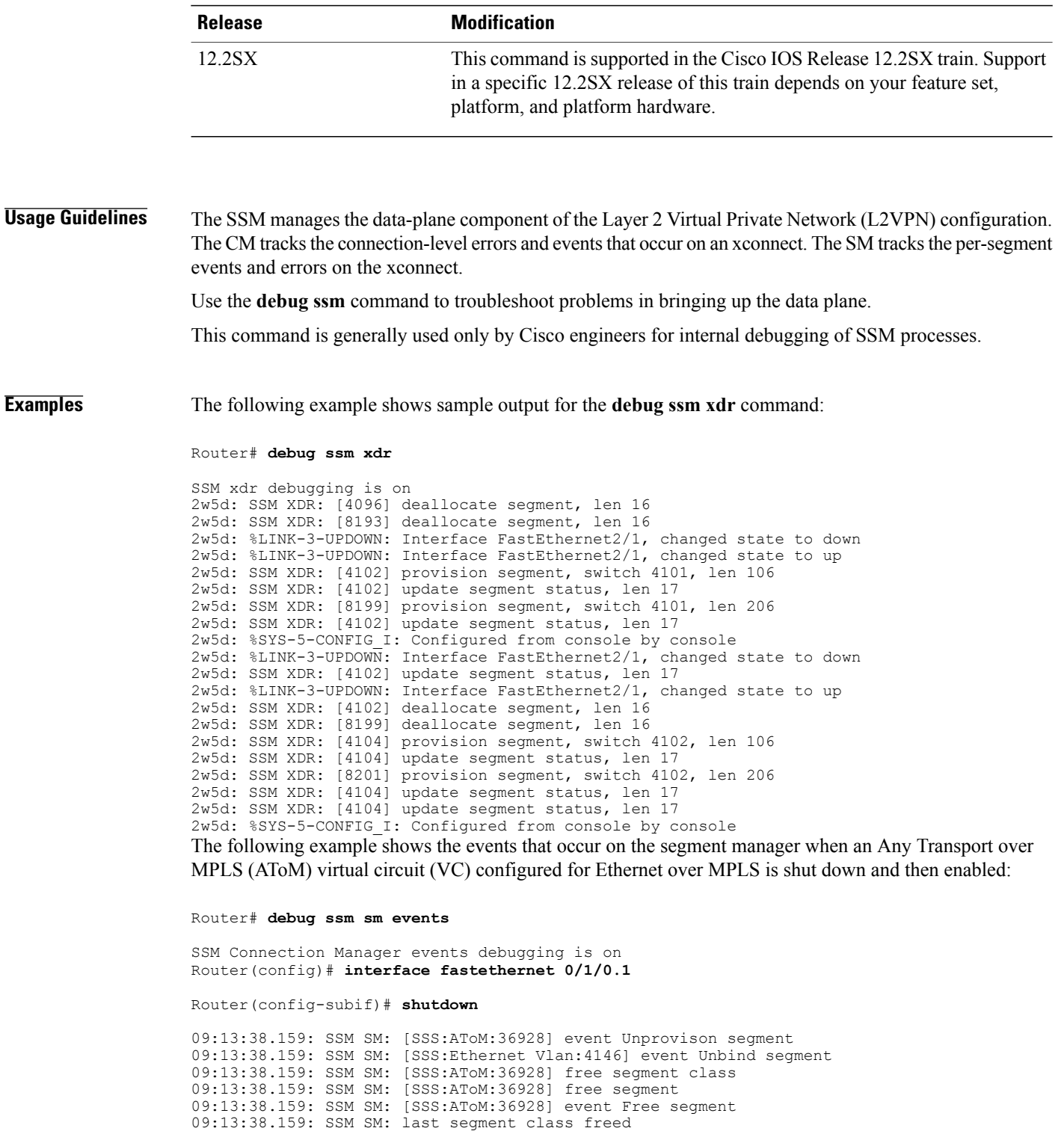

09:13:38.159: SSM SM: [SSS:Ethernet Vlan:4146] event Found segment data Router(config-subif)# **no shutdown**

09:13:45.815: SSM SM: [SSS:AToM:36929] event Provison segment 09:13:45.815: label oce get label bundle: flags 14 label 16

09:13:38.159: SSM SM: [SSS:Ethernet Vlan:4146] segment ready

09:13:45.815: SSM SM: [SSS:AToM:36929] segment ready 09:13:45.815: SSM SM: [SSS:AToM:36929] event Found segment data 09:13:45.815: SSM SM: [SSS:AToM:36929] event Bind segment 09:13:45.815: SSM SM: [SSS:Ethernet Vlan:4146] event Bind segment The following example shows the events that occur on the CM when an AToM VC configured for Ethernet

over MPLS is shut down and then enabled:

Router(config)# **interface fastethernet 0/1/0.1**

Router(config-subif)# **shutdown**

09:17:20.179: SSM CM: [AToM] unprovision segment, id 36929 09:17:20.179: SSM CM: CM FSM: state Open - event Free segment 09:17:20.179: SSM CM: [SSS:AToM:36929] unprovision segment 1 09:17:20.179: SSM CM: [SSS:AToM] shQ request send unprovision complete event 09:17:20.179: SSM CM: [SSS:Ethernet Vlan:4146] unbind segment 2 09:17:20.179: SSM CM: [SSS:Ethernet Vlan] shQ request send ready event 09:17:20.179: SSM CM: SM msg event send unprovision complete event 09:17:20.179: SSM CM: SM msg event send ready event Router(config-subif)# no shutdown 09:17:35.879: SSM CM: Query AToM to Ethernet Vlan switching, enabled 09:17:35.879: SSM CM: [AToM] provision second segment, id 36930 09:17:35.879: SSM CM: CM FSM: state Down - event Provision segment 09:17:35.879: SSM CM: [SSS:AToM:36930] provision segment 2 09:17:35.879: SSM CM: [AToM] send client event 6, id 36930 09:17:35.879: SSM CM: [SSS:AToM] shQ request send ready event 09:17:35.883: SSM CM: SM msg event send ready event 09:17:35.883: SSM CM: [AToM] send client event 3, id 36930 The following example shows the events that occur on the CM and SM when an AToM VC is provisioned

```
and then unprovisioned:
```

```
Router# debug ssm cm events
```

```
SSM Connection Manager events debugging is on
Router# debug ssm sm events
SSM Segment Manager events debugging is on
Router# configure terminal
Router(config)# interface ethernet1/0
```
Router(config-if)# **xconnect 10.55.55.2 101 pw-class mpls** 16:57:34: SSM CM: provision switch event, switch id 86040 16:57:34: SSM CM: [Ethernet] provision first segment, id 12313 16:57:34: SSM CM: CM FSM: state Idle - event Provision segment 16:57:34: SSM CM: [SSS:Ethernet:12313] provision segment 1 16:57:34: SSM SM: [SSS:Ethernet:12313] event Provison segment 16:57:34: SSM CM: [SSS:Ethernet] shQ request send ready event 16:57:34: SSM CM: SM msg event send ready event 16:57:34: SSM SM: [SSS:Ethernet:12313] segment ready 16:57:34: SSM SM: [SSS:Ethernet:12313] event Found segment data 16:57:34: SSM CM: Query AToM to Ethernet switching, enabled 16:57:34: SSM CM: [AToM] provision second segment, id 16410 16:57:34: SSM CM: CM FSM: state Down - event Provision segment 16:57:34: SSM CM: [SSS:AToM:16410] provision segment 2 16:57:34: SSM SM: [SSS:AToM:16410] event Provison segment 16:57:34: SSM CM: [AToM] send client event 6, id 16410 16:57:34: label\_oce\_get\_label\_bundle: flags 14 label 19 16:57:34: SSM CM: [SSS:AToM] shQ request send ready event 16:57:34: SSM CM: SM msg event send ready event 16:57:34: SSM SM: [SSS:AToM:16410] segment ready 16:57:34: SSM SM: [SSS:AToM:16410] event Found segment data 16:57:34: SSM SM: [SSS:AToM:16410] event Bind segment 16:57:34: SSM SM: [SSS:Ethernet:12313] event Bind segment 16:57:34: SSM CM: [AToM] send client event 3, id 16410 Router# **configure terminal**

```
Router(config)# interface e1/0
Router(config-if)# no xconnect
```
16:57:26: SSM CM: [Ethernet] unprovision segment, id 16387 16:57:26: SSM CM: CM FSM: state Open - event Free segment

 $\mathbf l$ 

 $\mathbf I$ 

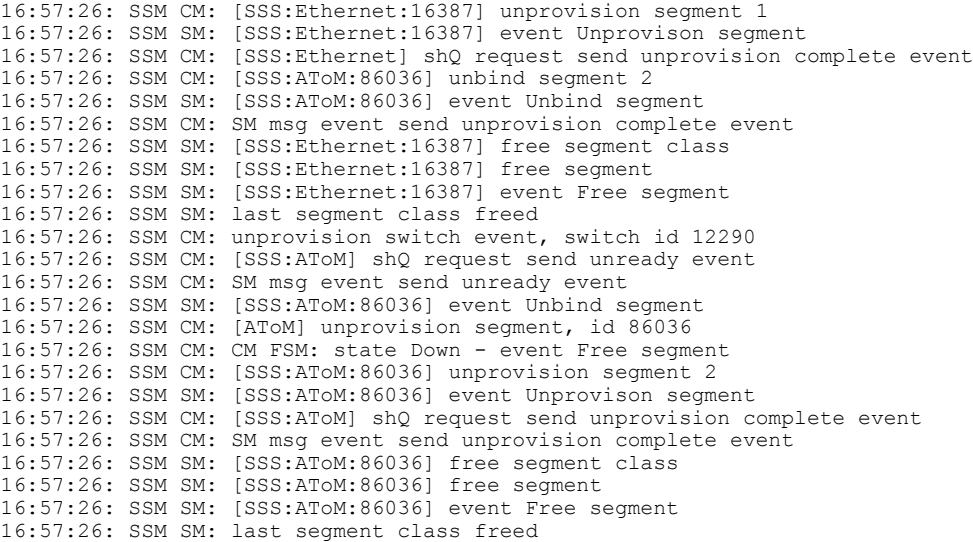

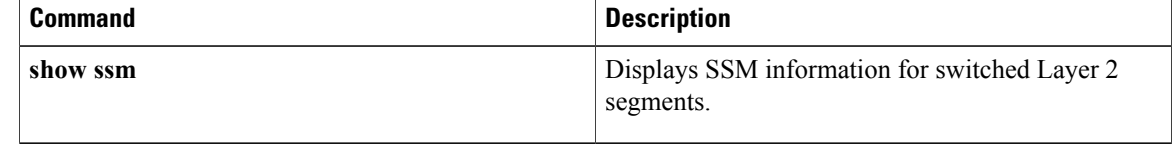
15.0(1)S

### **debug sss aaa authorization event**

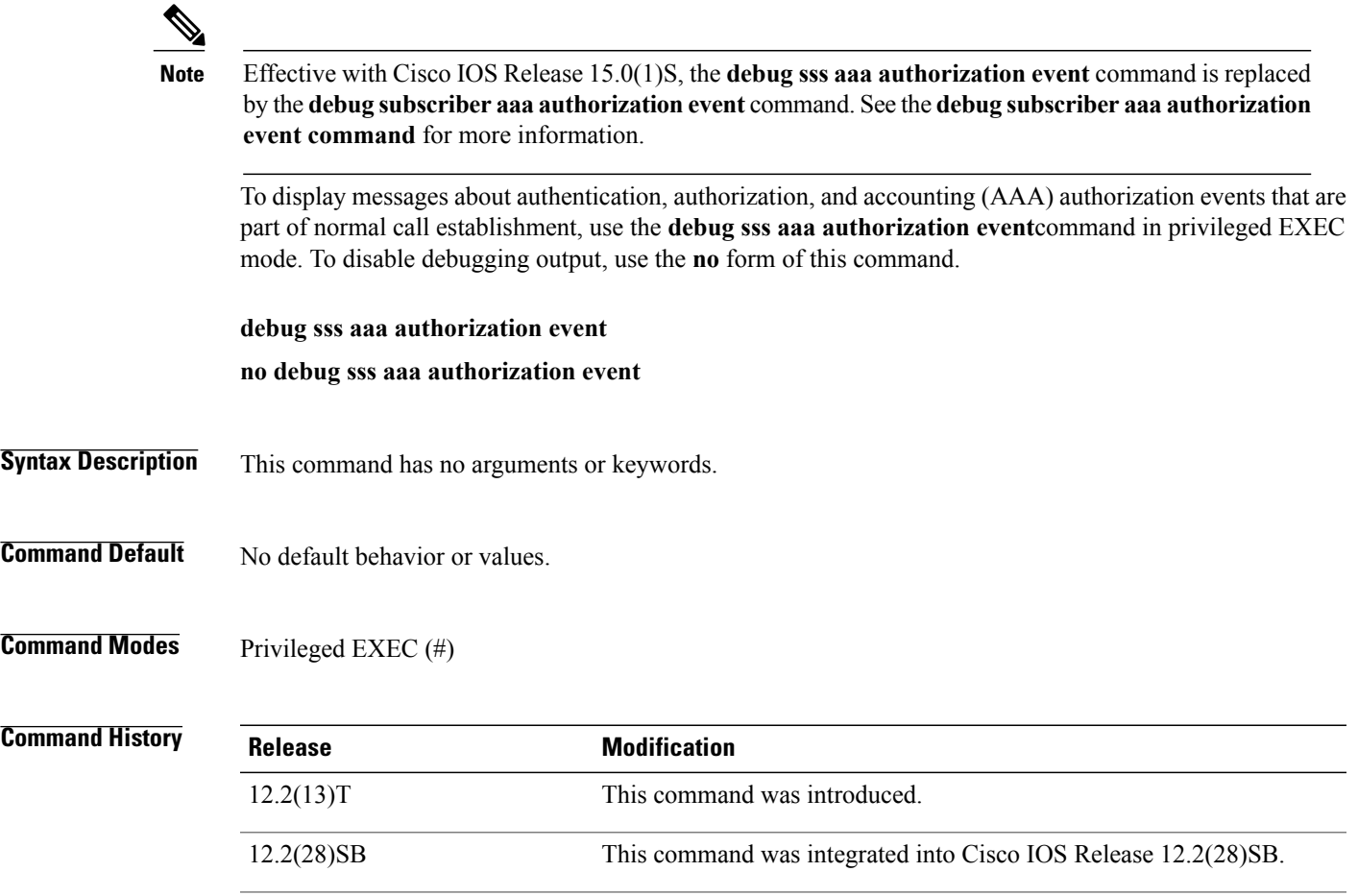

I

**Examples** The following is sample output of several Subscriber Service Switch (SSS) **debug** commands including the **debug sss aaa authorization event** command. The reports from these commands should be sent to technical personnel at Cisco Systems for evaluation.

> Router# **debug sss event** Router# **debug sss error** Router# **debug sss state** Router# **debug sss aaa authorization event** Router# **debug sss aaa authorization fsm** SSS: SSS events debugging is on SSS error debugging is on SSS fsm debugging is on SSS AAA authorization event debugging is on SSS AAA authorization FSM debugging is on \*Mar 4 21:33:18.248: SSS INFO: Element type is Access-Type, long value is 3

**event** command.

This command wasreplaced by the**debug subscriber aaa authorization**

\*Mar 4 21:33:18.248: SSS INFO: Element type is Switch-Id, long value is -1509949436 \*Mar 4 21:33:18.248: SSS INFO: Element type is Nasport, ptr value is 6396882C \*Mar 4 21:33:18.248: SSS INFO: Element type is AAA-Id, long value is 7 4 21:33:18.248: SSS INFO: Element type is AAA-ACCT ENBL, long value is 1 \*Mar 4 21:33:18.248: SSS INFO: Element type is AccIe-Hdl, ptr value is 78000006 \*Mar 4 21:33:18.248: SSS MGR [uid:7]: Event service-request, state changed from wait-for-req to wait-for-auth<br>\*Mar 4 21:33:18. \*Mar 4 21:33:18.248: SSS MGR [uid:7]: Handling Policy Authorize (1 pending sessions) 4 21:33:18.248: SSS PM [uid:7]: Need the following key: Unauth-User \*Mar 4 21:33:18.248: SSS PM [uid:7]: Received Service Request \*Mar 4 21:33:18.248: SSS PM [uid:7]: Event <need keys>, State: initial-req to need-init-keys \*Mar 4 21:33:18.248: SSS PM [uid:7]: Policy reply - Need more keys \*Mar 4 21:33:18.248: SSS MGR [uid:7]: Got reply Need-More-Keys from PM 4 21:33:18.248: SSS MGR [uid:7]: Event policy-or-mgr-more-keys, state changed from wait-for-auth to wait-for-req \*Mar 4 21:33:18.248: SSS MGR [uid:7]: Handling More-Keys event \*Mar 4 21:33:20.256: SSS INFO: Element type is Unauth-User, string value is nobody@example.com \*Mar 4 21:33:20.256: SSS INFO: Element type is AccIe-Hdl, ptr value is 78000006 \*Mar 4 21:33:20.256: SSS INFO: Element type is AAA-Id, long value is 7 \*Mar 4 21:33:20.256: SSS INFO: Element type is Access-Type, long value is 0 \*Mar 4 21:33:20.256: SSS MGR [uid:7]: Event service-request, state changed from wait-for-req to wait-for-auth \*Mar 4 21:33:20.256: SSS MGR [uid:7]: Handling Policy Authorize (1 pending sessions) \*Mar 4 21:33:20.256: SSS PM [uid:7]: Received More Initial Keys \*Mar 4 21:33:20.256: SSS PM [uid:7]: Event <rcvd keys>, State: need-init-keys to check-auth-needed \*Mar 4 21:33:20.256: SSS PM [uid:7]: Handling Authorization Check \*Mar 4 21:33:20.256: SSS PM [uid:7]: Event <send auth>, State: check-auth-needed to authorizing \*Mar 4 21:33:20.256: SSS PM [uid:7]: Handling AAA service Authorization \*Mar 4 21:33:20.256: SSS PM [uid:7]: Sending authorization request for 'example.com' \*Mar 4 21:33:20.256: SSS AAA AUTHOR [uid:7]:Event <make request>, state changed from idle to authorizing \*Mar 4 21:33:20.256: SSS AAA AUTHOR [uid:7]:Authorizing key xyz.com \*Mar 4 21:33:20.260: SSS AAA AUTHOR [uid:7]:AAA request sent for key example.com \*Mar 4 21:33:20.260: SSS AAA AUTHOR [uid:7]:Received an AAA pass \*Mar 4 21:33:20.260: SSS AAA AUTHOR [uid:7]:Event <found service>, state changed from authorizing to complete \*Mar 4 21:33:20.260: SSS AAA AUTHOR [uid:7]:Found service info for key example.com \*Mar 4 21:33:20.260: SSS AAA AUTHOR [uid:7]:Event <free request>, state changed from complete to terminal \*Mar 4 21:33:20.260: SSS AAA AUTHOR [uid:7]:Free request \*Mar 4 21:33:20.264: SSS PM [uid:7]: Event <found>, State: authorizing to end \*Mar 4 21:33:20.264: SSS PM [uid:7]: Handling Service Direction \*Mar 4 21:33:20.264: SSS PM [uid:7]: Policy reply - Forwarding \*Mar 4 21:33:20.264: SSS MGR [uid:7]: Got reply Forwarding from PM \*Mar 4 21:33:20.264: SSS MGR [uid:7]: Event policy-start-service-fsp, state changed from wait-for-auth to wait-for-service \*Mar 4 21:33:20.264: SSS MGR [uid:7]: Handling Connect-Forwarding-Service event \*Mar 4 21:33:20.272: SSS MGR [uid:7]: Event service-fsp-connected, state changed from wait-for-service to connected \*Mar 4 21:33:20.272: SSS MGR [uid:7]: Handling Forwarding-Service-Connected event

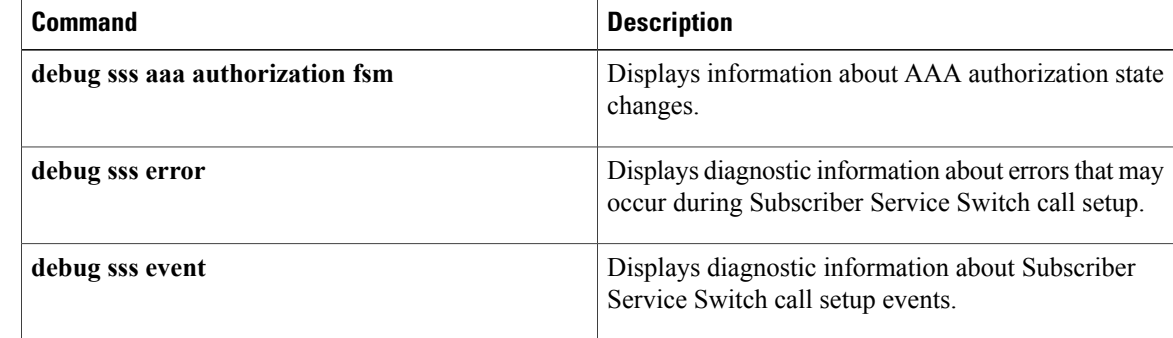

 $\mathbf I$ 

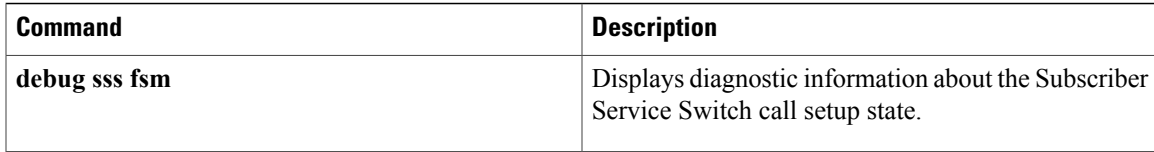

## **debug sss aaa authorization fsm**

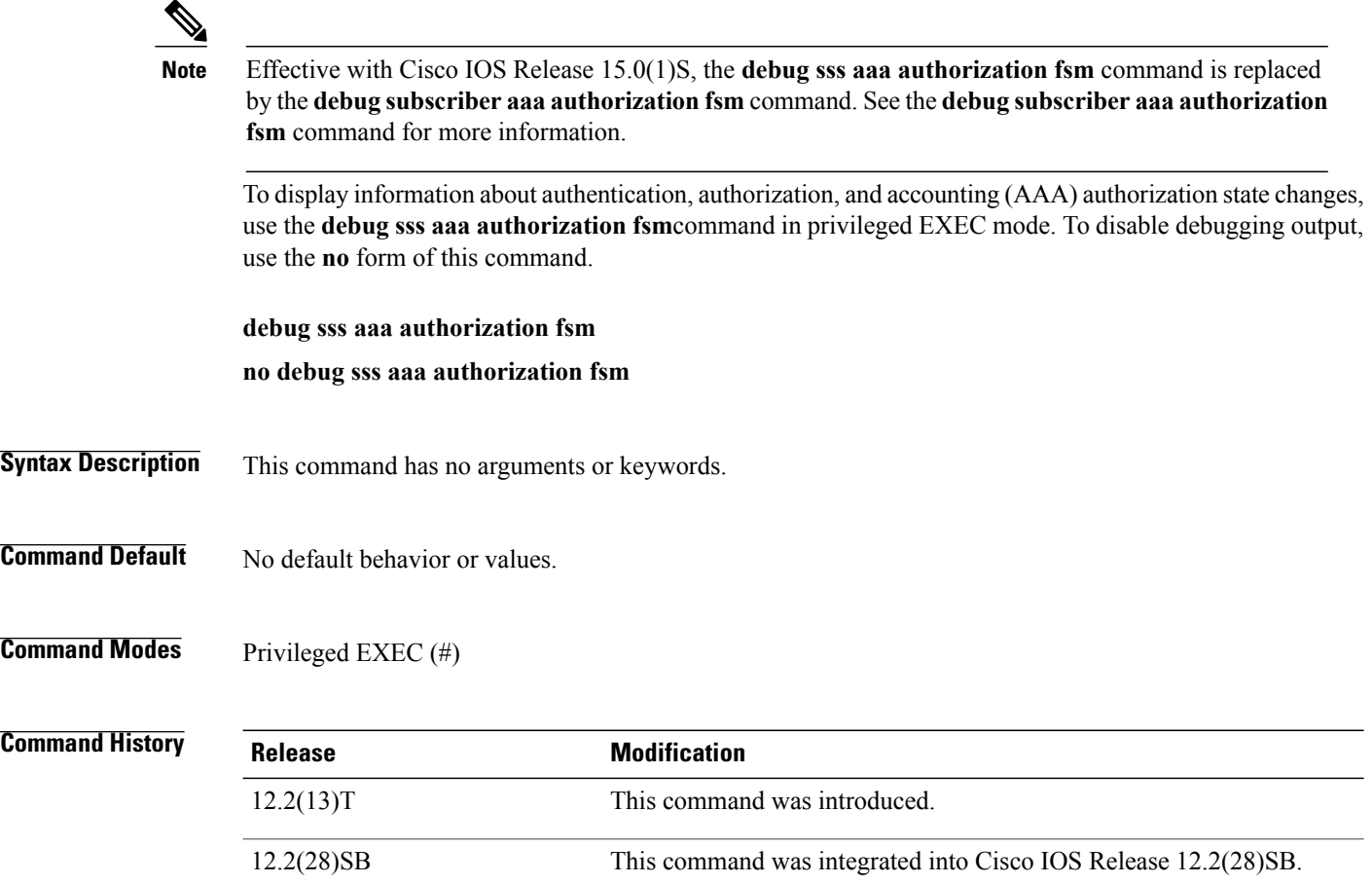

**fsm** command.

**Examples** The following example shows how to enter this command. See the "Examples" section of the **debug sss aaa authorization event** command page for an example of output.

This command wasreplaced by the**debug subscriber aaa authorization**

Τ

Router# **debug sss aaa authorization fsm**

15.0(1)S

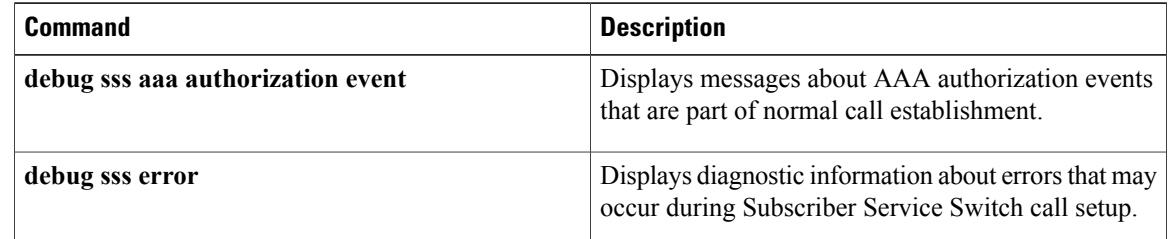

 $\mathbf I$ 

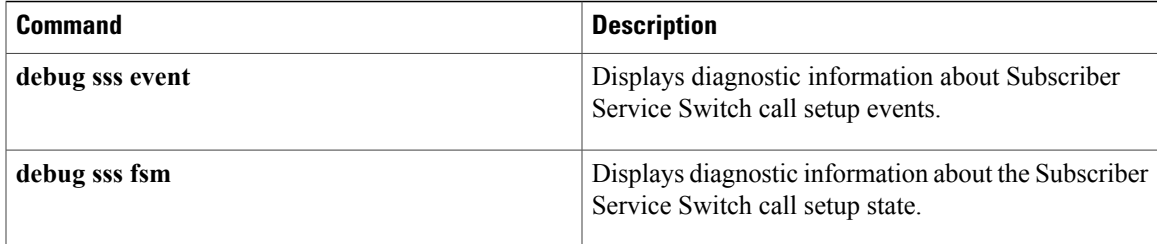

 $\mathbf{I}$ 

 $\mathbf I$ 

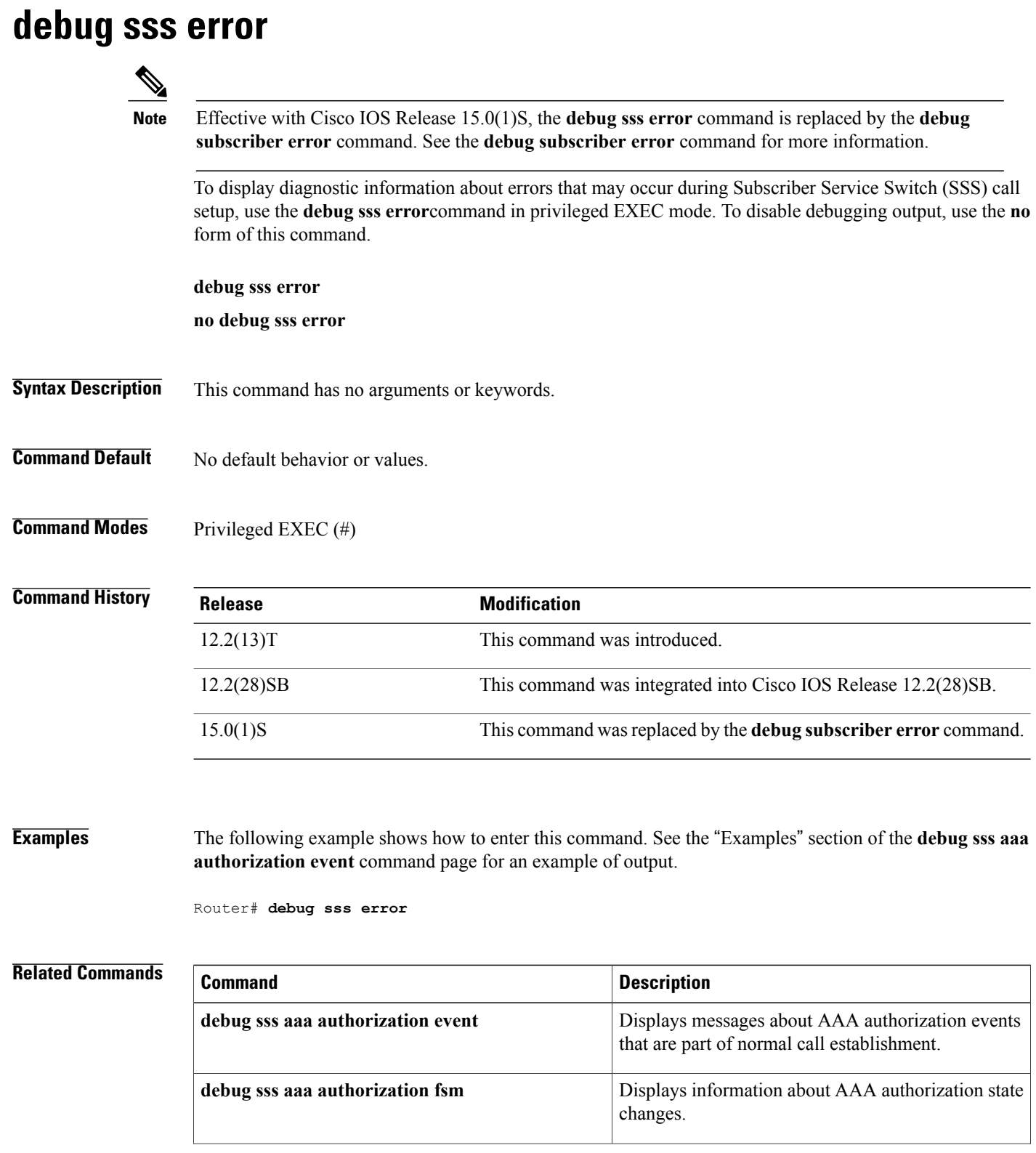

 $\overline{\phantom{a}}$ 

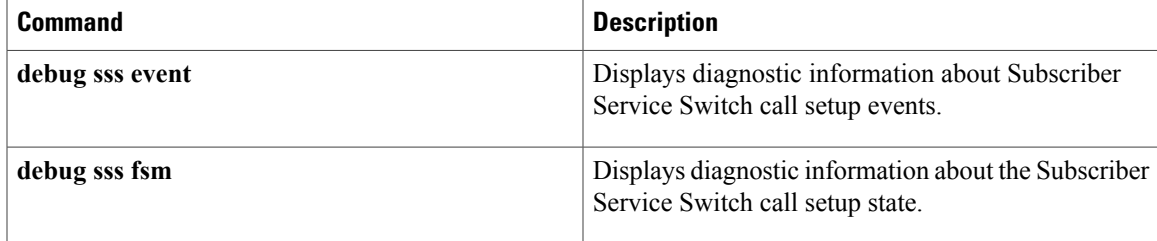

1

# **debug sss event**

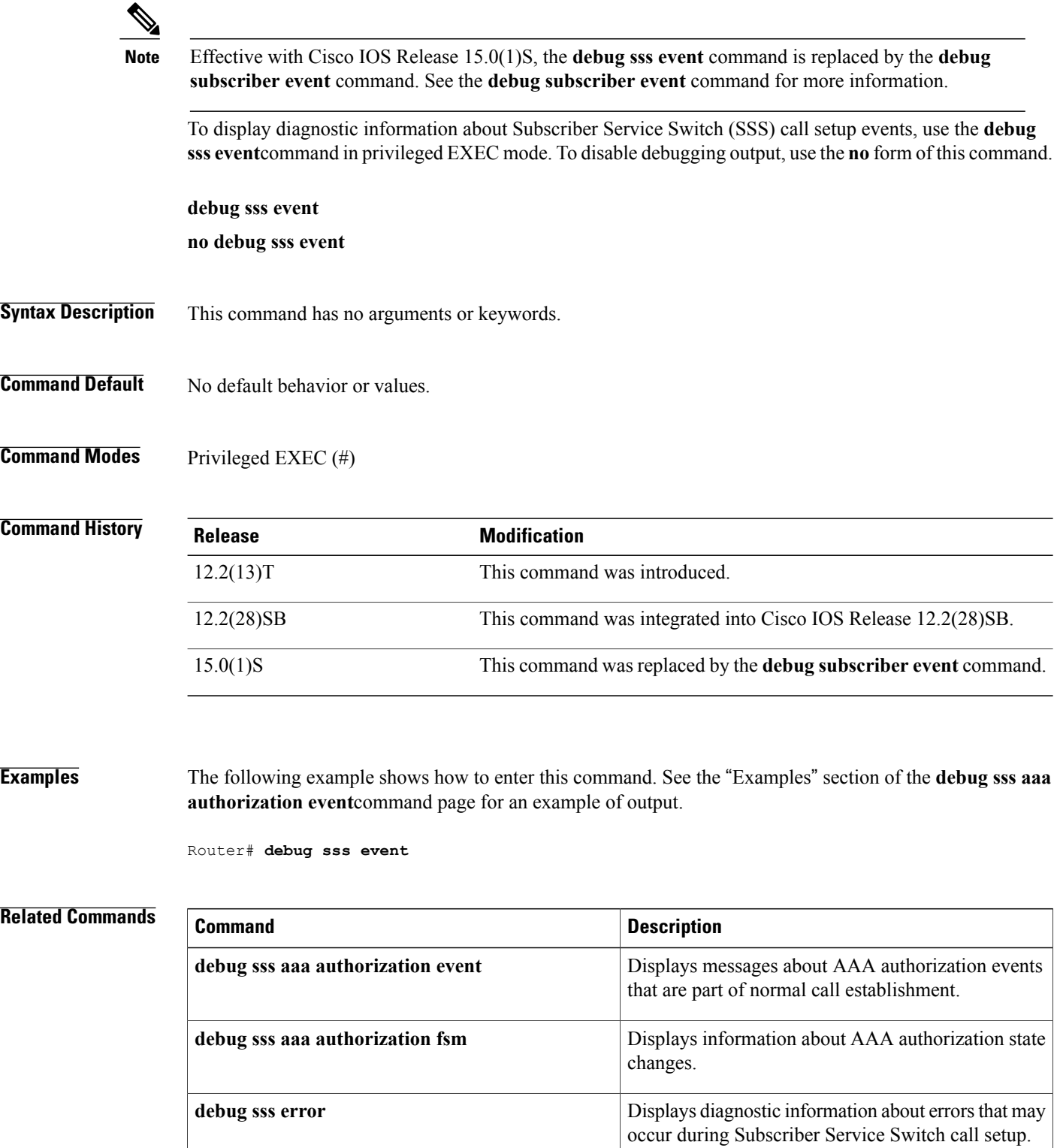

 $\overline{\phantom{a}}$ 

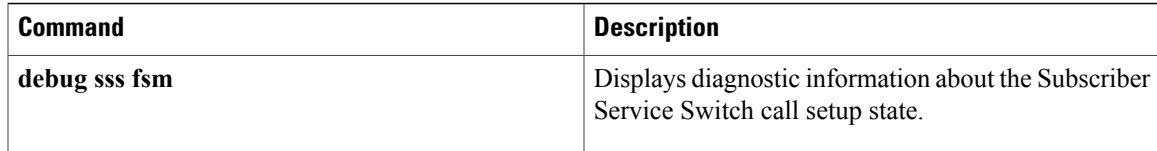

 $\mathbf{I}$ 

occur during Subscriber Service Switch call setup.

 $\mathbf I$ 

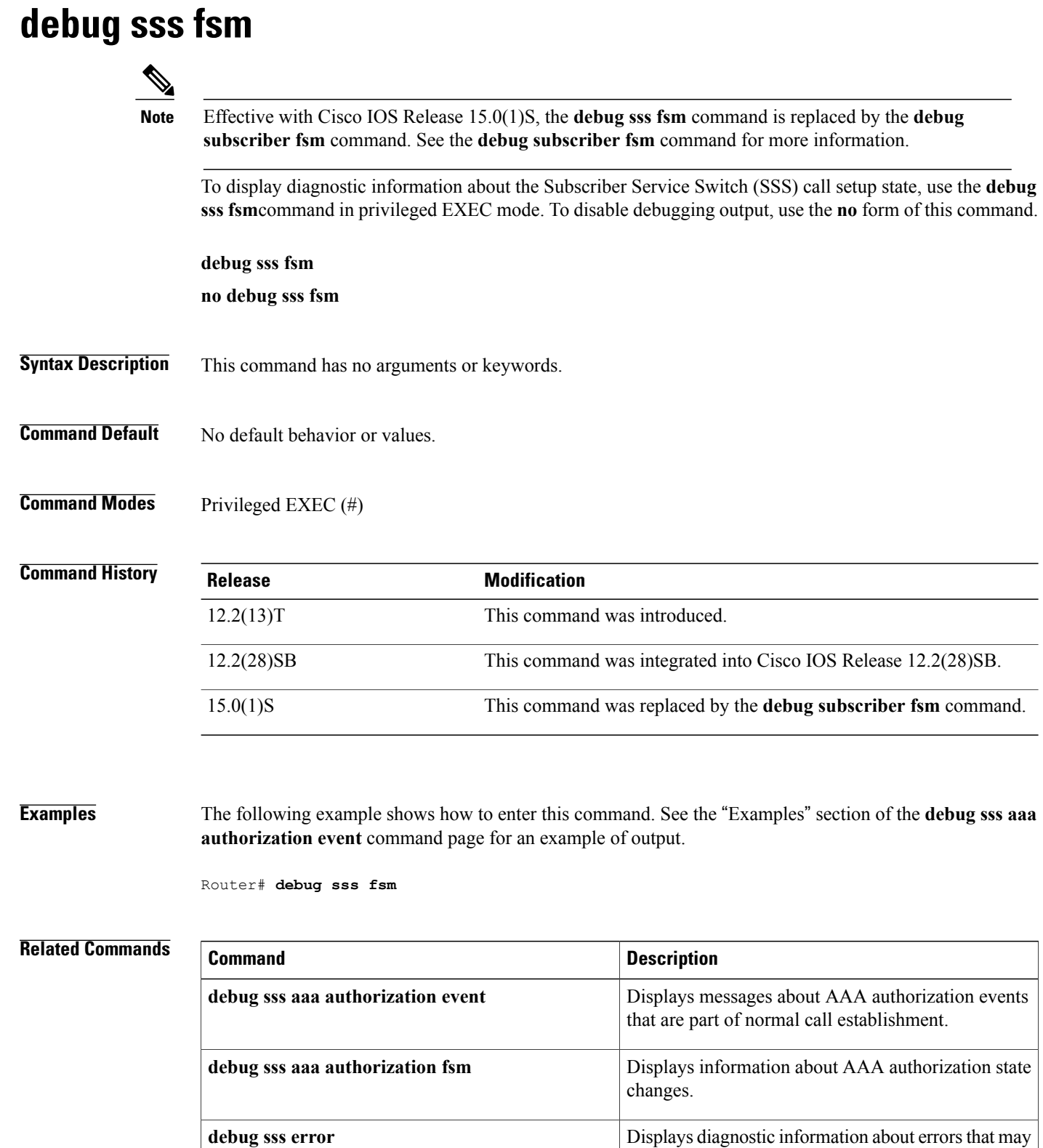

 $\overline{\phantom{a}}$ 

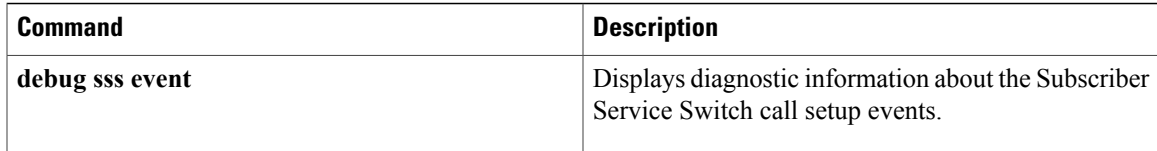

T

## **debug standby**

To display Hot Standby Router Protocol (HSRP) state changes, use the **debug standby** command in privileged EXEC mode. To disable debugging output, use the **no** form of this command.

**debug standby [terse]**

**no debug standby [terse]**

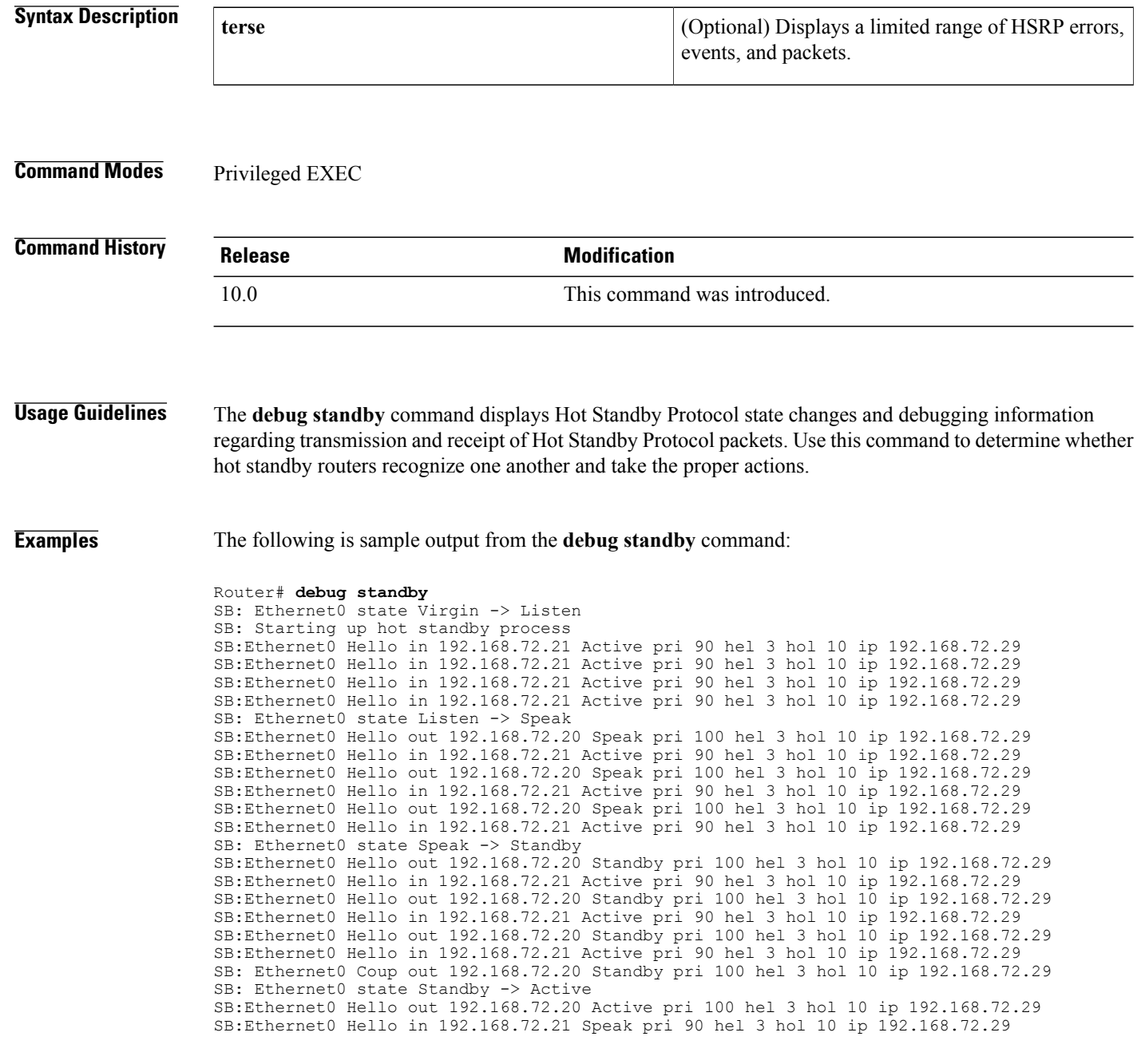

SB:Ethernet0 Hello out 192.168.72.20 Active pri 100 hel 3 hol 10 ip 192.168.72.29 SB:Ethernet0 Hello in 192.168.72.21 Speak pri 90 hel 3 hol 10 ip 192.168.72.29 SB:Ethernet0 Hello out 192.168.72.20 Active pri 100 hel 3 hol 10 ip 192.168.72.29 The table below describes the significant fields shown in the display.

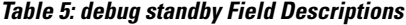

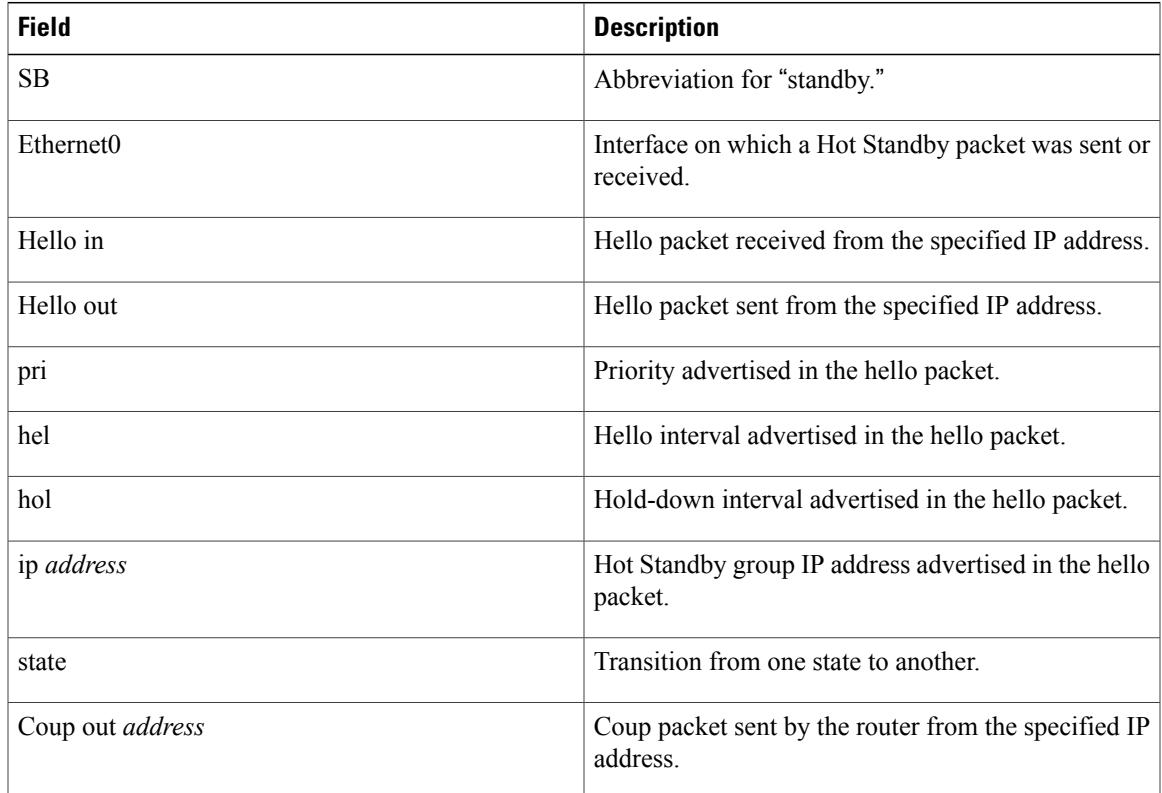

The following line indicates that the router is initiating the Hot Standby Protocol. The **standby ip** interface configuration command enables Hot Standby.

SB: Starting up hot standby process The following line indicates that a state transition occurred on the interface:

SB: Ethernet0 state Listen -> Speak

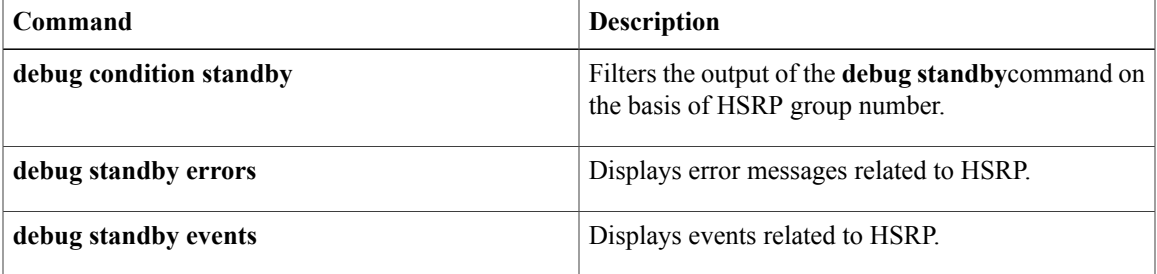

 $\mathbf l$ 

T

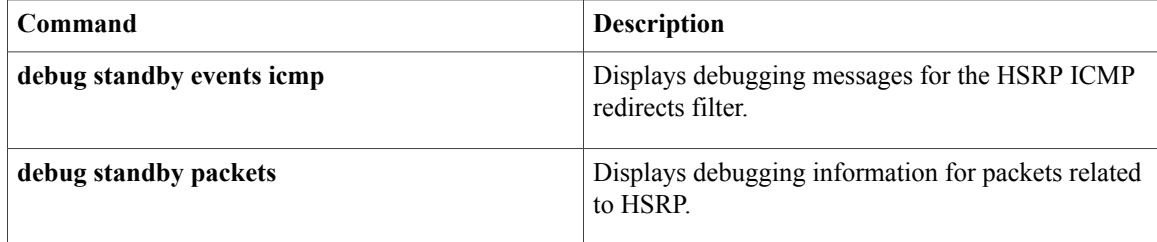

## **debug standby errors**

To display error messages related to Host Standby Router Protocol (HSRP), use the **debug standby errors**command in privileged EXEC mode. To disable debugging output, use the **no** form of this command.

**debug standby errors**

**no debug standby errors**

- **Syntax Description** This command has no arguments or keywords.
- **Command Default** Debugging is not enabled.

**Command Modes** Privileged EXEC

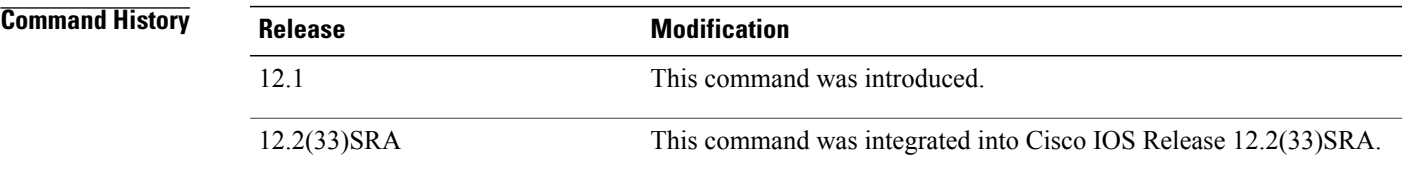

#### **Usage Guidelines** You can filter the debug output using interface and HSRP group conditional debugging. To enable interface conditional debugging, use the debug condition interface command. To enable HSRP conditional debugging, use the debug condition standby command.

**Examples** The following example enables the display of HSRP errors:

Router# **debug standby errors** HSRP Errors debugging is on.

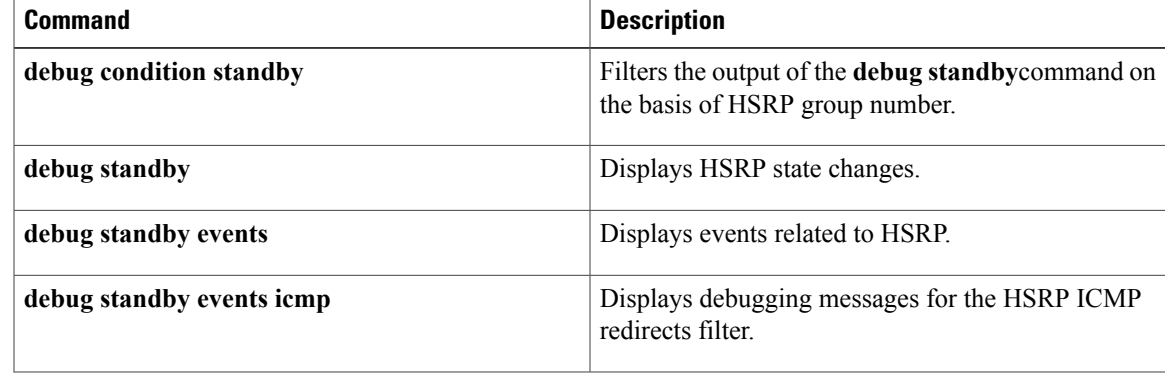

 $\mathbf{I}$ 

I

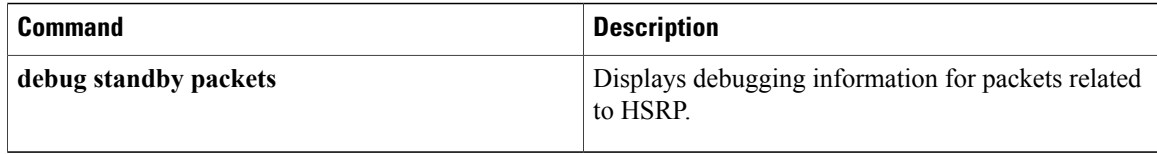

## **debug standby events**

To display events related to Hot Standby Router Protocol (HSRP), use the debug standby events command in privileged EXEC mode. To disable debugging output, use the no form of this command.

**debug standby events** [**all| api| arp| ha**| **internal** {**data| init| state| timer**}**| protocol| redundancy| terse| track**] **[detail]**

**nodebug standby events** [**all| arp|ha**| **internal** {**api|data| init| state| timer**}**|protocol| redundancy| terse| track**] **[detail]**

### **Syntax Description**

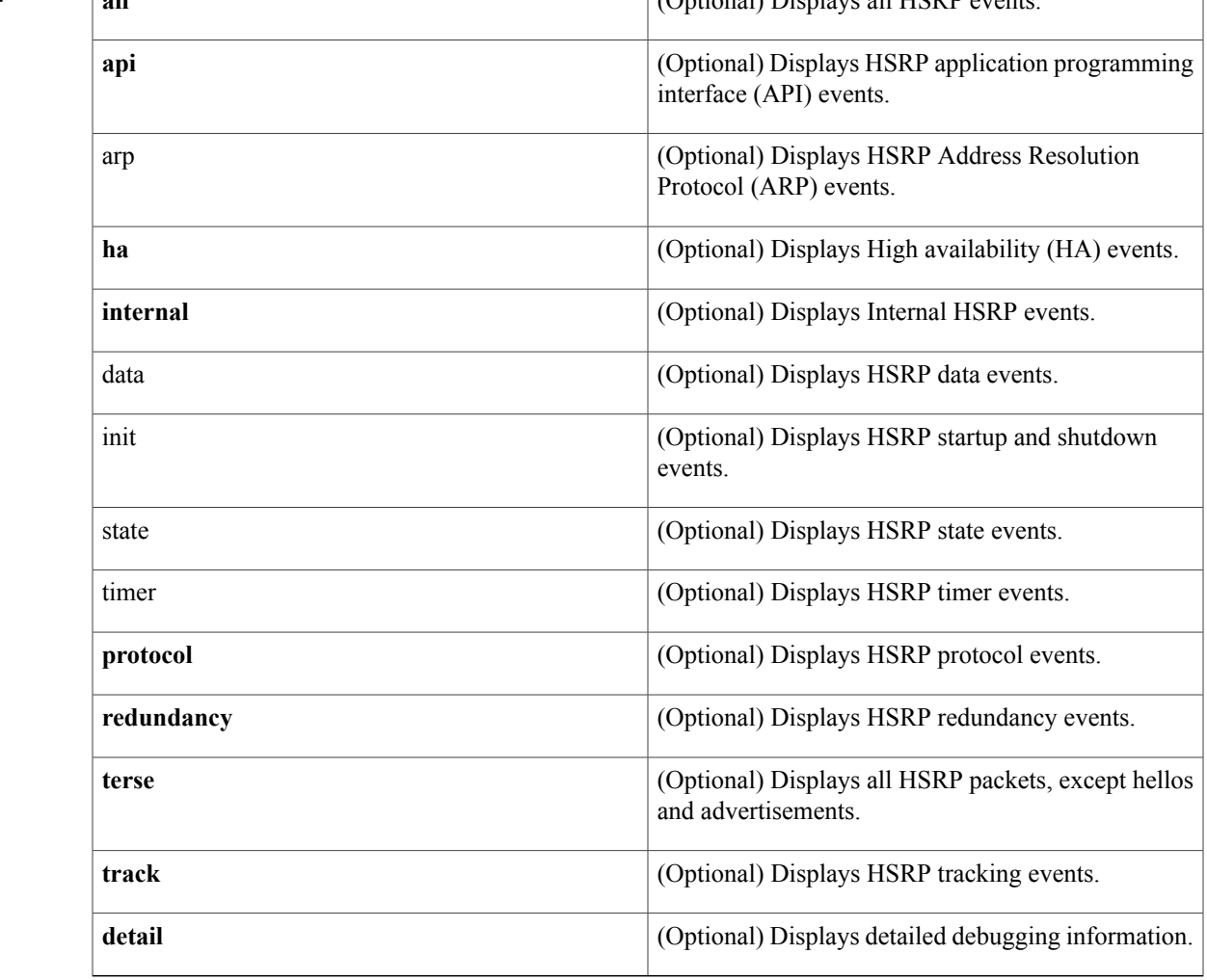

### **Command Modes** Privileged EXEC (#)

Г

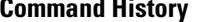

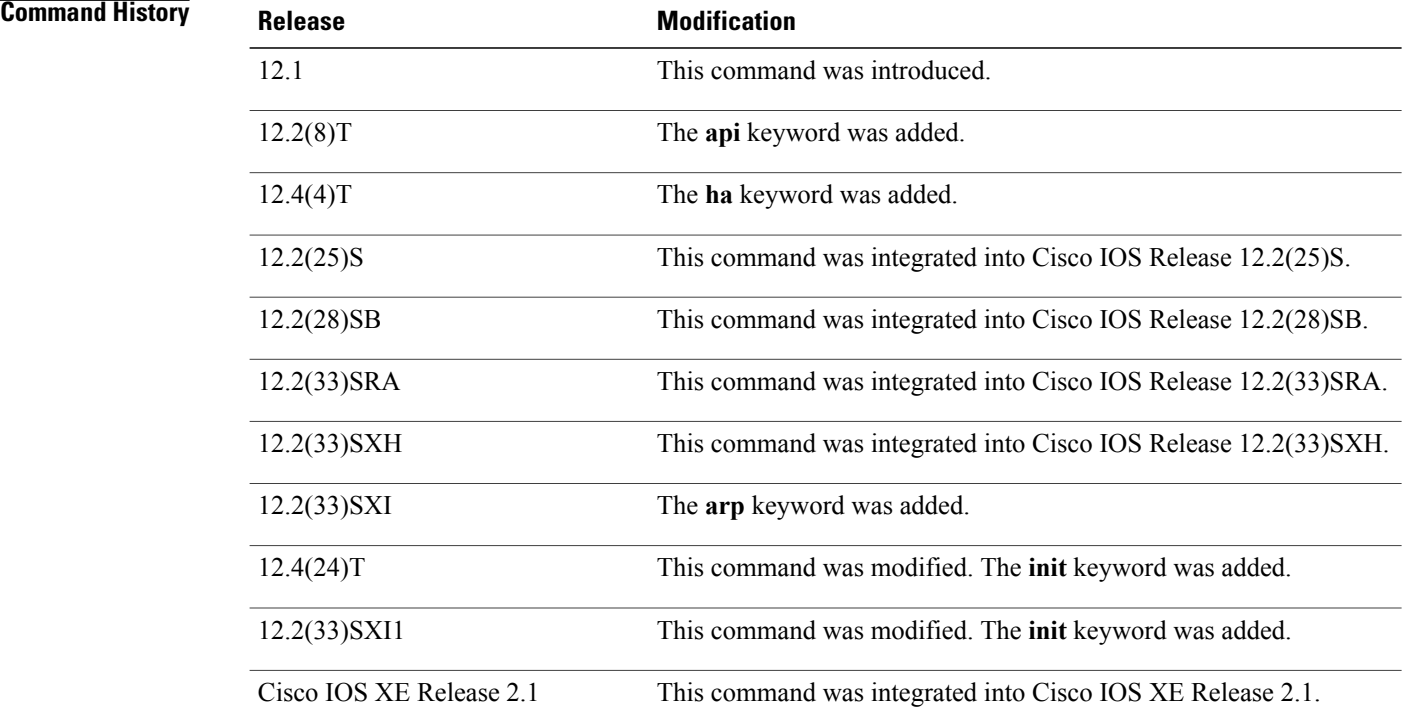

**Usage Guidelines** You can filter the debug output using interface and HSRP group conditional debugging. To enable interface conditional debugging, use the debug condition interface command. To enable HSRP conditional debugging, use the debug condition standby command.

**Examples** The following example shows how to enable the debugging of the active and standby Route Processors (RPs) on an active RP console. The HSRP group is configured on the active RP, and the HSRP state is active.

> Router# debug standby events ha !Active RP \*Apr 27 04:13:47.755: HSRP: Gi0/0/1 Grp 101 RF Encode state Listen into sync buffer \*Apr 27 04:13:47.855: HSRP: CF Sync send ok \*Apr 27 04:13:57.755: HSRP: Gi0/0/1 Grp 101 RF Encode state Speak into sync buffer \*Apr 27 04:13:57.855: HSRP: CF Sync send ok \*Apr 27 04:14:07.755: HSRP: Gi0/0/1 Grp 101 RF Encode state Standby into sync buffer \*Apr 27 04:14:07.755: HSRP: Gi0/0/1 Grp 101 RF Encode state Active into sync buffer \*Apr 27 04:14:07.863: HSRP: CF Sync send ok \*Apr 27 04:14:07.867: HSRP: CF Sync send ok !Standby RP \*Apr 27 04:11:21.011: HSRP: RF CF client 32, entity 0 got msg len 24 \*Apr 27 04:11:21.011: HSRP: Gi0/0/1 Grp 101 RF sync state Init -> Listen \*Apr 27 04:11:31.011: HSRP: RF CF client 32, entity 0 got msg len 24 \*Apr 27 04:11:31.011: HSRP: Gi0/0/1 Grp 101 RF sync state Listen -> Speak \*Apr 27 04:11:41.071: HSRP: RF CF client 32, entity 0 got msg len 24 \*Apr 27 04:11:41.071: HSRP: RF CF client 32, entity 0 got msg len 24 \*Apr 27 04:11:41.071: HSRP: Gi0/0/1 Grp 101 RF sync state Speak -> Standby \*Apr 27 04:11:41.071: HSRP: Gi0/0/1 Grp 101 RF sync state Standby -> Active The table below describes the significant fields shown in the display.

#### **Table 6: debug standby events Field Descriptions**

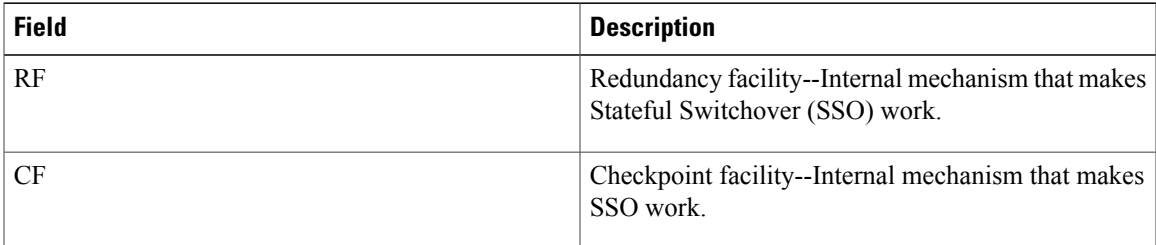

The following sample shows HSRP debug information when HSRP is configured to send gratuitous ARP packets every four seconds:

```
Router# debug standby event arp detail
```

```
HSRP Events debugging is on (arp)
*Jun 27 14:15:51.795: HSRP: Et0/0 Grp 1 Send grat ARP 10.0.0.1 mac 0000.0c07.ac01 (use vMAC)
*Jun 27 14:15:55.755: HSRP: Et0/0 Grp 1 Send grat ARP 10.0.0.1 mac 0000.0c07.ac01 (use vMAC)
*Jun 27 14:15:59.407: HSRP: Et0/0 Grp 1 Send grat ARP 10.0.0.1 mac 0000.0c07.ac01 (use vMAC)
```
**Note** Debug messages for gratuitous ARP packets are seen only if the **detail**keyword is entered.

The table below describes the significant fields shown in the display.

#### **Table 7: debug standby events detail Field Descriptions**

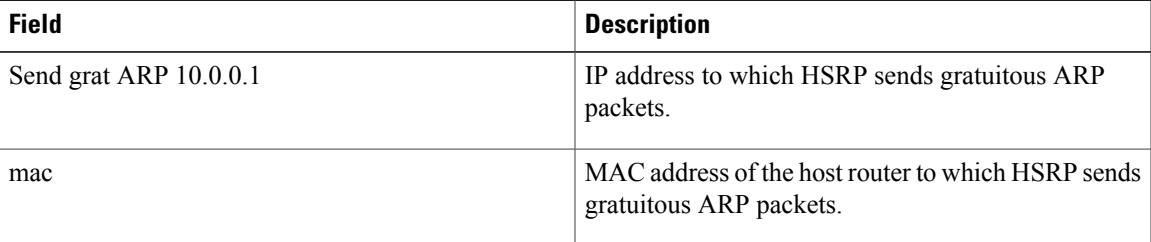

The following examples show the output of the **debug standby event internal init**command when the IP address of an interface is changed and HSRP makes an internal evaluation to see if the added address permits the currently configured standby address to remain valid.

```
Router# debug standby events internal init
HSRP: Ethernet0/0 vIP intf primary subnet 172.24.1.0 added
.
.
.
HSRP: Ethernet0/0 vIP 172.24.1.254 matches intf primary subnet 172.24.1.0
Router# debug standby events internal init
HSRP: Ethernet0/0 vIP intf secondary subnet 172.24.1.0 added
.
.
.
HSRP: Ethernet0/0 vIP 172.24.1.254 matches intf secondary subnet 172.24.1.0
Router# debug standby events internal init
HSRP: Ethernet0/0 vIP intf secondary subnet 172.24.1.0 deleted
```
. .  $\mathbf{I}$ 

 $\mathbf I$ 

. HSRP: Ethernet0/0 vIP 172.24.1.254 matches no intf subnets

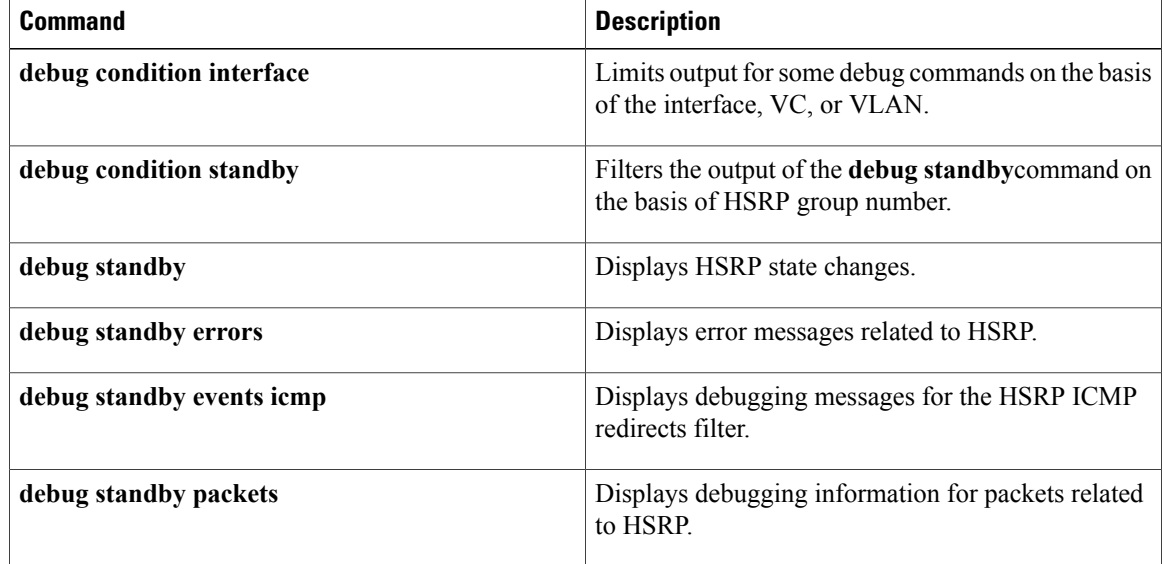

### **debug standby events icmp**

To display debugging messages for the Hot Standby Router Protocol (HSRP) Internet Control Message Protocol (ICMP) redirects filter, use the **d ebug standby events icmp** command in privileged EXEC mode. To disable debugging output, use the **no** form of this command.

**debug standby events icmp**

**no debug standby events icmp**

**Command History Release Modification** 

**Syntax Description** This command has no arguments or keywords.

**Command Modes** Privileged EXEC (#)

12.1(3)T This command was introduced.

**Usage Guidelines** This command helps you determine whether HSRP is filtering an outgoing ICMP redirect message.

**Examples** The following is sample output from the **debug standby events icmp** command:

Router# **debug standby events icmp** 10:35:20: SB: changing ICMP redirect sent to 20.0.0.4 for dest 30.0.0.2 10:35:20: SB: gw 20.0.0.2 -> 20.0.0.12, src 20.0.0.11 10:35:20: SB: Use HSRP virtual address 20.0.0.11 as ICMP src If the router being redirected to is passive (HSRP enabled but no active groups), the following debugging message is displayed:

12.2(33)SRA This command wasintegrated into Cisco IOS Release 12.2(33)SRA.

Cisco IOS XE Release 2.1 This command was integrated into Cisco IOS XE Release 2.1.

10:41:22: SB: ICMP redirect not sent to 20.0.0.4 for dest 40.0.0.3 10:41:22: SB: 20.0.0.3 does not contain an active HSRP group If HSRP could not uniquely determine the gateway used by the host, then the following message is displayed:

10:43:08: SB: ICMP redirect not sent to 20.0.0.4 for dest 30.0.0.2 10:43:08: SB: could not uniquely determine IP address for mac 00d0.bbd3.bc22 The following messages are also displayed if the **debug ip icmp command**is enabled, in which case the message prefix is changed:

10:39:09: ICMP: HSRP changing redirect sent to 20.0.0.4 for dest 30.0.0.2 10:39:09: ICMP: gw 20.0.0.2 -> 20.0.0.12, src 20.0.0.11 10:39:09: ICMP: Use HSRP virtual address 20.0.0.11 as ICMP src 10:39:09: ICMP: redirect sent to 20.0.0.4 for dest 30.0.0.2, use gw 20.0.0.12

 $\mathbf l$ 

I

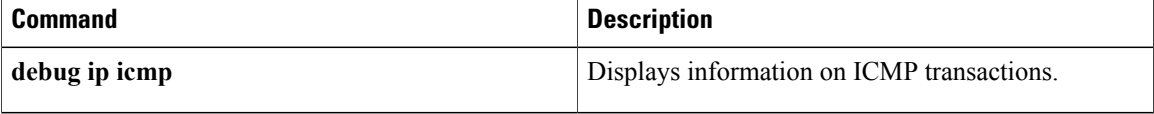

**debug standby events neighbor**

## **debug standby events neighbor**

To display Hot Standby Router Protocol (HSRP) Bidirectional Forwarding Detection (BFD) peering events, use the **debug standby events neighbor** command in privileged EXEC mode. To disable debugging output, use the **no** form of this command.

**debug standby events neighbor no debug standby events neighbor**

- **Syntax Description** This command has no arguments or keywords.
- **Command Default** HSRP neighbor debugging output is not displayed.
- **Command Modes** Privileged EXEC (#)

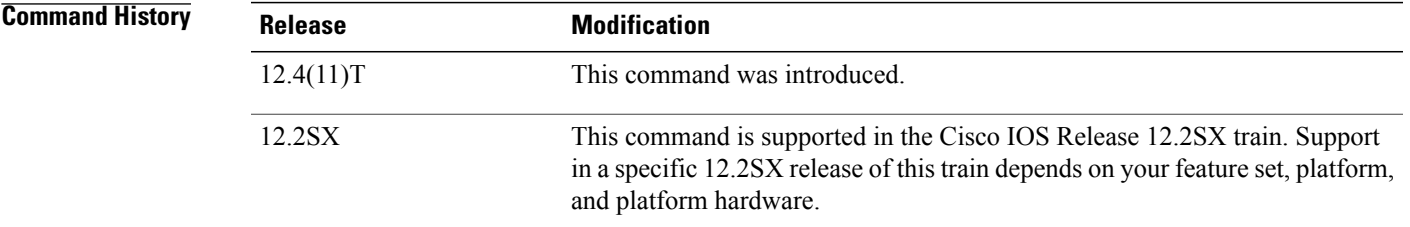

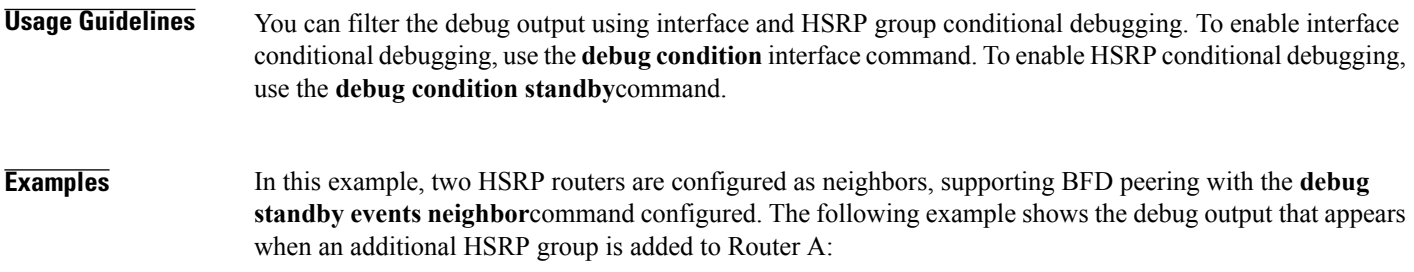

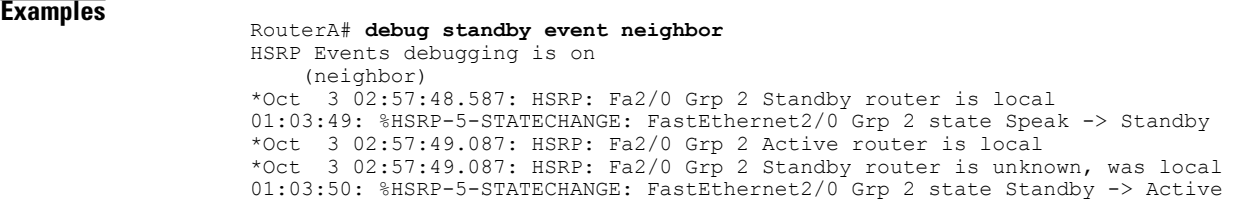

#### **Examples**

I

RouterB# **debug standby event neighbor**

Τ

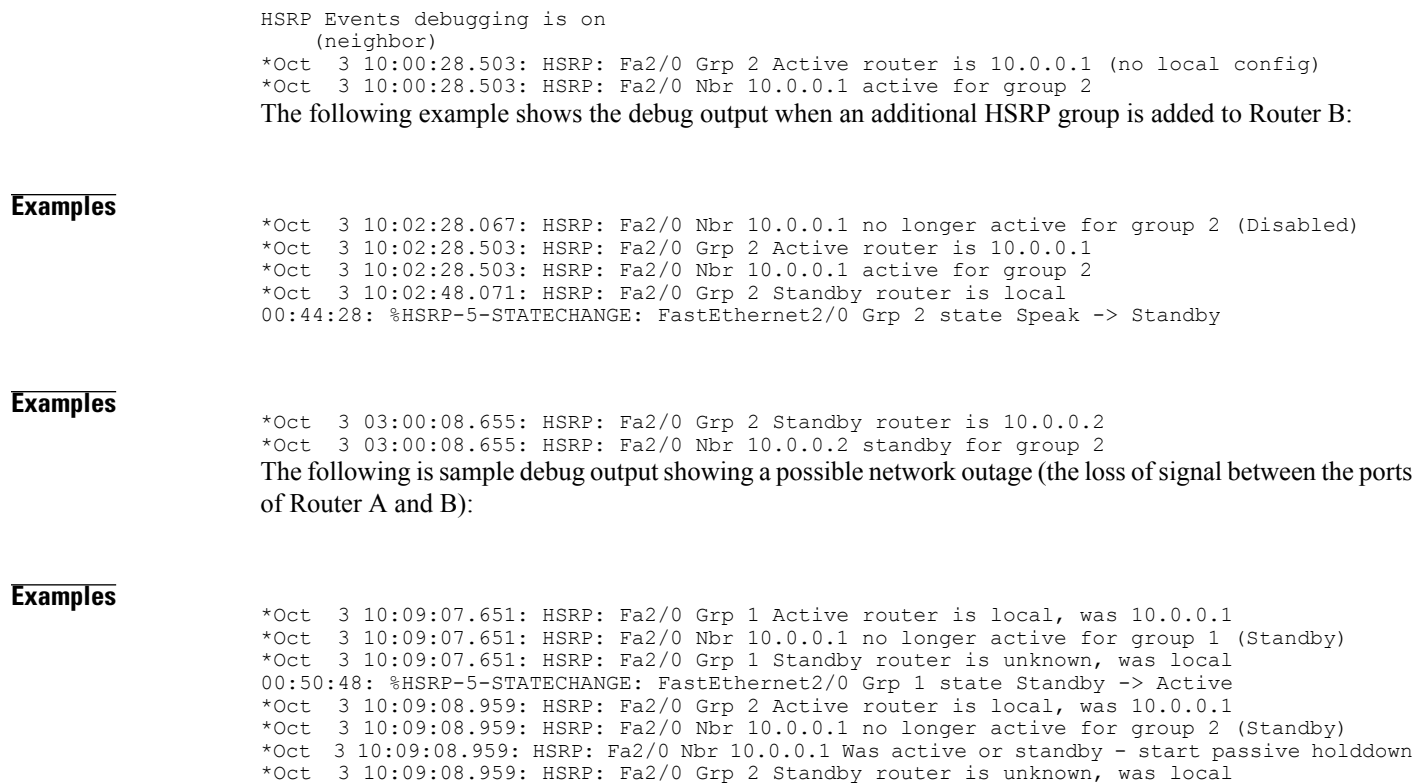

00:50:49: %HSRP-5-STATECHANGE: FastEthernet2/0 Grp 2 state Standby -> Active

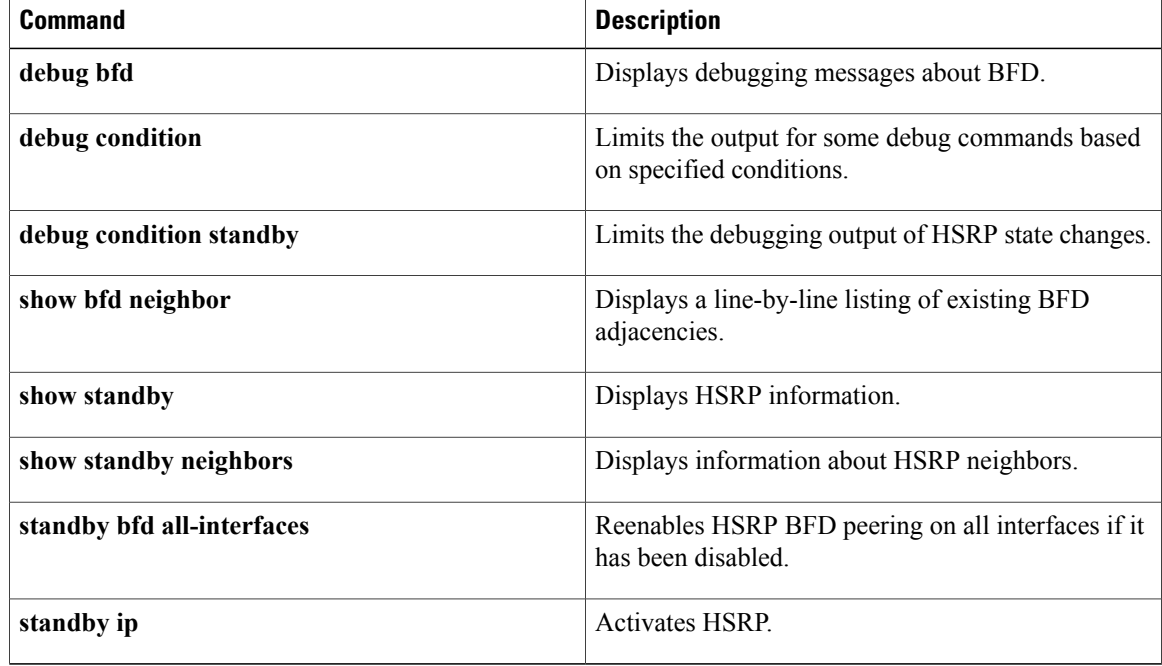

# **debug standby packets**

To display debugging information for packets related to Hot Standby Router Protocol (HSRP), use the **debug standby packets**command in privileged EXEC mode. To disable debugging output, use the **no** form of this command.

**debug standby packets** [**advertise| all| terse| coup| hello| resign**] **[detail] no debug standby packet** [**advertise| all| terse| coup| hello| resign**] **[detail]**

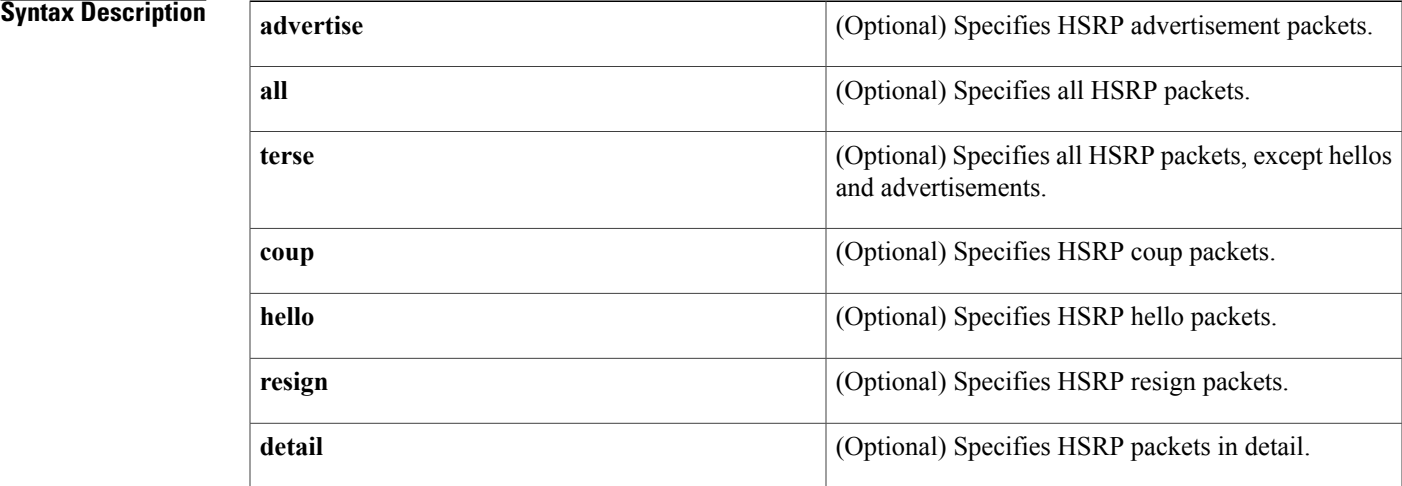

#### **Command Default** Debugging is not enabled.

### **Command Modes** Privileged EXEC

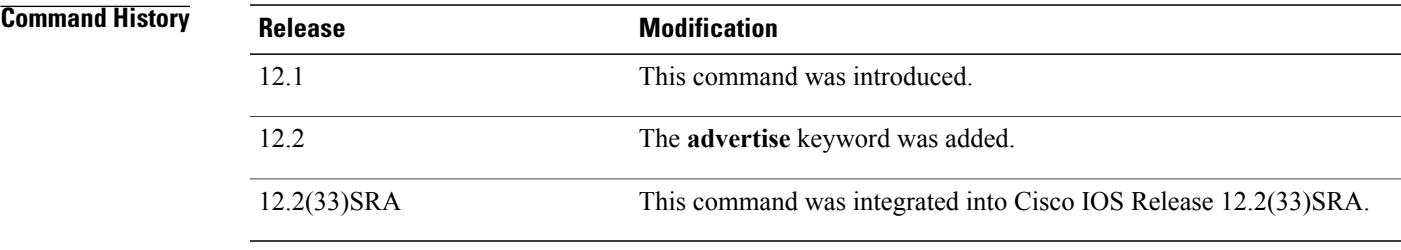

I

**Usage Guidelines** You can filter the debug output using interface and HSRP group conditional debugging. To enable interface conditional debugging, use the **debug condition interface** command. To enable HSRP conditional debugging, use the **debug condition standby** command.

I

**Note**

HSRP advertisement packets are packets that are related to HSRP interfaces. Other packet types, including, hello, coup, and resign packets relate to an HSRP group.

**Examples** The following example show how to enable the display of all HSRP packets:

Router# **debug standby packets all** HSRP Packets debugging is on.

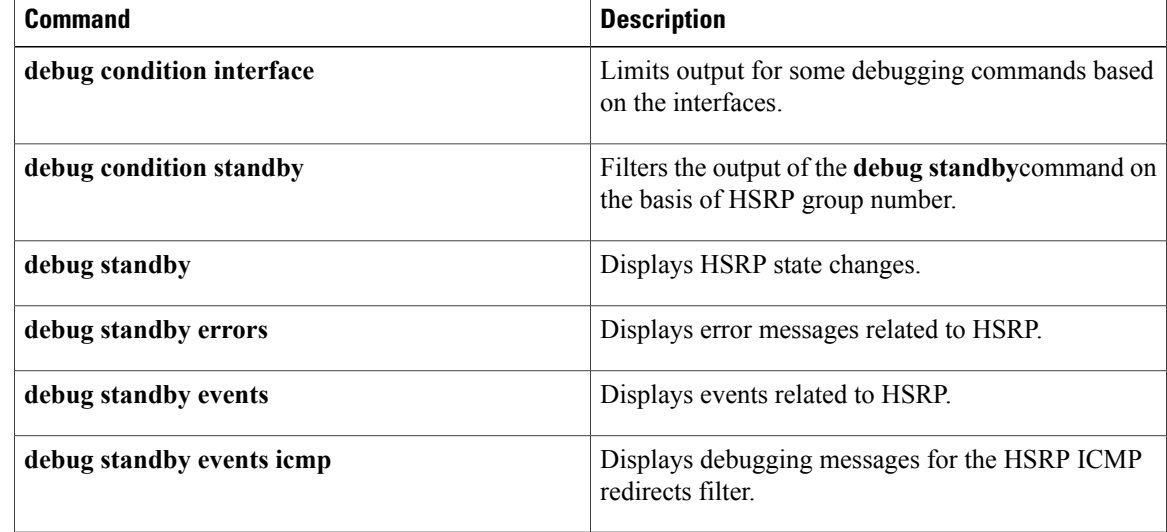

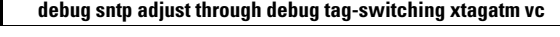

# **debug stun packet**

To display information on packets traveling through the serial tunnel (STUN) links, use the **debug stun packet** command in privileged EXEC mode. To disable debugging output, use the **no** form of this command.

**debug stun packet** [ *group* ] [ *address* ]

**no debug stun packet** [ *group* ] [ *address* ]

#### **Syntax Description**  $\boxed{\overline{\text{crown}}}$

Π

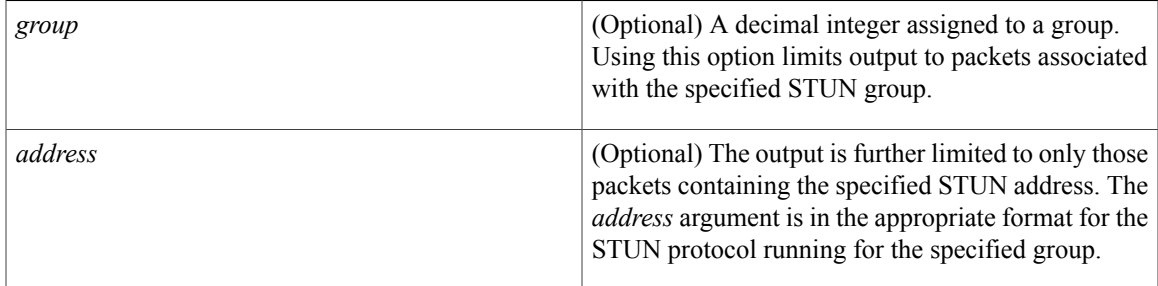

### **Command Modes** Privileged EXEC

- **Usage Guidelines** Because using this command is processor intensive, it is best to use it after regular business hours, rather than in a production environment. It is also best to turn this command on by itself, rather than use it in conjunction with other **debug** commands.
- **Examples** The following is sample output from the **debug stun packet** command:

336730

 $\overline{\phantom{a}}$ 

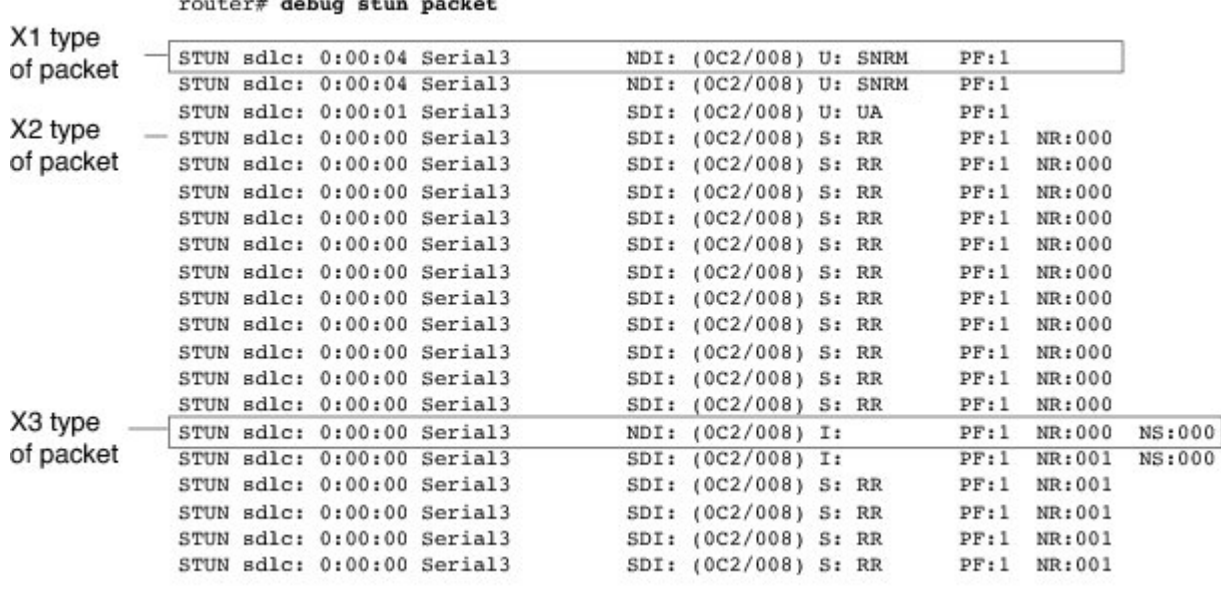

The following line describes an X1 type of packet:

STUN sdlc: 0:00:04 Serial3 NDI: (0C2/008) U: SNRM PF:1 The table below describes the significant fields in this line of **debug stun packet** output.

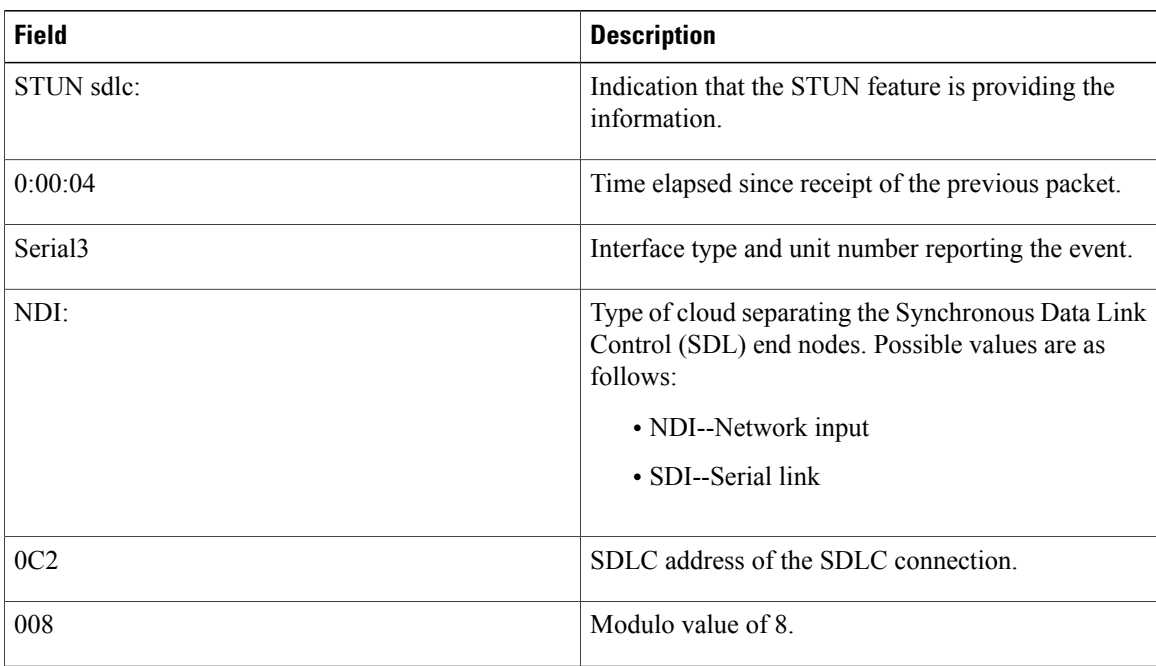

#### **Table 8: debug stun packet Field Descriptions**

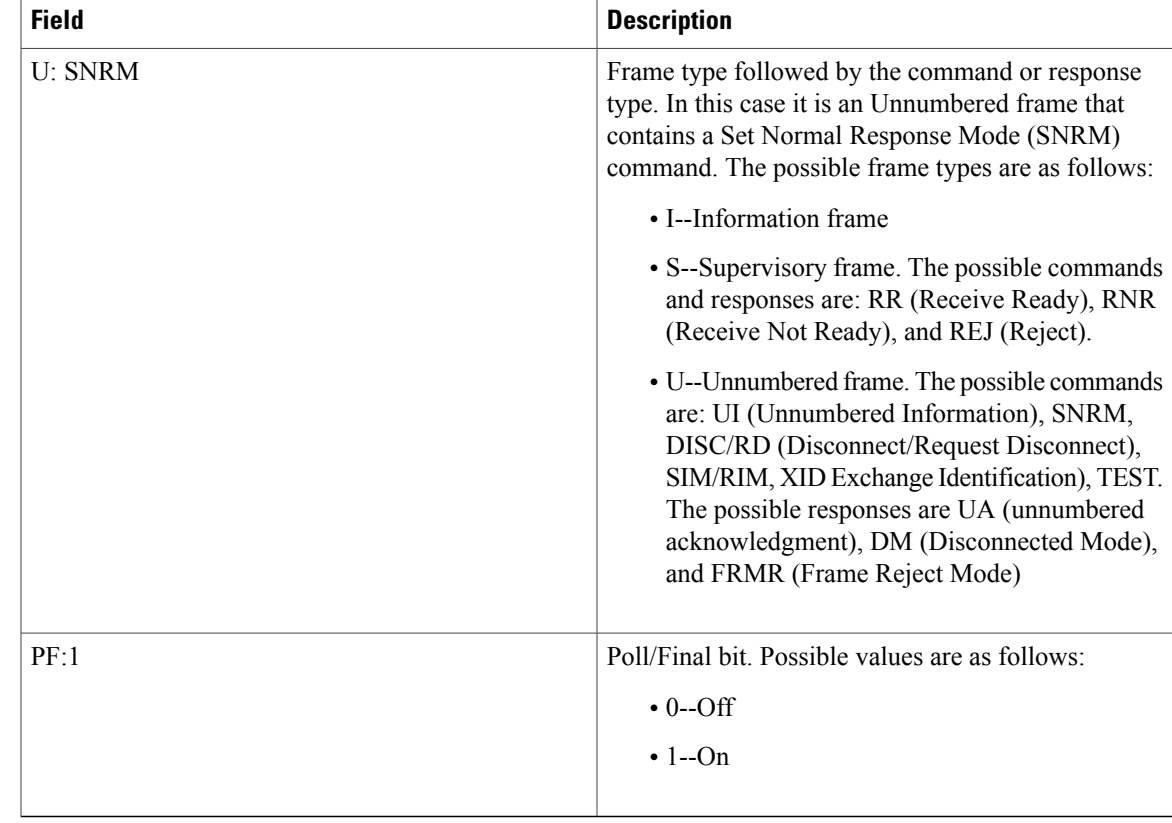

The following line of output describes an X2 type of packet:

```
STUN sdlc: 0:00:00 Serial3 SDI: (0C2/008) S: RR PF:1 NR:000
All the fields in the previous line of output match those for an X1 type of packet, except the last field, which
is additional. NR:000 indicates a receive count of 0; the range for the receive count is 0 to 7.
```
The following line of output describes an X3 type of packet:

```
STUN sdlc: 0:00:00 Serial3 SDI: (0C2/008) S:I PF:1 NR:000 NS:000
All fields in the previous line of output match those for an X2 type of packet, except the last field, which is
additional. NS:000 indicates a send count of 0; the range for the send count is 0 to 7.
```
### **debug subscriber aaa authorization**

To display diagnostic information about authentication, authorization, and accounting (AAA) authorization of Intelligent Services Gateway (ISG) subscriber sessions, use the **debug subscriber aaa authorization**command in privileged EXEC mode. To disable debugging output, use the **no** form of this command.

**debug subscriber aaa authorization** {**event| fsm**}

**no debug sss aaa authorization** {**event| fsm**}

#### **Syntax Description**<br> **Display information about AAA authorization events** that occur during ISG session establishment. **event** Display information about AAA authorization state changes for ISG subscriber sessions. **fsm**

#### **Command Modes** Privileged EXEC

#### **Command History**

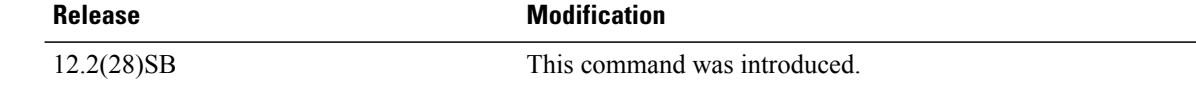

**Examples** The following is sample output of several **debug subscriber**commands, including the **debug subscriber aaa authorization**command. The reports from these commands should be sent to technical personnel at Cisco Systems for evaluation.

```
Router# debug subscriber event
Router# debug subscriber error
Router# debug subscriber state
Router# debug subscriber aaa authorization event
Router# debug subscriber aaa authorization fsm
SSS:
  SSS events debugging is on
  SSS error debugging is on
  SSS fsm debugging is on
  SSS AAA authorization event debugging is on
  SSS AAA authorization FSM debugging is on
*Mar 4 21:33:18.248: SSS INFO: Element type is Access-Type, long value is 3
*Mar 4 21:33:18.248: SSS INFO: Element type is Switch-Id, long value is -1509949436
*Mar 4 21:33:18.248: SSS INFO: Element type is Nasport, ptr value is 6396882C
*Mar 4 21:33:18.248: SSS INFO: Element type is AAA-Id, long value is 7
     4 21:33:18.248: SSS INFO: Element type is AAA-ACCT ENBL, long value is 1
*Mar 4 21:33:18.248: SSS INFO: Element type is AccIe-Hdl, ptr value is 78000006
*Mar 4 21:33:18.248: SSS MGR [uid:7]: Event service-request, state changed from wait-for-req
 to wait-for-auth
*Mar 4 21:33:18.248: SSS MGR [uid:7]: Handling Policy Authorize (1 pending sessions)
*Mar 4 21:33:18.248: SSS PM [uid:7]: Need the following key: Unauth-User
*Mar 4 21:33:18.248: SSS PM [uid:7]: Received Service Request
```
\*Mar 4 21:33:18.248: SSS PM [uid:7]: Event <need keys>, State: initial-req to need-init-keys \*Mar 4 21:33:18.248: SSS PM [uid:7]: Policy reply - Need more keys 4 21:33:18.248: SSS MGR [uid:7]: Got reply Need-More-Keys from PM \*Mar 4 21:33:18.248: SSS MGR [uid:7]: Event policy-or-mgr-more-keys, state changed from wait-for-auth to wait-for-req \*Mar 4 21:33:18.248: SSS MGR [uid:7]: Handling More-Keys event \*Mar 4 21:33:20.256: SSS INFO: Element type is Unauth-User, string value is nobody2@xyz.com \*Mar 4 21:33:20.256: SSS INFO: Element type is AccIe-Hdl, ptr value is 78000006 \*Mar 4 21:33:20.256: SSS INFO: Element type is AAA-Id, long value is 7 \*Mar 4 21:33:20.256: SSS INFO: Element type is Access-Type, long value is 0 \*Mar 4 21:33:20.256: SSS MGR [uid:7]: Event service-request, state changed from wait-for-req to wait-for-auth \*Mar 4 21:33:20.256: SSS MGR [uid:7]: Handling Policy Authorize (1 pending sessions) \*Mar 4 21:33:20.256: SSS PM [uid:7]: Received More Initial Keys \*Mar 4 21:33:20.256: SSS PM [uid:7]: Event <rcvd keys>, State: need-init-keys to check-auth-needed \*Mar 4 21:33:20.256: SSS PM [uid:7]: Handling Authorization Check \*Mar 4 21:33:20.256: SSS PM [uid:7]: Event <send auth>, State: check-auth-needed to authorizing \*Mar 4 21:33:20.256: SSS PM [uid:7]: Handling AAA service Authorization \*Mar 4 21:33:20.256: SSS PM [uid:7]: Sending authorization request for 'xyz.com' \*Mar 4 21:33:20.256: SSS AAA AUTHOR [uid:7]:Event <make request>, state changed from idle to authorizing \*Mar 4 21:33:20.256: SSS AAA AUTHOR [uid:7]:Authorizing key xyz.com \*Mar 4 21:33:20.260: SSS AAA AUTHOR [uid:7]:AAA request sent for key xyz.com \*Mar 4 21:33:20.260: SSS AAA AUTHOR [uid:7]:Received an AAA pass \*Mar 4 21:33:20.260: SSS AAA AUTHOR [uid:7]:Event <found service>, state changed from authorizing to complete \*Mar 4 21:33:20.260: SSS AAA AUTHOR [uid:7]:Found service info for key xyz.com \*Mar 4 21:33:20.260: SSS AAA AUTHOR [uid:7]:Event <free request>, state changed from complete to terminal \*Mar 4 21:33:20.260: SSS AAA AUTHOR [uid:7]:Free request \*Mar 4 21:33:20.264: SSS PM [uid:7]: Event <found>, State: authorizing to end \*Mar 4 21:33:20.264: SSS PM [uid:7]: Handling Service Direction \*Mar 4 21:33:20.264: SSS PM [uid:7]: Policy reply - Forwarding 4 21:33:20.264: SSS MGR [uid:7]: Got reply Forwarding from PM \*Mar 4 21:33:20.264: SSS MGR [uid:7]: Event policy-start-service-fsp, state changed from wait-for-auth to wait-for-service \*Mar 4 21:33:20.264: SSS MGR [uid:7]: Handling Connect-Forwarding-Service event \*Mar 4 21:33:20.272: SSS MGR [uid:7]: Event service-fsp-connected, state changed from wait-for-service to connected \*Mar 4 21:33:20.272: SSS MGR [uid:7]: Handling Forwarding-Service-Connected event

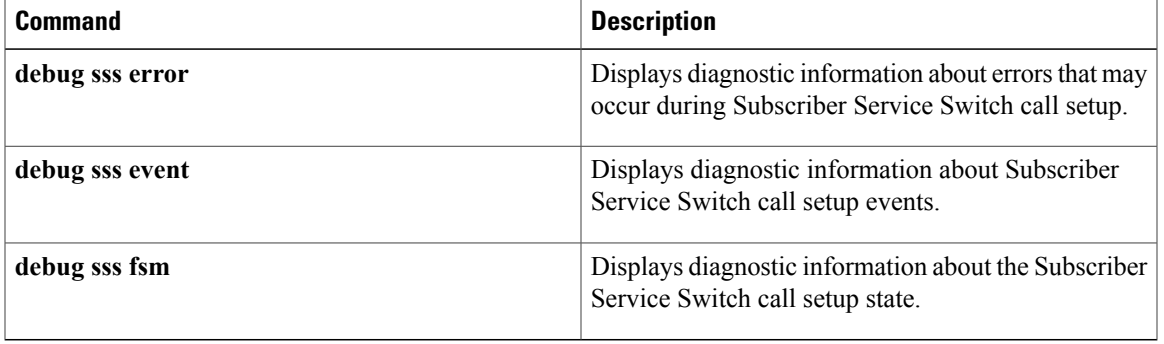

## **debug subscriber error**

To display diagnostic information about errors that may occur during Intelligent Services Gateway (ISG) subscriber session setup, use the **debug subscriber error**command in privileged EXEC mode. To disable debugging output, use the **no** form of this command.

**debug subscriber error**

**no debug subscriber error**

- **Syntax Description** This command has no arguments or keywords.
- **Command Modes** Privileged EXEC

**Command History Release Modification** 12.2(28)SB This command was introduced.

**Examples** The following sample output for the **debug subscriber error** command indicates that the session is stale since the session handle has already been destroyed.

> Router# **debug subscriber error** \*Sep 20 22:39:49.455: SSS MGR: Session handle [EF000002] destroyed already

### $\overline{\text{Related Commands}}$

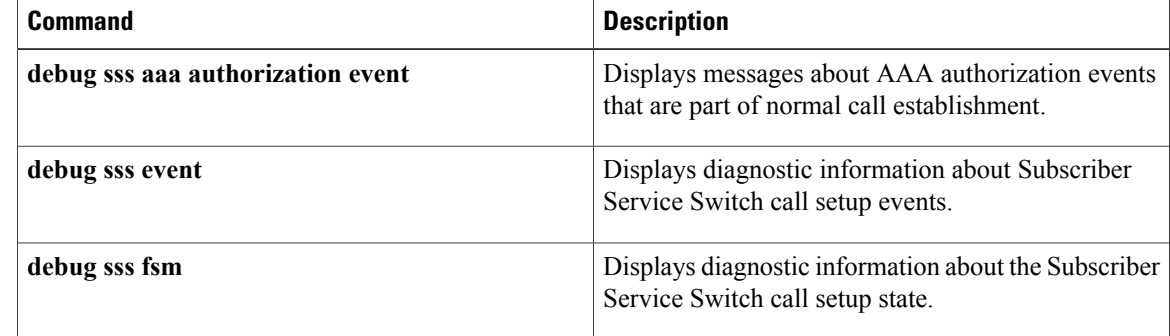

## **debug subscriber event**

To display diagnostic information about Intelligent Services Gateway (ISG) subscriber session setup events, use the **debug subscriber event**command in privileged EXEC mode. To disable debugging output, use the **no** form of this command.

#### **debug subscriber event**

**no debug subscriber event**

**Syntax Description** This command has no arguments or keywords.

**Command Modes** Privileged EXEC

**Command History Release Modification** 12.2(28)SB This command was introduced.

**Examples** The following sample output for the **debug subscriber event** commands indicates that the system has determined that the session should be locally terminated. The local termination module determines that an interface description block (IDB) is not required for this session, and it sets up the data plane for packet switching.

```
Router# debug subscriber event
*Sep 20 22:21:08.223: SSS MGR [uid:2]: Handling Connect Local Service action
*Sep 20 22:21:08.223: SSS LTERM [uid:2]: Processing Local termination request
*Sep 20 22:21:08.223: SSS LTERM [uid:2]: L3 session - IDB not required for setting up service
*Sep 20 22:21:08.223: SSS LTERM [uid:2]: Interface already present or not required for
service
*Sep 20 22:21:08.223: SSS LTERM [uid:2]: Segment provision successful
```
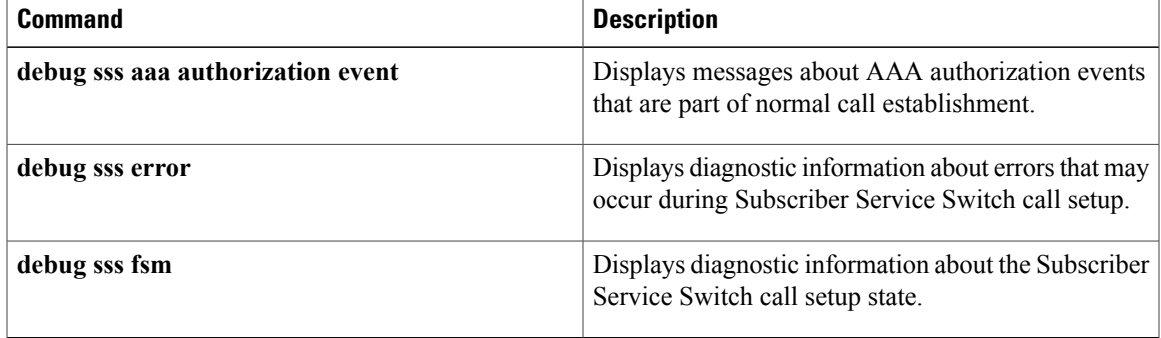

 $\overline{\phantom{a}}$ 

## **debug subscriber feature**

To display diagnostic information about the installation and removal of Intelligent Services Gateway (ISG) features on ISG subscriber sessions, use the **debug subscriber feature** command in privileged EXEC mode. To disable debugging output, use the **no** form of this command.

**debug subscriber feature** {**all| detail| error| event**| **name** *feature-name* {**detail| error| event| packet**}| **packet** [**detail| full**] [**issu** {**event| error**}] [**ccm** {**event| error**}]}

**no debug subscriber feature** {**all| detail| error| event**| **name** *feature-name* {**detail| error| event| packet**}| **packet** [**detail| full**] [**issu** {**event| error**}] [**ccm** {**event| error**}]}

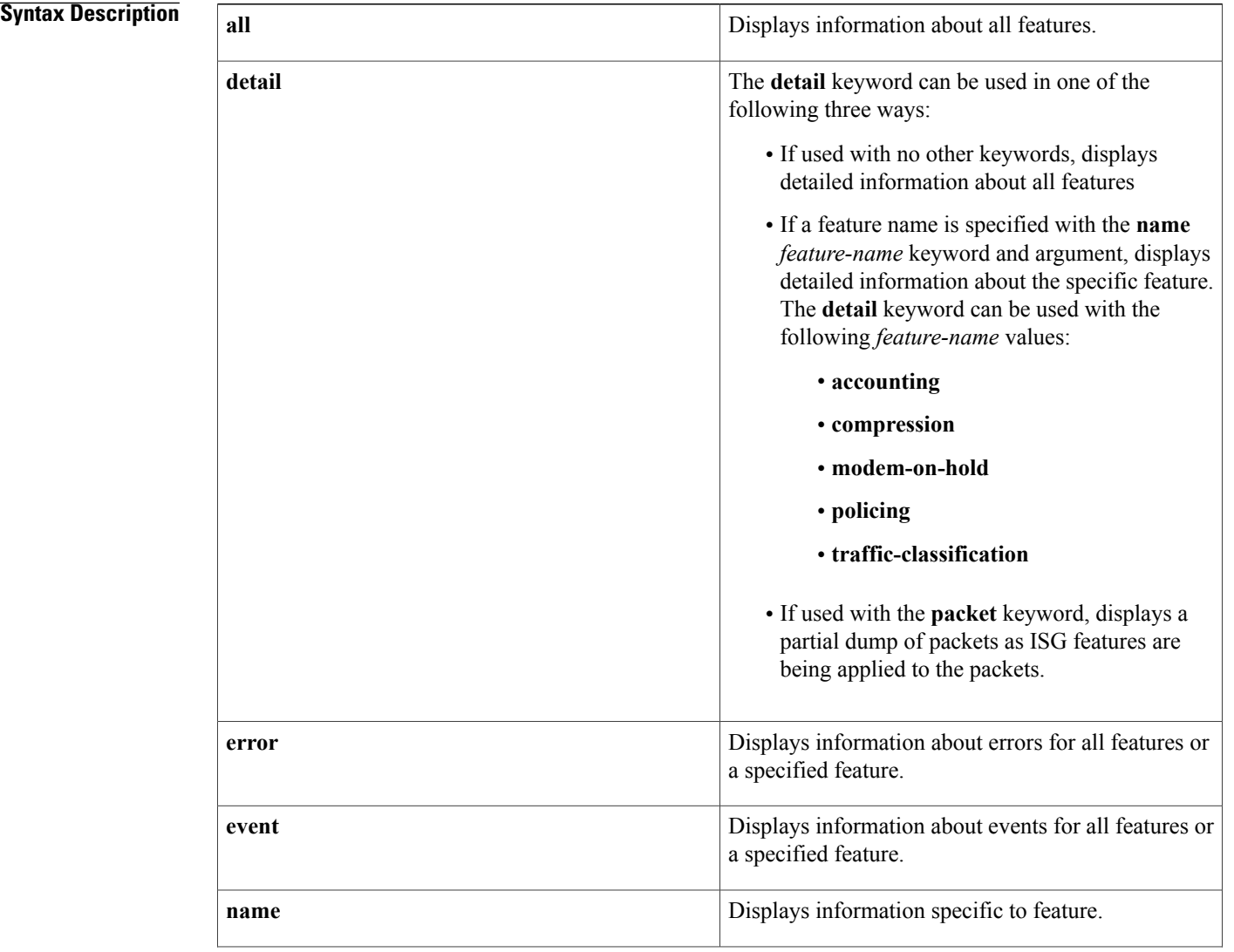

 $\mathbf I$ 

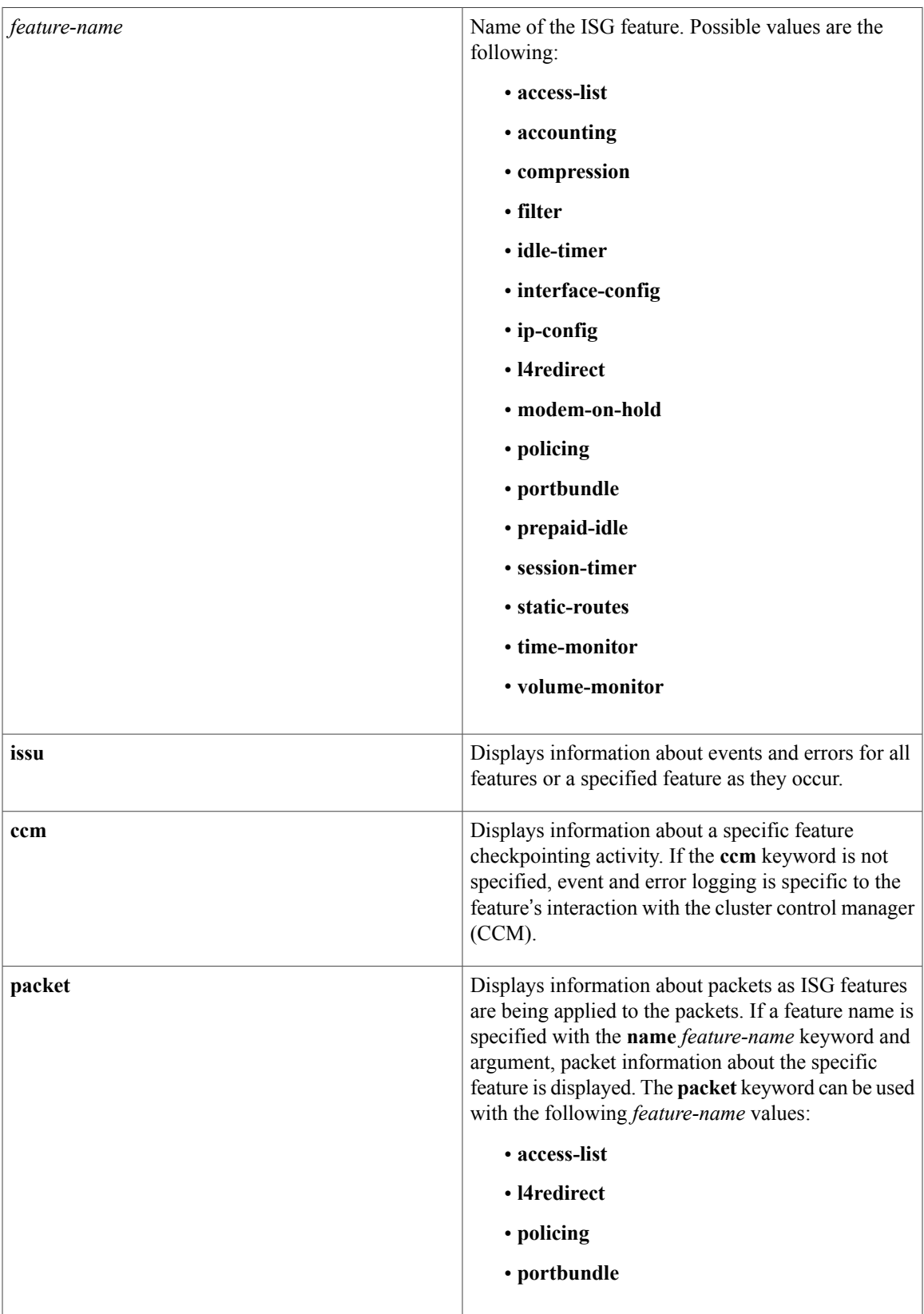

ı

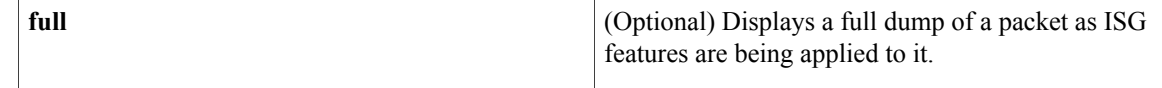

### **Command Modes** Privileged EXEC (#)

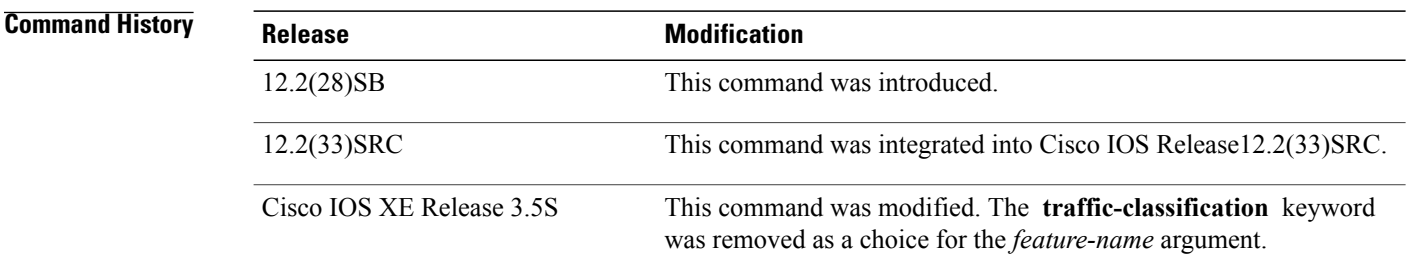

**Examples** The following sample output from the **debug subscriber feature** command indicates that the idle timeout feature has been successfully installed on the inbound segment.

Router# **debug subscriber feature event**

\*Sep 20 22:28:57.903: SSF[myservice/uid:6/Idle Timeout]: Group feature install \*Sep 20 22:28:57.903: SSF[uid:6/Idle Timeout]: Adding feature to inbound segment(s)
### **debug subscriber fsm**

To display diagnostic information about Intelligent Services Gateway (ISG) subscriber session state change, use the **debug subscriber fsm**command in privileged EXEC mode. To disable debugging output, use the **no** form of this command.

#### **debug subscriber fsm**

**no debug subscriber fsm**

- **Syntax Description** This command has no arguments or keywords.
- **Command Default** No default behavior or values.
- **Command Modes** Privileged EXEC

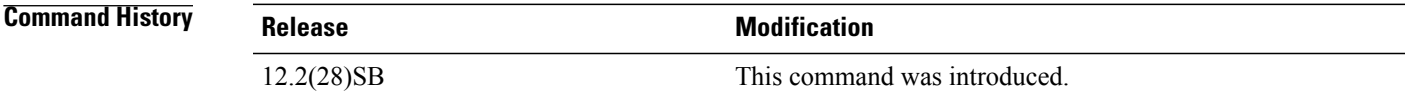

**Examples** The following sample output for the **debug subscriber fsm** command indicates that the session has been disconnected by the client, and the system is cleaning up the session by disconnecting the network service and removing any installed features.

> Router# **deb ug subscriber fs m** \*Sep 20 22:35:10.495: SSS MGR [uid:5]: Event client-disconnect, state changed from connected to disconnecting-fsp-feat

### **debug subscriber packet**

To display information about packets as they traverse the subscriber service switch (SSS) path, use the **debug subscriber packet** command in privileged EXEC mode. To disable debugging, use the **no** form of this command.

**debug subscriber packet** {**detail| error| event| full**}

**no debug subscriber packet** {**detail| error| event| full**}

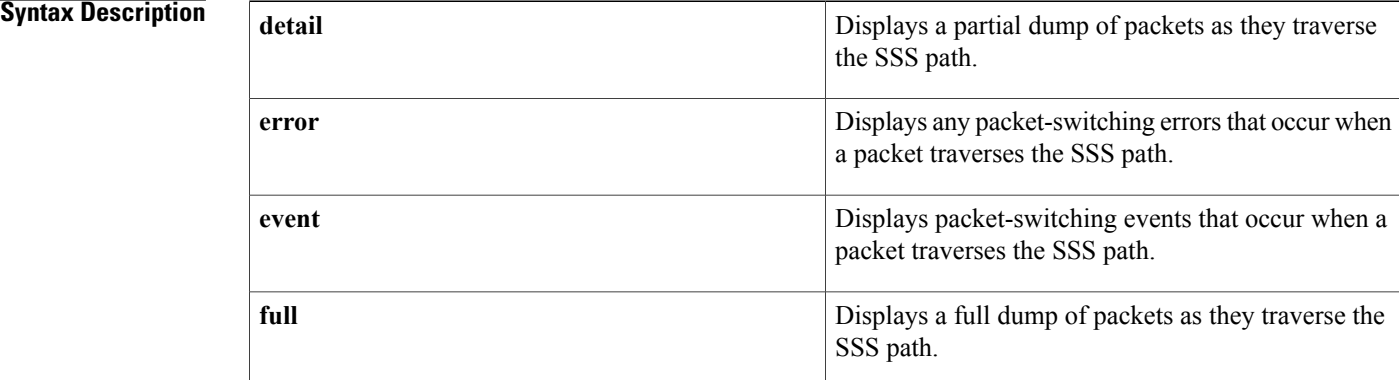

#### **Command Modes** Privileged EXEC

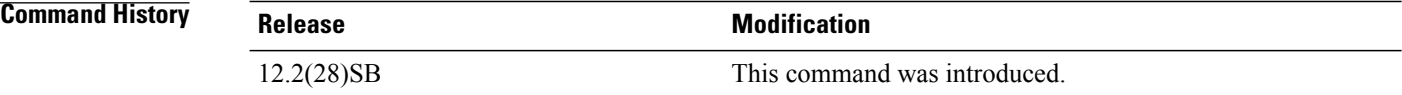

**Examples** The following example show sample output for the **debug subscriber packet** command with the **full** keyword. This output is for a PPPoE session configured with forwarding.

> SSS Switch: Pak encap size, old: 60, new: 24 SSS Switch: Pak 0285C458 sz 66 encap 14 \*Feb 9 15:47:13.659: 000000 AA BB CC 00 0B 01 AA BB D.......<br>\*Feb 9 15:47:13.659: 000008 CC 00 0C 01 08 00 45 00 ......N. 9 15:47:13.659: 000008 CC 00 0C 01 08 00 45 00 ......N. \*Feb 9 15:47:13.659: 000010 00 34 00 28 00 00 FE 11 .4.(.... \*Feb 9 15:47:13.659: 000018 F2 9D AC 12 B8 E7 AC 12 ........<br>\*Feb 9 15:47:13.659: 000020 B8 E6 06 A5 06 A5 00 20 ....... \*Feb 9 15:47:13.659: 000020 B8 E6 06 A5 06 A5 00 20 .......<br>\*Feb 9 15:47:13.659: 000028 00 00 C0 01 02 00 00 02 ....... 9 15:47:13.659: 000028 00 00 C0 01 02 00 00 02 ........ \*Feb 9 15:47:13.659: 000030 00 01 00 18 00 00 FC A7 ........<br>\*Feb 9 15:47:13.659: 000038 2E B3 FF 03 C2 23 03 01 .....#.. 9 15:47:13.659: 000038 2E B3 FF 03 C2 23 03 01 \*Feb 9 15:47:13.659: 000040 00 04 SSS Switch: Pak encap size, old: 60, new: 24 SSS Switch: Pak 0285C458 sz 72 encap 14 \*Feb 9 15:47:13.691: 000000 AA BB CC 00 0B 01 AA BB D.......<br>\*Feb 9 15:47:13.691: 000008 CC 00 0C 01 08 00 45 00 ......N. \*Feb 9 15:47:13.691: 000008 CC 00 0C 01 08 00 45 00 \*Feb 9 15:47:13.691: 000010 00 3A 00 2A 00 00 FE 11 .:.\*....

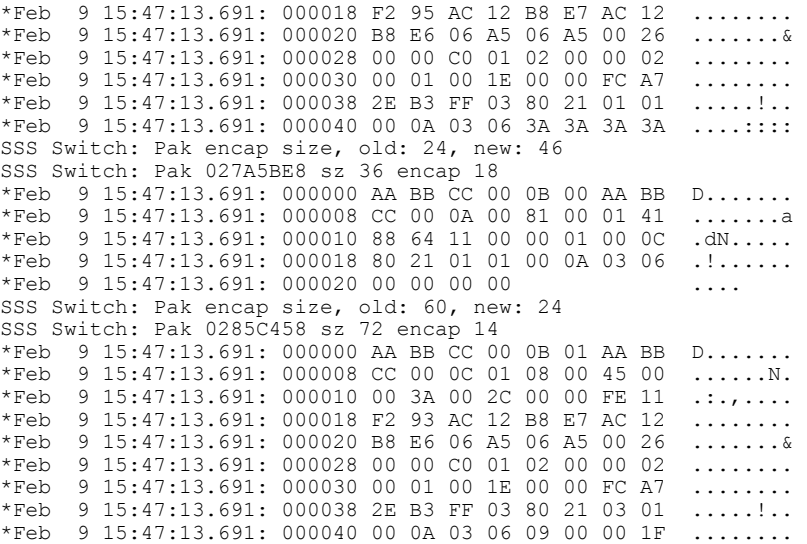

### $Related$  **Commands**

 $\mathbf I$ 

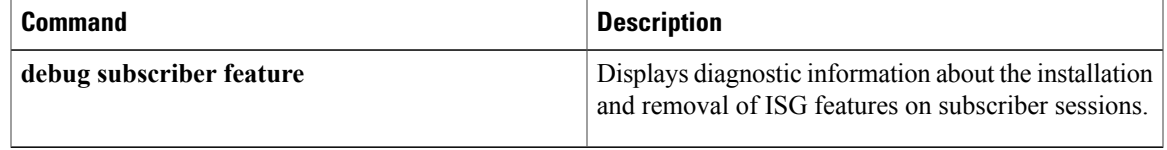

I

### **debug subscriber policy**

To display diagnostic information about policy execution related to Intelligent Services Gateway (ISG) subscriber sessions, use the **debug subscriber policy** command in privileged EXEC mode. To disable debugging output, use the **no** form of this command.

**debug subscriber policy** {**all| detail| error| event| fsm| prepaid**| {**condition| idmgr| profile| push| rule| service**} [**detail| error| event**]| **dpm** [**error| event**]| **webportal** {**detail| error| event**}}

**no debug subscriber policy** {**all| detail| error| event| fsm| prepaid**| {**condition| idmgr| profile| push| rule| service**} [**detail| error| event**]| **dpm** [**error| event**]| **webportal** {**detail| error| event**}}

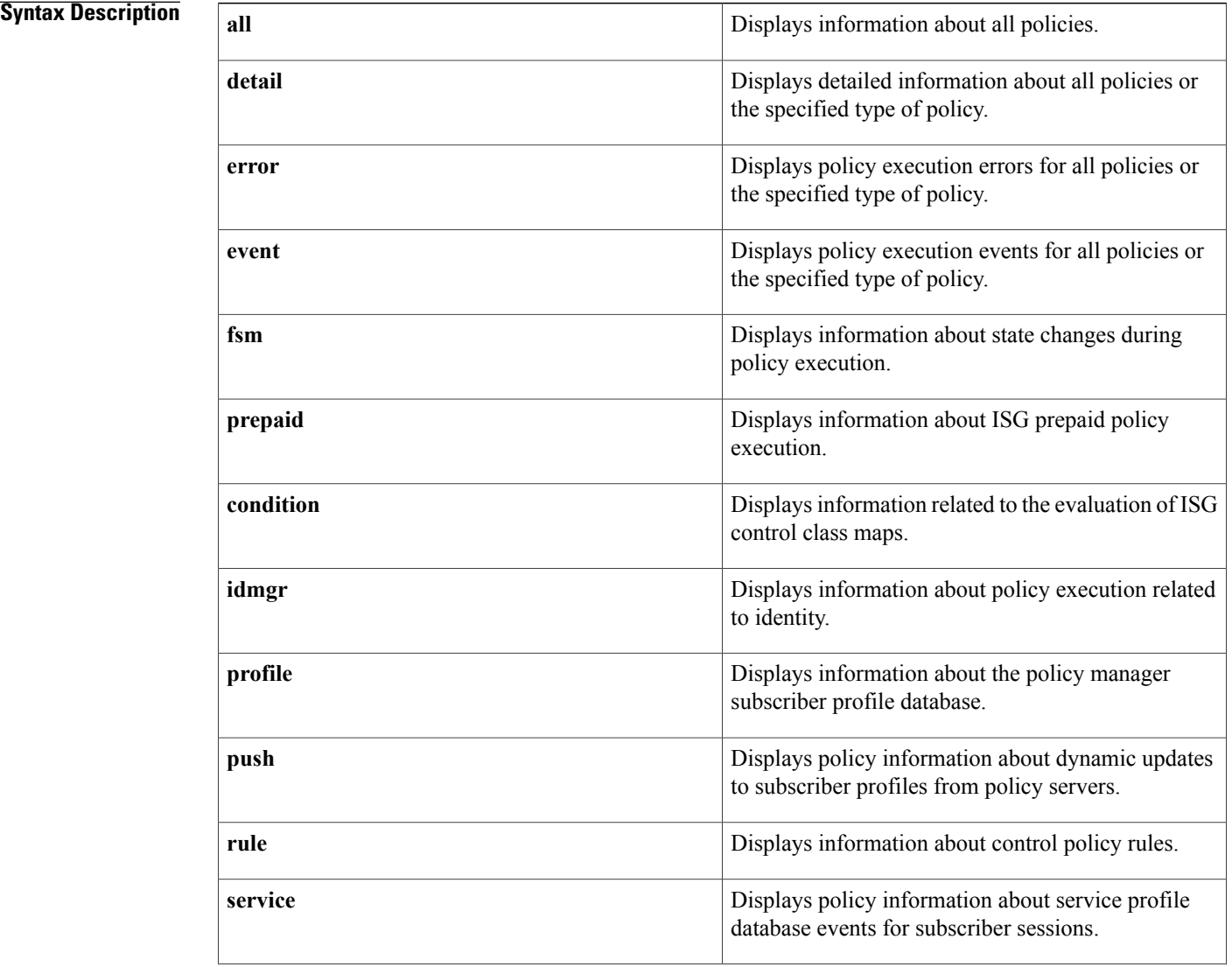

#### **Cisco IOS Debug Command Reference - Commands S through Z**

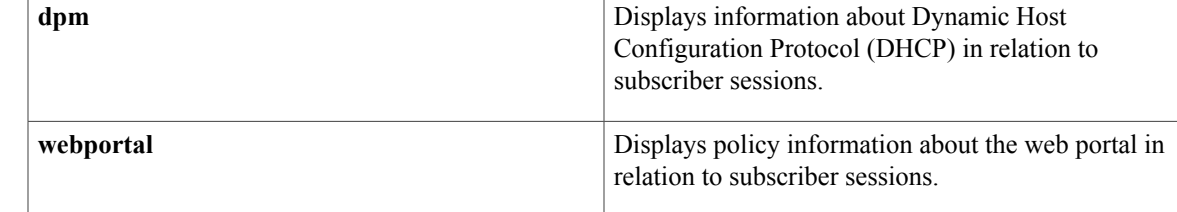

### **Command Modes** Privileged EXEC

### $$

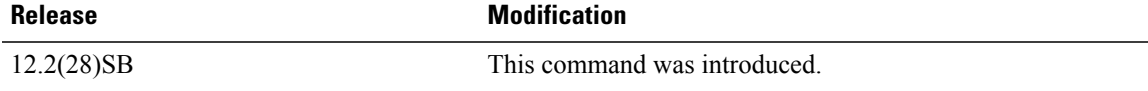

Г

**Examples** The following example shows sample output for the **debug subscriber policy** command with the **events** keyword. This output indicates the creation of a new session. "Updated key list" indicates important attributes and information associated with the session.

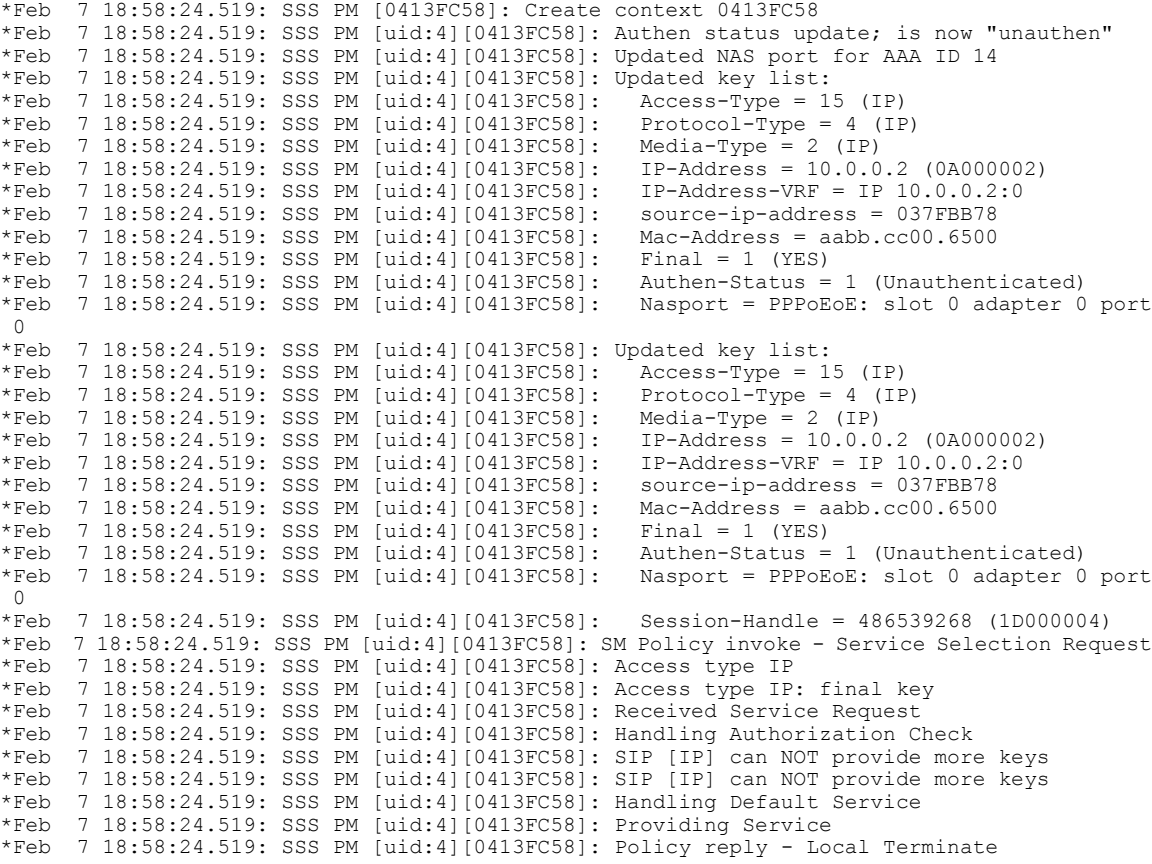

T

\*Feb 7 18:58:24.523: SSS PM [uid:4][0413FC58]: SM Policy invoke - Apply Config Success \*Feb 7 18:58:24.523: SSS PM [uid:4][0413FC58]: Handling Apply Config; SUCCESS

### **debug subscriber service**

To display diagnostic information about the service profile database in an Intelligent Services Gateway (ISG), use the **debug subscriber service** command in privileged EXEC mode. To disable debugging, use the **no** form of this command.

#### **debug subscriber service**

**no debug subscriber service**

**Syntax Description** This command has no arguments or keywords.

**Command Modes** Privileged EXEC

**Command History Release Modification** 12.2(28)SB This command was introduced.

**Usage Guidelines** Use the **debug subscriber service** command to diagnose problems with service profiles or service policy maps.

**Examples** The following example shows sample output for the **debug subscriber service** command. This output indicates that a service logon has occurred for the service "prep\_service".

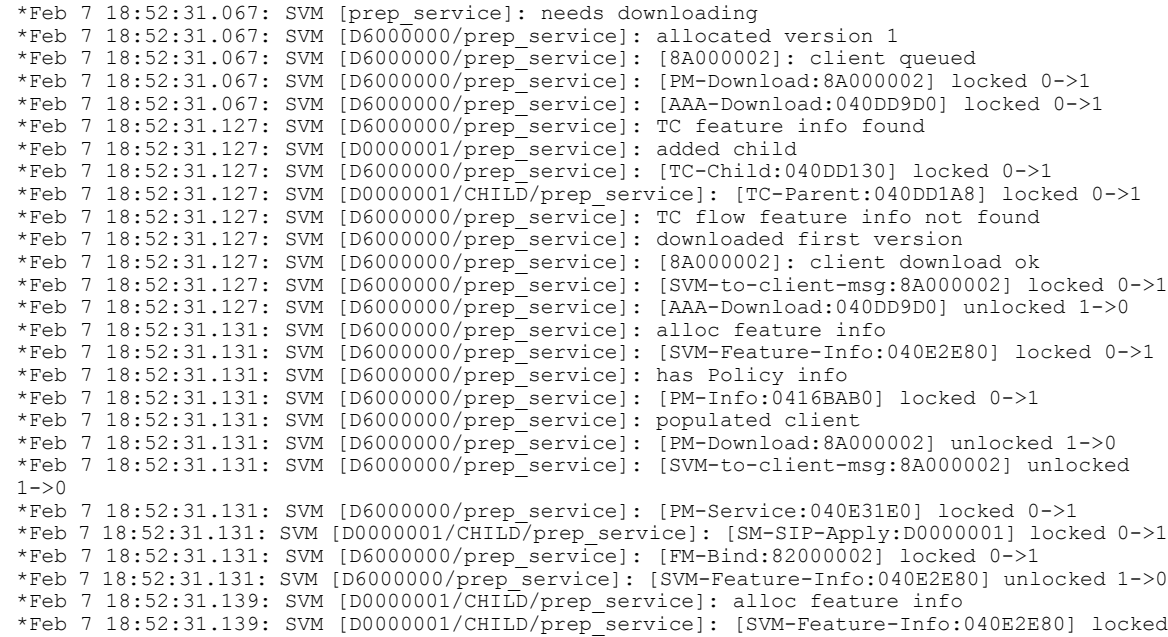

Τ

 $0 - > 1$ \*Feb 7 18:52:31.159: SVM [D0000001/CHILD/prep\_service]: [FM-Bind:2C000003] locked 0->1 \*Feb 7 18:52:31.159: SVM [D0000001/CHILD/prep\_service]: [SVM-Feature-Info:040E2E80] unlocked  $1 - > 0$ \*Feb 7 18:52:31.159: SVM [D0000001/CHILD/prep\_service]: [SM-SIP-Apply:D0000001] unlocked  $1 - > 0$ 

### **debug subscriber testing**

To display diagnostic information for Intelligent Services Gateway (ISG) simulator testing, use the **debug subscriber testing** command in privileged EXEC mode. To disable debugging, use the **no** form of this command.

**debug subscriber testing**

**no debug subscriber testing**

- **Syntax Description** This command has no arguments or keywords.
- **Command Modes** Privileged EXEC

I

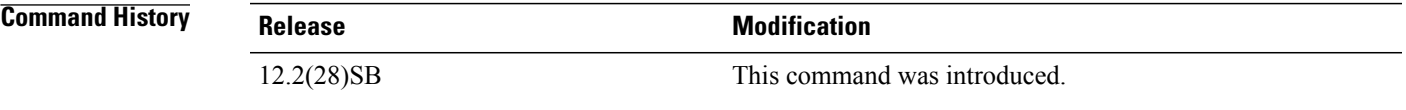

**Examples** The following example shows the configuration of the **debug subscriber testing** command:

Router# **debug subscriber testing**

 $\overline{\phantom{a}}$ 

# **debug sw56**

To display debugging information for switched 56K services, use the **debug sw56** command in privileged EXEC mode. To disable debugging output, use the **no** form of this command.

**debug sw56 no debug sw56**

**Syntax Description** This command has no arguments or keywords.

**Command Modes** Privileged EXEC

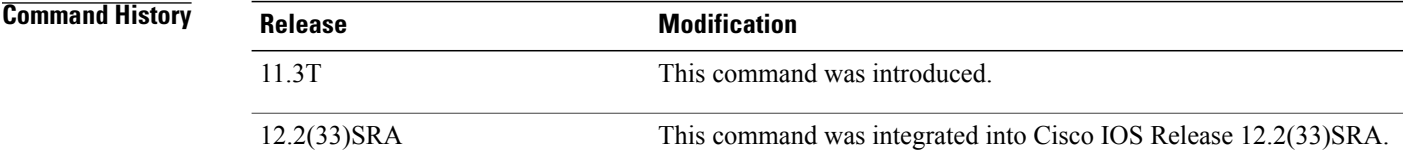

### **debug syscon perfdata**

To display messages related to performance data collection, use the **debug syscon perfdata** command in privileged EXEC mode. To disable debugging output, use the **no** form of this command.

**debug syscon perfdata**

**no debug syscon perfdata**

- **Syntax Description** This command has no arguments or keywords.
- **Command Modes** Privileged EXEC

**Usage Guidelines** This command is primarily useful to your technical support representative.

**Examples** The following is sample output from the **debug syscon perfdata** command. In this example, the CallFail poll group is configured and applied to shelf 1111. The system determines when the next polling cycle should occur and polls the shelf at the appropriate time. The data is stored in the file CallFail.891645120, and an older file is deleted.

> Router# **debug syscon perfdata** PERF: Applying 'CallFail' to shelf 1111 PERF: Setting up objects for SNMP polling: 'CallFail', shelf 1111 PERF: year hours mins secs msecs = 1998 15 11 1 5 PERF: Start 'CallFail' timer, next cycle in 0 mins, 59 secs PERF: Timer event: CallFail, 4 minutes PERF: Polling 'CallFail', shelf 1111, pc 60AEFDF0 PERF: SNMP resp: Type 6, 'CallFail', shelf 1111, error st 0 PERF: Logged polled data to disk0:/performance/shelf-1111/CallFail.891645120 PERF: Deleted disk0:/performance/shelf-1111/CallFail.891637469

### **debug syscon sdp**

To display messages related to the Shelf Discovery Protocol (SDP), use the **debug syscon sdp** command in privileged EXEC mode. To disable debugging output, use the **no** form of this command.

**debug syscon sdp**

**no debug syscon sdp**

- **Syntax Description** This command has no arguments or keywords.
- **Command Modes** Privileged EXEC
- **Usage Guidelines** Use this command to display information about SDP packets exchanged between the shelf and the system controller.

**Examples** The following sample output from the **debug syscon sdp** command shows the system controller discovering a managed shelf. In the first few lines, the system controller receives a hello packet from shelf 99 at 172.23.66.106. The system controller responds with a hello packet. When the shelf sends another hello packet, the system controller resets the timer and sends another packet.

```
Syscon# debug syscon sdp
SYSCTLR: Hello packet received via UDP from 172.23.66.106
%SYSCTLR-6-SHELF_ADD: Shelf 99 discovered located at address 172.23.66.106
Hello packet sent to the RS located at 172.23.66.106
SYSCTLR: Hello packet received via UDP from 172.23.66.106
Timer for shelf 99 updated, shelf is alive
Hello packet sent to the RS located at 172.23.66.106
```
The following sample output from the **debug syscon sdp** command shows the shelf contacting the system controller. The shelf sends a hello packet to the system controller at 172.23.66.111. The system controller responds with the autoconfiguration commands. The remaining lines show the Hello packets were exchanged between the shelf and the system controller.

```
Shelf# debug syscon sdp
SYSCTLR: Hello packet sent to the SYSCTLR at 172.23.66.111
SYSCTLR: Command packet received from SYSCTLR
Feb 24 17:24:16.713: %SHELF-6-SYSCTLR_ESTABLISHED: Configured via system controller located
at 172.23.66.111
SYSCTLR: Rcvd HELLO from SYSCTLR at 172.23.66.111
SYSCTLR: Hello packet sent to the SYSCTLR at 172.23.66.111
SYSCTLR: Rcvd HELLO from SYSCTLR at 172.23.66.111
```
### **debug syslog-server**

To display information about the syslog server process, use the **debug syslog-server** command in privileged EXEC mode. To disable debugging output, use the **no** form of this command.

**debug syslog-server**

**no debug syslog-server**

**Syntax Description** This command has no arguments or keywords.

**Command Modes** Privileged EXEC

**Usage Guidelines** This command outputs a message every time the syslog server receives a message. It also displays information about subfile creation, removal, and renaming.

> Use this command when subfiles are not being created as configured or data is not being written to subfiles. This command is also useful for detecting syslog file size mismatches.

**Examples** The following is sample output from the **debug syslog-server** command. The sample output shows when the following command has been added to the configuration:

> logging syslog-server 10 3 syslogs This example shows the files being created. Use the **dir disk0:/syslogs.dir** command to display the contents of the newly created directory.

```
Router# debug syslog-server
SYSLOG_SERVER:Syslog file syslogs
SYSLOG_SERVER:Directory disk0:/syslogs.dir created.
SYSLOG SERVER: Syslog file syslogs created successfully.
When a syslog message is received, the router checks to determine if the current file will be too large when
the new data is added. In this example, two messages are added to the file.
```

```
SYSLOG SERVER: Configured size : 10240 bytes
Current size : 0 bytes
Data size : 68 bytes
New size : 68 bytes
SYSLOG SERVER: Wrote 68 bytes successfully.
SYSLOG SERVER: Configured size : 10240 bytes
Current size : 68 bytes
Data size : 61 bytes
New size : 129 bytes
SYSLOG SERVER: Wrote 61 bytes successfully.
The table below describes the significant fields shown in the display.
```
**Table 9: debug syslog-server Field Descriptions**

| <b>Field</b>    | <b>Description</b>                                                           |
|-----------------|------------------------------------------------------------------------------|
| Configured size | Maximum subfile size, as set in the <b>logging</b><br>syslog-server command. |

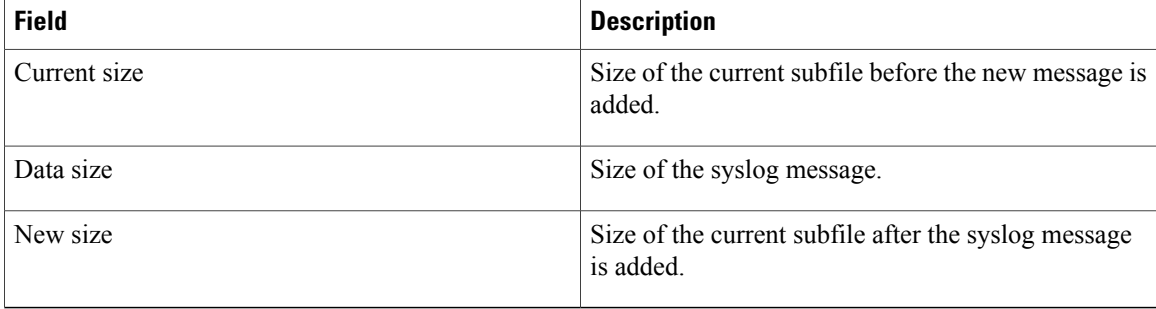

The following output indicates that the current file is too full to fit the next syslog message. The oldest subfile is removed, and the remaining files are renamed. A new file is created and opened for writing syslog messages.

SYSLOG\_SERVER:Last archive subfile disk0:/syslogs.dir/syslogs.2 removed. SYSLOG\_SERVER: Subfile disk0:/syslogs.dir/syslogs.1 renamed as disk0:/syslogs.dir/syslogs.2. SYSLOG\_SERVER:subfile disk0:/syslogs.dir/syslogs.cur renamed as disk0:/syslogs.dir/syslogs.1. SYSLOG\_SERVER:Current subfile disk0:/syslogs.dir/syslogs.cur has been opened.

### **debug tacacs**

To display information associated with TACACS, use the **debug tacacs**command in privileged EXEC mode. To disable debugging output, use the **no** form of this command.

**debug tacacs**

**no debug tacacs**

- **Syntax Description** This command has no arguments or keywords.
- **Command Modes** Privileged EXEC

**Usage Guidelines** TACACS is a distributed security system that secures networks against unauthorized access. Cisco supports TACACS under the authentication, authorization, and accounting (AAA) security system.

> Use the **debug aaa authentication** command to get a high-level view of login activity. When TACACS is used on the router, you can use the **debug tacacs**command for more detailed debugging information.

**Examples** The following is sample output from the **debug aaa authentication** command for a TACACS login attempt that was successful. The information indicates that TACACS+ is the authentication method used.

> Router# **debug aaa authentication** 14:01:17: AAA/AUTHEN (567936829): Method=TACACS+ 14:01:17: TAC+: send AUTHEN/CONT packet 14:01:17: TAC+ (567936829): received authen response status = PASS 14:01:17: AAA/AUTHEN (567936829): status = PASS The following is sample output from the **debug tacacs**command for a TACACS login attempt that was successful, as indicated by the status PASS:

```
Router# debug tacacs
14:00:09: TAC+: Opening TCP/IP connection to 192.168.60.15 using source 10.116.0.79
14:00:09: TAC+: Sending TCP/IP packet number 383258052-1 to 192.168.60.15 (AUTHEN/START)
14:00:09: TAC+: Receiving TCP/IP packet number 383258052-2 from 192.168.60.15
14:00:09: TAC+ (383258052): received authen response status = GETUSER
14:00:10: TAC+: send AUTHEN/CONT packet
14:00:10: TAC+: Sending TCP/IP packet number 383258052-3 to 192.168.60.15 (AUTHEN/CONT)
14:00:10: TAC+: Receiving TCP/IP packet number 383258052-4 from 192.168.60.15
14:00:10: TAC+ (383258052): received authen response status = GETPASS
14:00:14: TAC+: send AUTHEN/CONT packet
14:00:14: TAC+: Sending TCP/IP packet number 383258052-5 to 192.168.60.15 (AUTHEN/CONT)
14:00:14: TAC+: Receiving TCP/IP packet number 383258052-6 from 192.168.60.15
14:00:14: TAC+ (383258052): received authen response status = PASS
14:00:14: TAC+: Closing TCP/IP connection to 192.168.60.15
The following is sample output from the debug tacacscommand for a TACACS login attempt that was
```

```
unsuccessful, as indicated by the status FAIL:
```
#### Router# **debug tacacs**

```
13:53:35: TAC+: Opening TCP/IP connection to 192.168.60.15 using source
192.48.0.79
13:53:35: TAC+: Sending TCP/IP packet number 416942312-1 to 192.168.60.15
(AUTHEN/START)
13:53:35: TAC+: Receiving TCP/IP packet number 416942312-2 from 192.168.60.15
13:53:35: TAC+ (416942312): received authen response status = GETUSER
```
ι

```
13:53:37: TAC+: send AUTHEN/CONT packet
13:53:37: TAC+: Sending TCP/IP packet number 416942312-3 to 192.168.60.15
(AUTHEN/CONT)
13:53:37: TAC+: Receiving TCP/IP packet number 416942312-4 from 192.168.60.15
13:53:37: TAC+ (416942312): received authen response status = GETPASS
13:53:38: TAC+: send AUTHEN/CONT packet
13:53:38: TAC+: Sending TCP/IP packet number 416942312-5 to 192.168.60.15
(AUTHEN/CONT)
13:53:38: TAC+: Receiving TCP/IP packet number 416942312-6 from 192.168.60.15
13:53:38: TAC+ (416942312): received authen response status = FAIL
13:53:40: TAC+: Closing TCP/IP connection to 192.168.60.15
```
### **Related Commands**

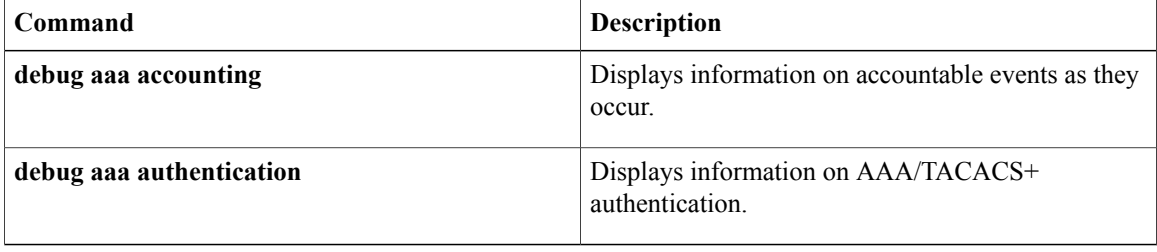

### **debug tacacs events**

To display information from the TACACS+ helper process, use the**debug tacacs events**command in privileged EXEC mode. To disable debugging output, use the **no** form of this command.

**debug tacacs events**

**no debug tacacs events**

**Syntax Description** This command has no arguments or keywords.

**Command Modes** Privileged EXEC

**Usage Guidelines** Use the **debug tacacs events**command only in response to a request from service personnel to collect data when a problem has been reported.

**Caution** Use the**debug tacacs events**command with caution because it can generate a substantial amount of output.

The TACACS protocol is used on routers to assist in managing user accounts. TACACS+ enhances the TACACSfunctionality by adding security features and cleanly separating out the authentication, authorization, and accounting (AAA) functionality.

**Examples** The following is sample output from the **debug tacacs events** command. In this example, the opening and closing of a TCP connection to a TACACS+ server are shown, and the bytes read and written over the connection and the TCP status of the connection:

```
Router# debug tacacs events
%LINK-3-UPDOWN: Interface Async2, changed state to up
00:03:16: TAC+: Opening TCP/IP to 192.168.58.104/1049 timeout=15
00:03:16: TAC+: Opened TCP/IP handle 0x48A87C to 192.168.58.104/1049
00:03:16: TAC+: periodic timer started
00:03:16: TAC+: 192.168.58.104 req=3BD868 id=-1242409656 ver=193 handle=0x48A87C (ESTAB)
expire=14 AUTHEN/START/SENDAUTH/CHAP queued
00:03:17: TAC+: 192.168.58.104 ESTAB 3BD868 wrote 46 of 46 bytes
00:03:22: TAC+: 192.168.58.104 CLOSEWAIT read=12 wanted=12 alloc=12 got=12
00:03:22: TAC+: 192.168.58.104 CLOSEWAIT read=61 wanted=61 alloc=61 got=49
00:03:22: TAC+: 192.168.58.104 received 61 byte reply for 3BD868
00:03:22: TAC+: req=3BD868 id=-1242409656 ver=193 handle=0x48A87C (CLOSEWAIT) expire=9
AUTHEN/START/SENDAUTH/CHAP processed
00:03:22: TAC+: periodic timer stopped (queue empty)
00:03:22: TAC+: Closing TCP/IP 0x48A87C connection to 192.168.58.104/1049
00:03:22: TAC+: Opening TCP/IP to 192.168.58.104/1049 timeout=15
00:03:22: TAC+: Opened TCP/IP handle 0x489F08 to 192.168.58.104/1049
00:03:22: TAC+: periodic timer started
00:03:22: TAC+: 192.168.58.104 req=3BD868 id=299214410 ver=192 handle=0x489F08 (ESTAB)
expire=14 AUTHEN/START/SENDPASS/CHAP queued
00:03:23: TAC+: 192.168.58.104 ESTAB 3BD868 wrote 41 of 41 bytes
00:03:23: TAC+: 192.168.58.104 CLOSEWAIT read=12 wanted=12 alloc=12 got=12
00:03:23: TAC+: 192.168.58.104 CLOSEWAIT read=21 wanted=21 alloc=21 got=9
00:03:23: TAC+: 192.168.58.104 received 21 byte reply for 3BD868
00:03:23: TAC+: req=3BD868 id=299214410 ver=192 handle=0x489F08 (CLOSEWAIT) expire=13
AUTHEN/START/SENDPASS/CHAP processed
00:03:23: TAC+: periodic timer stopped (queue empty)
```
The TACACS messages are intended to be self-explanatory or for consumption by service personnel only. However, the messages shown are briefly explained in the following text.

The following message indicates that a TCP open request to host 192.168.58.104 on port 1049 will time out in 15 seconds if it gets no response:

00:03:16: TAC+: Opening TCP/IP to 192.168.58.104/1049 timeout=15

The following message indicates a successful open operation and provides the address of the internal TCP "handle" for this connection:

00:03:16: TAC+: Opened TCP/IP handle 0x48A87C to 192.168.58.104/1049 The following message indicates that a TACACS+ request has been queued:

```
00:03:16: TAC+: 192.168.58.104 req=3BD868 id=-1242409656 ver=193 handle=0x48A87C (ESTAB)
expire=14 AUTHEN/START/SENDAUTH/CHAP queued
The message identifies the following:
```
- Server that the request is destined for
- Internal address of the request
- TACACS+ ID of the request
- TACACS+ version number of the request
- Internal TCP handle the request uses (which will be zero for a single-connection server)
- TCP status of the connection--which is one of the following:
	- CLOSED
	- LISTEN
	- SYNSENT
	- SYNRCVD
	- ESTAB
	- FINWAIT1
	- FINWAIT2
	- CLOSEWAIT
	- LASTACK
	- CLOSING
	- TIMEWAIT
- Number of seconds until the request times out
- Request type

The following message indicates that all 46 bytes were written to address 192.168.58.104 for request 3BD868:

00:03:17: TAC+: 192.168.58.104 ESTAB 3BD868 wrote 46 of 46 bytes The following message indicates that 12 bytes were read in reply to the request:

00:03:22: TAC+: 192.168.58.104 CLOSEWAIT read=12 wanted=12 alloc=12 got=12

The following message indicates that 49 more bytes were read, making a total of 61 bytes in all, which is all that was expected:

00:03:22: TAC+: 192.168.58.104 CLOSEWAIT read=61 wanted=61 alloc=61 got=49 The following message indicates that a complete 61-byte reply has been read and processed for request 3BD868:

00:03:22: TAC+: 192.168.58.104 received 61 byte reply for 3BD868 00:03:22: TAC+: req=3BD868 id=-1242409656 ver=193 handle=0x48A87C (CLOSEWAIT) expire=9 AUTHEN/START/SENDAUTH/CHAP processed

The following message indicates that the TACACS+ server helper process switched itself off when it had no more work to do:

00:03:22: TAC+: periodic timer stopped (queue empty)

### $Related$  **Commands**

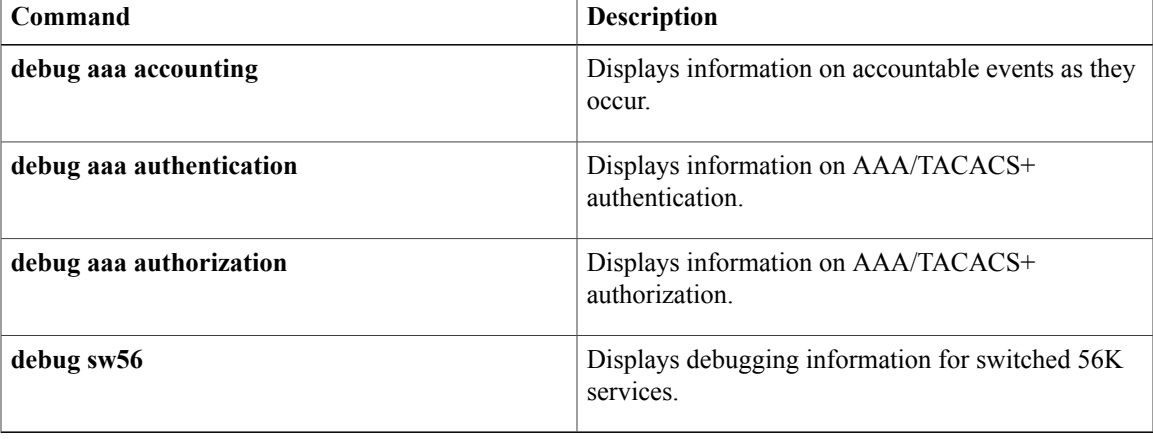

1

# **debug tag-switching atm-cos**

The **debug tag-switching atm-cos** command is replaced by the **debug mpls atm-cos** command. See the **debug mpls atm-cos** command for more information.

 $\mathbf I$ 

# **debug tag-switching atm-tdp api**

The **debug tag-switching atm-tdp api** command is replaced by the **debug mpls atm-ldp api** command. See the **debug mpls atm-ldp api** command for more information.

T

### **debug tag-switching atm-tdp routes**

The**debug tag-switching atm-tdproutes** command isreplaced by the**debug mpls atm-ldproutes** command. See the **debug mpls atm-ldp routes** command for more information.

 $\mathbf I$ 

# **debug tag-switching atm-tdp states**

The**debug tag-switching atm-tdpstates** command isreplaced by the**debug mpls atm-ldpstates** command. See the **debug mpls atm-ldp states** command for more information.

T

# **debug tag-switching tdp advertisements**

The **debug tag-switching tdp advertisement**s command is replaced by the **debug mpls ldp advertisements** command. See the **debug mpls ldp advertisements** command for more information.

 $\mathbf I$ 

# **debug tag-switching tdp bindings**

The **debug tag-switching tdp bindings**command is replaced by the **debug mpls ldp bindings** command. See the **debug mpls ldp bindings** command for more information.

T

# **debug tag-switching tdp directed-neighbors**

The **debug tag-switching tdp directed-neighbors**command is replaced by the **debug mpls ldp targeted-neighbors**command.See the**debug mpls ldptargeted-neighbors** command for more information.

 $\mathbf I$ 

# **debug tag-switching tdp peer state-machine**

The **debug tag-switching tdp peer state-machine**command is replaced by the **debug mpls ldp peer state-machine**command. See the **debug mpls ldp peer state-machine** command for more information.

T

# **debug tag-switching tdp pies received**

The **debug tag-switching tdp** pies **received** command is replaced by the **debug** mpls **ldp** session io command. See the **debug mpls ldp session io** command for more information.

 $\mathbf I$ 

# **debug tag-switching tdp pies sent**

The **debug tag-switching tdp pies sent** command is replaced by the **debug mpls ldp messages**command. See the **debug mpls ldp messages** command for more information.

1

# **debug tag-switching tdp session io**

The **debug tag-switching tdp session io**command is replaced by the **debug mpls ldp session io**command. See the **debug mpls ldp session io** command for more information

 $\mathsf I$ 

# **debug tag-switching tdp session state-machine**

The **debug tag-switching tdp session state-machine** command is replaced by the **debug mpls ldp session state-machine** command. See the **debug mpls ldp session state-machine** command for more information.

T

# **debug tag-switching tdp transport connections**

The **debug tag-switching tdp transport connections**command is replaced by the **debug mpls ldp tranport connections**command. See the **debug mpls ldp transport connections** command for more information.

 $\mathsf I$ 

# **debug tag-switching tdp transport events**

The **debug tag-switching tdp transport events**command is replaced by the **debug mpls ldp tranport events**command. See the **debug mpls ldp transport events** command for more information.

### **debug tag-switching tdp transport timers**

To print information about events that restart the "hold" timers that are part of the TDP discovery mechanism, use the**debug tag-switching tdptransport timers**command in privileged EXEC mode. To disable debugging output, use the **no** form of this command.

**debug tag-switching tdp transport timers no debug tag-switching tdp transport timers**

**Syntax Description** This command has no arguments or keywords.

**Command Modes** Privileged EXEC

**Command History Release <b>Modification** 12.0(5)T This command was introduced. This command is no longer supported in Cisco IOS Mainline or Technology-based (T) releases. It may continue to appear in Cisco IOS 12.2S-family releases. 12.2(13)T

**Usage Guidelines** TDP sessions are supported by data structures and state machines at three levels:

- Transport --The transport level establishes and maintains TCP connections used to support TDP sessions.
- Protocol --The protocol level implements the TDP session setup protocol. The construction and parsing of TDP PDUs and PIEs occur at this level.
- Tag distribution --The tag distribution level uses TDP sessions to exchange tags with TDP peer devices.

The **debug tag-switching tdp transport** command provides visibility of activity at the transport level, the **debug tag-switching tdp session** command at the protocol level, and the **debug tag-switching tdp peer**command at the tag distribution level.

**Examples** The following is sample output from the **debug tag-switching tdp transport timers**command:

Router# **debug tag-switching tdp transport timers** tdp: Start holding timer; adj 0x60D5BC10, 200.26.0.4 tdp: Start holding timer; adj 0x60EA9360, 10.105.0.9 tdp: Start holding timer; adj 0x60D5BC10, 200.26.0.4 tdp: Start holding timer; adj 0x60EA9360, 10.105.0.9 tdp: Start holding timer; adj 0x60D5BC10, 200.26.0.4 tdp: Start holding timer; adj 0x60EA9360, 10.105.0.9 The table below describes the significant fields shown in the display.

### **Table 10: debug tag-switching tdp transport timers Field Descriptions**

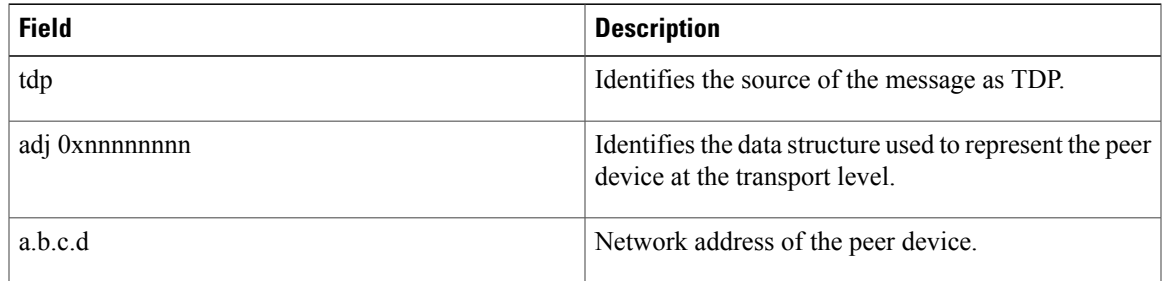

### **Related Commands**

 $\mathbf{I}$ 

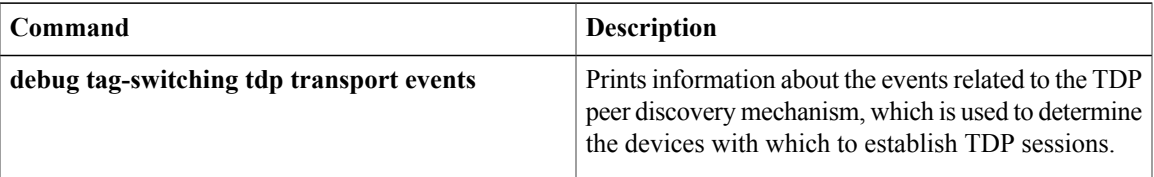

T

### **debug tag-switching xtagatm cross-connect**

The **debug tag-switching xtagatm cross-connect**command is replaced by the **debug mpls xtagatm cross-connect**command. See the **debug mpls xtagatm cross-connect** command for more information.
$\mathbf I$ 

## **debug tag-switching xtagatm errors**

The**debug tag-switching xtagatm errors**command isreplaced by the**debug mpls xtagatm errors**command. See the **debug mpls xtagatm errors** command for more information.

1

## **debug tag-switching xtagatm events**

The**debug tag-switching xtagatm events**command isreplaced by the**debug mpls xtagatm events**command. See the **debug mpls xtagatm events** command for more information.

 $\mathbf I$ 

## **debug tag-switching xtagatm vc**

The **debug tag-switching xtagatm vc**command is replaced by the **debug mpls xtagatm vc**command. See the **debug mpls xtagatm vc** command for more information.

 $\mathbf{I}$ 

 $\mathbf I$ 

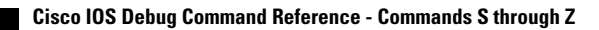